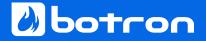

. . .

# The Ultimate Guide to Jira Migrations

# How to migrate from Jira Server to Data Center or Cloud

## By Rachel Wright

With a foreword by George Dinkov, Director of Product Engineering at Botron

Notice of Liability

The information in this book is distributed on an "As Is" basis, without warranty. The publisher and the author assume no responsibility for errors or omissions, or for damages resulting from the use of the information contained in this book. Use of the information and instructions contained in this work is at your own risk.

© 2020 Botron Atlassian Apps, an Appfire company. All rights reserved.

# Foreword

Hi, I'm George Dinkov, co-founder and Director of Product Engineering at Botron.

Since 2013, our company has focused on creating Jira apps that aid administrators with enterprise-level challenges, like system configuration, governance and scaling, backups, migrations, system integrity, and more. And through these efforts, we have become intimately familiar with the "gotchas" of Jira migration — the failure to plan and test, the lack of communication with the right stakeholders, not cleaning up before migrating to a new system, and the list goes on. We realized that a lot of administrators, and the enterprises they worked for, were facing huge obstacles when they attempted system-level changes in Jira. What the ecosystem desperately needed was a resource on Jira migrations.

Enter Rachel Wright... I personally met Rachel earlier this year, but her reputation has been well-known throughout the Atlassian ecosystem for years. Not only is Rachel a frequent speaker, user group leader, and champion within the community, she has also developed some of the best Jira training courses on LinkedIn, authored THE book on Jira strategy, and regularly offers herself as a resource to companies facing Jira administrative challenges. She has a deep understanding of Jira configurations, best practices, and how decisions today will affect the application in the future. These qualifications queue her up as the ideal author of a resource on migrations, which is why we asked her to write it.

Migrations are one of the hardest things you will have to do as a Jira admin. This book is useful because it's not just high-level guidance about migrations — it goes into the specifics about which problems are likely to be encountered, so you can plan appropriately, have the right conversations with stakeholders, think through tricky scenarios, and feel confident about each step in the migration process.

As one of the technical reviewers of this book, I can assure you that Rachel's thought of and addressed just about every scenario one could encounter when it comes to migrating off of Jira Server. There are worksheets, case studies, a quiz, and a wealth of expert commentary that will help you make the right decisions for your own organization.

This book couldn't have come at a better time, either. Although companies have been migrating and moving Jira servers for many years, Atlassian has recently

announced that their Server offering is going away. Now more than ever, it's crucial that the ecosystem comes together to share best practices, tips, and tricks for performing successful migrations.

Although you may be reading this book because of a required move, I want to assure you that regardless of the reason for moving, there is a lot of good that can come from migrating to Data Center or Cloud.

Moving your current system is no small task, so you'll want to make sure you clean up your instance, remove or archive old projects and issues, and only migrate what you really need. The entire process can help you gain operational efficiencies, reduce overhead, start fresh, bring in new features, reduce cruft and complexity, and improve your system infrastructure. Think of how good it will feel when the process is done, and you end up in a better spot than when you started.

I will leave you with this. If you're faced with the mighty challenge of a Jira migration, rest easy knowing that this book covers everything you might face in the process. Read it, plan your approach, test test test, and you will save yourself a lot of headaches. So, grab a cup of coffee and settle in — the Ultimate Guide to Jira Migrations awaits!

Sincerely,

George Dinkov Director of Product Engineering Botron Atlassian Apps, an Appfire Company

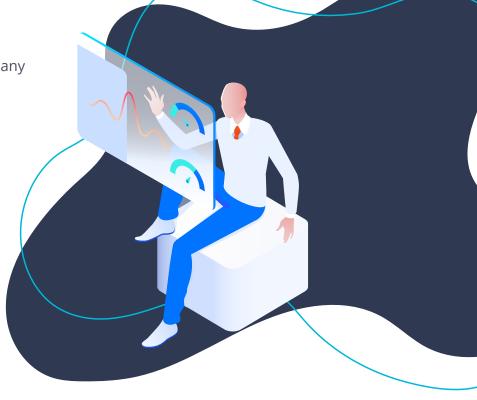

# Contents

| 1.0 Introduction                                   |
|----------------------------------------------------|
| 1.1 Who is this Book for?                          |
| 1.2 Why Migrate?                                   |
| 1.3 Terminology                                    |
| 1.4 Conventions                                    |
| 2.0 Jira Deployment Differences                    |
| 2.1 Server vs. Data Center vs. Cloud               |
| 2.2 Quiz                                           |
| 2.3 Creating a Plan                                |
| 2.4 Tracking Apps and Customizations               |
| 3.0 Migration Options                              |
| 3.1 Jira Server to Jira Cloud                      |
| 3.2 Jira Server to Jira Data Center                |
| 3.3 Full vs. Partial Migration                     |
| 3.4 Phased Migration                               |
| 3.5 Consolidation                                  |
| 3.6 Starting Fresh                                 |
| 4.0 Governance, Approval, and Change Management 44 |
| 4.1 Identifying Stakeholders                       |
| 4.2 Getting Buy-in                                 |
| 4.3 Approval                                       |
| 4.4 Tracking Changes                               |

| 5.0 Migra | ation Process                                                        |
|-----------|----------------------------------------------------------------------|
| 5.1 I     | Migration Checklist                                                  |
| 5.2       | Vigration Preparation                                                |
|           | Configuration Assessment                                             |
|           | Back Up                                                              |
|           | Clean Up                                                             |
|           | Archiving Projects                                                   |
|           | Health and Performance Tests                                         |
| 5.3 I     | Helper Apps                                                          |
|           | Jira Cloud Migration Assistant                                       |
| -         | Jira Site Import                                                     |
|           | CSV Import                                                           |
| -         | Jira Data Center Migration App 86                                    |
|           | Configuration Manager for Jira                                       |
| 5.4 I     | Example Migration Walkthrough using Configuration Manager for Jira89 |
|           | Step 1: Install App and Run Initial Checks                           |
|           | Step 2: Create Snapshot                                              |
|           | Step 3: Deploy Snapshot                                              |
|           | User and Group Migration                                             |
|           | Attachments                                                          |
|           | Apps Migration                                                       |
|           | Case Study                                                           |
| 5.5 I     | Migration Execution Strategy    112                                  |
|           | Choosing the Right Migration Partner                                 |
|           | Migrating on Your Own                                                |
|           | Must-have Apps                                                       |
|           | Additional Worksheets                                                |
| 5.6 I     | Migration Considerations    122                                      |
|           | Refresh Environment                                                  |
|           | Freeze Configuration                                                 |

| Launch                                                    |
|-----------------------------------------------------------|
| Pre-Migration Training                                    |
| 5.7 Merge Considerations                                  |
| Application Comparison                                    |
| Conflict Resolution                                       |
| 5.8 Migration Testing                                     |
| Test Team                                                 |
| Test Cases                                                |
| 6.0 After Migration                                       |
| 6.1 Test Environment                                      |
| 6.2 Project Templates                                     |
| 6.3 Disaster Recovery and Backup                          |
| 6.4 Archive Strategy                                      |
| 6.5 Post-Migration Training                               |
| 7.0 Q&A                                                   |
| 7.1 What are the worst migration mistakes?                |
| 7.2 What is the biggest migration misconception?          |
| 7.3 How can you manage risk during the migration process? |
| 7.5 How can you manage hisk during the might on process.  |
| Conclusion                                                |
| Worksheets                                                |
| Sources and Documentation                                 |
| Index                                                     |
| About the Author 170                                      |
| About the Author                                          |
| Special Thanks                                            |

# 1.0 Introduction

There are many reasons organizations switch deployment types or environments over the years. Maybe your Jira Server application is missioncritical and requires the high availability and redundancy features of Jira Data Center. Maybe you're hosting Jira on-premises but crave the simplicity and scalability of a Cloud-hosted infrastructure. Maybe your organization has other Cloud tools, and it makes sense to use Atlassian's Jira Cloud product, too. Maybe you have multiple Jira applications, and you need to consolidate them into a single instance for easier management. Or maybe your current application is a bit of a mess, and you'd like to start fresh with a clean configuration. If so, this is the guide for you!

Hi, I'm Rachel Wright, Certified Jira Administrator and Author of the *Jira Strategy Admin Workbook*. As a consultant, I've seen a lot of different Jira configurations and helped plan many migrations, merges, and moves. Sometimes the effort is small, like moving a Jira project from one application to another. Other times it's porting an entire application to a different hosting environment or combining multiple large instances together. I've even advised a company to start fresh in a new application.

This guide will help you understand Jira deployment type differences, so you can determine which is best for your organization. I'll discuss the migration options, how to obtain buy-in from leadership, and how to plan and track a migration project. I'll help you understand the migration process so you can properly prepare, execute, and test it. I'll suggest helper apps to do the heavy lifting and reduce risk. Finally, I'll suggest post-migration actions to keep the application happy and healthy for the future.

I recommend reading this guide once, start to finish. Then, use the worksheets, tips, and step-by-step instructions to plan a migration from Jira Server to Jira Data Center or Jira Cloud.

Q

# 1.1 Who is this Book for?

This book is written for:

- **Jira Administrators** and **Project Managers** who are involved in every step of the migration process, including planning, execution, and communication.
- **Application Owners, Leaders,** or **Executives** who approve and oversee the overall effort. See the Jira Deployment Differences, Migration Options, and <u>Governance, Approval, and Change</u> <u>Management</u> chapters for initial decision and procedure information.
- Systems Administrators, Database Administrators, and Network Engineers who support the infrastructure. See the <u>Migration Process</u> chapter for all the technical details and considerations.
- **Test Team Members** who validate application data and functionality. See the <u>Migration</u> <u>Testing</u> section in the <u>Migration Process</u> chapter for test strategy details and sample test cases.

BIG NEWS: On October 16, 2020, Atlassian announced that it will stop selling new licenses of its Server products on February 2, 2021 and end support for its Server products on February 2, 2024. Customers will need to switch to Data Center, migrate to Atlassian-hosted Cloud products, or make alternate plans by February 2, 2024. Additionally, Server license renewal prices will increase on February 2, 2021, so customers may wish to act sooner depending on budgeting and resource planning considerations.

Read more: <a href="https://doi.org/action.com/burney">botron.io/atl-cloud-journey</a>

# 1.2 Why Migrate?

No solution fits forever and organizations must pivot as needs and industry capabilities change. Organizations often migrate to take advantage of new features or technical advances not previously available. For example, there are features in Jira Data Center and Jira Cloud that simply don't exist in Jira Server.

Additional reasons to consider migrating include when the current infrastructure is obsolete, unsupported, or expensive to maintain. It may be *possible* to upgrade the old hardware in the server closet, but it could be faster or cheaper to move to a third-party Data Center or a Cloud-hosted infrastructure instead. Or, reduce overhead and save money by consolidating hosting strategies for internal applications. You may gain other efficiencies, too. For example, you may require less IT staff. Resources could work on other strategic priorities instead. A migration or merge is also an opportunity to reduce the complexity of the Jira configuration, reduce the amount of data, and remove the cruft that accumulates over the years. Do you really need to access Jira data from five years ago? Do you need to retain unused statuses, issue types, and custom fields? If not, consider backing up the info and leaving it behind. Use the migration as an opportunity to start fresh or cleaner than you started.

Finally, if you have multiple Jira applications, you may be able to consolidate user accounts, too.

### Risks

Ideally, you're proactively considering migration and have plenty of time to think, research, and plan this process. But I know some of you don't have that luxury. Instead, you're responding to an emergency, repeated downtime incidents, or a critical piece of hardware or software is suddenly broken or unsupported. If that's your situation, take a deep breath. I promise you will get through it! We've all survived Jira emergencies, and so will you. Think of it as an opportunity to learn and be stronger for the next challenge.

There's never a perfect time to migrate, but sooner is usually better than later. There are risks to migrating and risks to *not* migrating as well. Migrations are complex, require careful planning and execution, and impact business operations with some level of downtime.

Each Jira deployment type has different features, capabilities, user interfaces, and terminology. There may be a slight learning curve, especially for end users. The navigation may be different, a favorite feature may work differently, or expected data may be missing. Third-party apps and integrations may be incompatible or work differently, too.

Careful consideration of the risks, options, and differences is a vital part of the migration planning process. Take as much time as you can to get it done right.

# 1.3 Terminology

The following terms are used throughout this book:

**App** – Software that extends the capabilities of Atlassian software. Apps were previously called addons and plugins. Install apps from the Atlassian Marketplace at <u>botron.io/amp</u> or from the *Find new apps* administration page in Jira.

**"Classic" Jira Project –** Traditional "Business", "Software", and "Service Management" Jira project types in Jira Server and Jira Data Center. Jira Cloud has all these projects and one additional project type. See also: "Next-gen" Jira Project

**Cluster –** A collection of multiple Jira applications, also called instances or nodes. A Jira Data Center environment is either clustered (with multiple applications) or non-clustered (with a single application). See also: Node

**Jira Cloud** – This deployment type is hosted by Atlassian. Atlassian is the System Administrator and is responsible for application uptime, upgrades, the database, and the mail server.

**Jira Core** – This application type contains all the main Jira features like projects, issues, workflows, and users. This type is best for business teams and for managing projects, processes, and tasks.

**Jira Data Center –** This deployment type is for mission-critical environments that require high availability, load balancing, redundancy, and disaster recovery features.

**Jira Server –** This application type is hosted on-premises (e.g., on a server in your office), in a data center with other internal applications, in a Cloud server environment (like Amazon AWS, Microsoft Azure, or Google Cloud Platform), or by a third party.

**Jira Software –** This application type runs on top of Jira Core. It is designed for development teams and teams using a Scrum or Kanban methodology. It includes dev-specific features like sprints, story points, and backlogs, as well as integration with tools like Bamboo and Bitbucket. See also: Jira Core

**Jira Service Management –** This application type runs on top of Jira Core and is built for support teams. This was previously called Jira Service Desk. It contains additional features like service level agreements, queues for grouping requests based on type and severity, and additional reporting for workload and customer satisfaction. It has a simple request entry interface called the *Customer Portal* and integrates with Confluence to display self-service help articles. See also: Jira Core

**Load Balancer** – A way to distribute traffic to application nodes. If there are many users on one node, this software routes new users to a different node. This helps to manage performance and impact. See also: Node

**"Next-gen" Jira Project –** Short for "Next-generation". An additional project type in Jira Cloud. These projects are created by Jira administrators and regular users. They are schemeless, meaning they have independent settings not shared with other projects.

**Node** – An individual application in a clustered Data Center environment. Each node has a unique ID visible in the application footer. See also: Cluster

**Production Environment –** A live, real-time environment where applications are used for daily business operations.

**Snapshot** – A package of configuration information. For example, use the Configuration Manager for Jira app to take a snapshot of Jira projects to deploy on another server.

**Source Application** – The original location of data. In a Server to Data Center migration, Server is the *source* application and Data Center is the *target* application. See also: Target Application

**Staging Application** – A *pre-production* application specifically for verifying changes in real-life scenarios. Use this environment to test upgrades, try out third-party apps, experiment with scripts and customizations, and understand the impact of large clean-up efforts.

**Target Application** – The destination for migrated data. In a Server to Data Center migration, Server is the *source* application and Data Center is the *target* application. See also: Source Application

## 1.4 Conventions

The following styles are used throughout this book:

| Item                       | Format                | Example                            |
|----------------------------|-----------------------|------------------------------------|
| Links to book sections     | Underlined Text       | Jira Deployment Differences        |
| Links to external websites | Underlined URL        | botron.io/amp                      |
| Breadcrumbs                | Link name > link name | Admin > System > System Info       |
| Web page names             | Italic                | Find new apps                      |
| Worksheets                 | Bold                  | Worksheet 1: Jira Migration Survey |

# 2.0 Jira Deployment Differences

There are three Jira deployment types: Server, Data Center, and Cloud. Each type has a different user interface, features, capabilities, terminology, and app availability.

## 2.1 Server vs. Data Center vs. Cloud

Here are some differences between the deployment types:

#### Overview

|                    | Jira Server                                                                                                    | Jira Data Center                                                                                                    | Jira Cloud                                                                                                    |
|--------------------|----------------------------------------------------------------------------------------------------|----------------------------------------------------------------------------------------------------|----------------------------------------------------------------------------------------------------|
| Setup              | <ul> <li>You set up the application server, database, and mail server</li> <li>You install and configure the application</li> <li>Single application</li> </ul> | <ul> <li>Same setup as Jira Server</li> <li>Same user interface as Jira<br/>Server</li> <li>Clustered or single (non-<br/>clustered) application</li> </ul> | <ul> <li>Fast setup</li> <li>Fewer configuration<br/>settings to administer</li> <li>Simple user interface</li> <li>Single application</li> </ul> |
| Hosting<br>Options | <ul> <li>On-premises</li> <li>In a data center</li> <li>In a cloud server<br/>environment (AWS, Azure,<br/>etc.)</li> </ul>                                     | • Same options as Jira Server                                                                                                    | • On Atlassian's servers                                                                                                    |
| Pricing            | <ul> <li>Tiered by user count</li> <li>Perpetual licenses</li> <li>1-year or 2-year annual<br/>maintenance and support<br/>fees</li> </ul>                      | <ul> <li>Tiered by user count</li> <li>1-year or 2-year annual subscriptions</li> </ul>                                                                     | <ul> <li>Per user</li> <li>Monthly or 1-year<br/>or 2-year annual<br/>subscriptions</li> <li>Free, standard, and<br/>premium plans</li> </ul>     |

### Overview

|          | Jira Server                                                                                                    | Jira Data Center                                                                                                    | Jira Cloud                                                                                                    |
|----------|----------------------------------------------------------------------------------------------------|----------------------------------------------------------------------------------------------------|----------------------------------------------------------------------------------------------------|
| Best For | <ul> <li>Organizations with<br/>existing IT infrastructure<br/>and experienced System,<br/>Database, and Application<br/>Administrators</li> <li>Strict compliance or<br/>governance requirements</li> <li>Organizations already<br/>hosting other on-premises<br/>tools</li> </ul> | <ul> <li>Same as Jira Server plus:</li> <li>Mission-critical<br/>environments</li> <li>High availability</li> <li>Redundancy</li> <li>Disaster recovery</li> </ul> | <ul> <li>Organizations without<br/>IT infrastructure,<br/>a Database<br/>Administrator, or a<br/>System Administrator</li> <li>Organizations already<br/>using other cloud<br/>tools</li> <li>Organizations that<br/>want immediate<br/>access to the newest<br/>features</li> </ul> |

### Feature Differences

|            | Jira Server                                                                                                    | Jira Data Center                                                                                                    | Jira Cloud                                                                                        |
|------------|----------------------------------------------------------------------------------------------------|----------------------------------------------------------------------------------------------------|---------------------------------------------------------------------------------------------------|
| User Limit | • Unlimited                                                                                                    | • Unlimited                                                                                                    | <ul> <li>Max 10,000 users<br/>currently</li> <li>Max 20,000 users<br/>planned for 2021</li> </ul> |
| Control    | <ul> <li>Advanced control<br/>over:</li> <li>Data</li> <li>Performance</li> <li>Maintenance</li> <li>Import</li> <li>Own application<br/>server, database, and<br/>mail server</li> <li>Listeners, logging, and<br/>profiling information</li> </ul> | <ul> <li>Same as Jira Server<br/>plus:</li> <li>Instant scalability</li> <li>Load balancing</li> <li>Rate limiting</li> <li>Cluster monitoring</li> </ul> | <ul> <li>Frequent new features</li> <li>Frequent user<br/>interface changes</li> </ul>            |

### Feature Differences

|                    | Jira Server                                                                                                    | Jira Data Center                                                                                               | Jira Cloud                                                                                                    |
|--------------------|----------------------------------------------------------------------------------------------------|----------------------------------------------------------------------------------------------------|----------------------------------------------------------------------------------------------------|
| Responsibilities   | <ul> <li>You're responsible for:</li> <li>Uptime</li> <li>Application server</li> <li>Database</li> <li>Mail server</li> <li>Indexing</li> <li>Privacy</li> <li>Security</li> <li>Compliance</li> </ul> | • Same as Jira Server                                                                                          | <ul> <li>Atlassian is responsible<br/>for:</li> <li>Uptime</li> <li>Application server</li> <li>Database</li> <li>Mail server</li> <li>Indexing</li> <li>Privacy</li> <li>Security</li> <li>Compliance</li> </ul> |
| Upgrades           | <ul><li>Manual</li><li>Custom schedule</li></ul>                                                                                                    | <ul> <li>Same as Jira Server<br/>plus:</li> <li>° Zero downtime</li> </ul>                                     | • Automatic                                                                                                    |
| Backups            | <ul><li>Manual</li><li>Custom schedule</li><li>Custom retention</li></ul>                                                                                                    | • Same as Jira Server                                                                                          | <ul><li>Automatic</li><li>Daily</li><li>30-day retention</li></ul>                                                                                                    |
| Access             | <ul> <li>Limit via IP</li> <li>Limit via firewall</li> <li>Single sign-on with<br/>Atlassian Crowd and<br/>apps</li> </ul>                                                                              | <ul> <li>Same as Jira Server<br/>plus:</li> <li>Single sign-on with<br/>SAML and OpenID<br/>Connect</li> </ul> | <ul><li>Single Atlassian<br/>account</li><li>Single sign-on with<br/>apps</li></ul>                                                                                                    |
| URL                | • Custom                                                                                                    | • Same as Jira Server                                                                                          | In the format     company.atlassian.net                                                                                                    |
| User<br>Management | <ul> <li>Local user<br/>management or<br/>central management<br/>through LDAP,<br/>Atlassian Crowd, Okta,<br/>etc.</li> </ul>                                                                           | • Same as Jira Server                                                                                          | <ul> <li>Central management<br/>through cloud services<br/>like Atlassian Access,<br/>G Suite, Okta, etc.</li> </ul>                                                                                              |

### Feature Differences

|                                              | Jira Server                                                                                                    | Jira Data Center                                                        | Jira Cloud                                                                                                    |
|----------------------------------------------|----------------------------------------------------------------------------------------------------|-------------------------------------------------------------------------|----------------------------------------------------------------------------------------------------|
| Custom<br>Development                        | <ul> <li>Scripting and REST API access</li> <li>Custom email templates</li> <li>HTML and JavaScript in issue fields</li> </ul> | • Same as Jira Server                                                   | <ul> <li>Through the Atlassian<br/>Connect framework or<br/>Forge</li> <li>Scripting through an<br/>app</li> </ul> |
| Apps                                         | • Over 1,000                                                                                                    | <ul><li> Over 500</li><li> Additional validation requirements</li></ul> | • Almost 1,000                                                                                                    |
| Project Types                                | • Classic                                                                                                    | • Same as Jira Server                                                   | Classic and Next-gen                                                                                               |
| Custom Email<br>Templates                    | • Yes                                                                                                    | • Same as Jira Server                                                   | • With apps                                                                                                    |
| Archival                                     | • No                                                                                                    | • Yes                                                                   | • With premium plan                                                                                                |
| Content Delivery<br>Network Support<br>(CDN) | • No                                                                                                    | • Yes                                                                   | • No                                                                                                    |
| Custom Field<br>Optimizer                    | • With apps                                                                                                    | • Yes                                                                   | • With apps                                                                                                    |

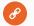

#### Resources

- Compare Atlassian cloud vs. server <u>botron.io/atl-cloud-vs-server</u>
- Functional differences in Jira Cloud product <u>botron.io/atl-jira-cloud-vs-server</u>
- User management differences in cloud and server <u>botron.io/atl-cloud-server-user-management</u>
- Server vs. Data Center what's right for you? <u>botron.io/atl-server-v-dc</u>
- Jira Server and Data Center feature comparison <u>botron.io/atl-jira-server-dc-compare</u>

# 2.2 Quiz

Download this worksheet! Get your customizable copy at <u>botron.io/worksheets</u>

| Jira Migration Quiz                                                           |                                                                                                    |        |  |  |
|-------------------------------------------------------------------------------|----------------------------------------------------------------------------------------------------|--------|--|--|
| Take this quiz to determine which deployment type is best for your situation. |                                                                                                    |        |  |  |
| Que                                                                           | stions                                                                                                    | Answer |  |  |
| 1.                                                                            | Do you have an existing IT infrastructure (e.g., an application server, database server,<br>mail server, etc.)?<br>A. Yes<br>B. No<br>C. Unknown                                                                                                    |        |  |  |
| 2.                                                                            | <ul> <li>Where are other internal tools hosted (e.g., email, word processing, billing, invoicing software, etc.)?</li> <li>A. On-premises</li> <li>B. In a data center</li> <li>C. In the cloud (Ex: Amazon AWS, Microsoft Azure, Google Cloud Platform, etc.)</li> <li>D. Unknown</li> </ul>               |        |  |  |
| 3.                                                                            | Do you have a Systems Administrator and a Database Administrator?<br>A. Yes<br>B. No<br>C. Unknown                                                                                                    |        |  |  |
| 4.                                                                            | <ul> <li>How experienced is the Jira Application Administrator?</li> <li>A. Beginner</li> <li>B. Intermediate</li> <li>C. Advanced</li> <li>D. Unknown</li> </ul>                                                                                                    |        |  |  |
| 5.                                                                            | How many Jira users do you have?<br>A. 1 - 10 users<br>B. 11 - 1,999 users<br>C. 2,000 - 5,000 users<br>D. 5,000 users or more<br>E. Unknown                                                                                                    |        |  |  |
| 6.                                                                            | <ul> <li>Where do you want Jira user accounts stored?</li> <li>A. Locally in the Jira application</li> <li>B. In an LDAP directory</li> <li>C. In an on-premises application like Atlassian Crowd</li> <li>D. In a cloud application like Atlassian Access, G Suite, or Okta</li> <li>E. Unknown</li> </ul> |        |  |  |

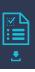

#### Questions

| 7.  | How do you want to be billed?                                                                                                    |  |
|-----|----------------------------------------------------------------------------------------------------|--|
|     | <ul><li>A. Per user</li><li>B. By tier (e.g., Flat fee for 10-25 users)</li><li>C. Unknown</li></ul>                                                             |  |
| 8.  | How often do you want to be billed?                                                                                                    |  |
|     | A. Monthly<br>B. Annually<br>C. Unknown                                                                                                    |  |
| 9.  | What industry are you in?                                                                                                    |  |
|     | A. Non-profit<br>B. Education or Open Source                                                                                                    |  |
|     | <ul><li>C. Finance, Health Care, or highly regulated area</li><li>D. Technology, Professional Services, Media, Communication, Other</li><li>E. Unknown</li></ul> |  |
| 10. | Do you have specific security needs?                                                                                                    |  |
|     | A. Yes<br>B. No                                                                                                    |  |
|     | C. Unknown                                                                                                    |  |
| 11. | Do you need to restrict access to the Jira application?                                                                                                    |  |
|     | A. Yes<br>B. No                                                                                                    |  |
|     | C. Unknown                                                                                                    |  |
| 12. | Do you have specific compliance, privacy, governance, or audit requirements?                                                                                     |  |
|     | A. Yes<br>B. No                                                                                                    |  |
|     | C. Unknown                                                                                                    |  |
| 13. | How often would you like to upgrade?                                                                                                    |  |
|     | <ul> <li>Manually, on a custom schedule</li> <li>B. Automatically, as new features are available</li> </ul>                                                      |  |
|     | C. Unknown                                                                                                    |  |
| 14. | How would you like to back up?                                                                                                    |  |
|     | <ul><li>A. On a custom schedule with a custom retention policy</li><li>B. Automatically, daily, with a 30-day retention policy</li></ul>                         |  |
|     | C. Unknown                                                                                                    |  |
|     |                                                                                                    |  |

| Questions                                                                                                    | Answer |
|----------------------------------------------------------------------------------------------------|--------|
| <ul> <li>How much control do you need over data, performance, and indexing?</li> <li>A. More control (Your System Administrator handles everything)</li> <li>B. Less control (Atlassian handles everything)</li> <li>C. Unknown</li> </ul> |        |
| <ul> <li>16. Do you need apps, integrations, or connections to other applications?</li> <li>A. Yes</li> <li>B. No</li> <li>C. Unknown</li> </ul>                                                                                           |        |
| <ul> <li>17. Do you need custom configuration files or scripts?</li> <li>A. Yes</li> <li>B. No</li> <li>C. Unknown</li> </ul>                                                                                                    |        |
| <ul> <li>18. Do you need database access?</li> <li>A. Yes</li> <li>B. No</li> <li>C. Unknown</li> </ul>                                                                                                    |        |
| <ul> <li>19. Do you need additional customizations?</li> <li>A. Yes</li> <li>B. No</li> <li>C. Unknown</li> </ul>                                                                                                    |        |
| <ul> <li>20. Do you require a custom URL?</li> <li>A. Yes (e.g., jira.company.com)</li> <li>B. No (e.g., company.atlassian.net)</li> <li>C. Unknown</li> </ul>                                                                             |        |
| <ul> <li>Do you require high availability, redundancy, or disaster recovery features?</li> <li>A. Yes</li> <li>B. No</li> <li>C. Unknown</li> </ul>                                                                                        |        |
|                                                                                                    |        |

#### Answers

1. Do you have an existing IT infrastructure (e.g., an application server, database server, mail server, etc.)?

<u>z Ľ</u>

| Response   | Recommendation | Notes                                                                |
|------------|----------------|----------------------------------------------------------------------|
| A. Yes     | Data Center    | It's easy to add Jira to existing servers and infrastructure         |
| B. No      | Cloud          | Use Atlassian's application server, database server, and mail server |
| C. Unknown | n/a            | n/a                                                                  |

2. Where are other internal tools hosted (e.g., email, word processing, billing, invoicing software, etc.)?

| Response            | Recommendation          | Notes                                                                                                    |
|---------------------|-------------------------|----------------------------------------------------------------------------------------------------|
| A. On-premises      | Data Center             | Manage costs by hosting all applications with the same infrastructure                                                                                      |
| B. In a data center | Data Center             | Same as above                                                                                                    |
| C. In the cloud     | Cloud or<br>Data Center | Host server or data in Cloud infrastructure (Ex: Amazon<br>AWS, Microsoft Azure, Google Cloud Platform, etc.) or use<br>Atlassian's hosting for Jira Cloud |
| D. Unknown          | n/a                     | n/a                                                                                                    |

3. Do you have a Systems Administrator and a Database Administrator?

| Response   | Recommendation | Notes                                                                                               |
|------------|----------------|----------------------------------------------------------------------------------------------------|
| A. Yes     | Data Center    | A System Administrator and Database Administrator are needed to set up and maintain the application |
| B. No      | Cloud          | No System Administrator or Database Administrator required                                          |
| C. Unknown | n/a            | n/a                                                                                                 |

4. How experienced is the Jira Application Administrator?

| Response        | Recommendation | Notes                                                                                                    |
|-----------------|----------------|----------------------------------------------------------------------------------------------------|
| A. Beginner     | Cloud          | There are fewer settings to configure and maintain                                                                                                 |
| B. Intermediate | Data Center    | There is more to set up and manage, like<br>multiple application nodes. Regular maintenance<br>is needed (e.g., periodically re-index issue data). |
| C. Advanced     | Data Center    | Same as above                                                                                                    |
| D. Unknown      | n/a            | n/a                                                                                                    |

#### 5. How many Jira users do you have?

| Response         | Recommendation       | Notes                                                                                                    |
|------------------|----------------------|----------------------------------------------------------------------------------------------------|
| A. 1-10          | Cloud                | Use the free plan for 10 or less users. See the feature comparison at: <u>botron.io/atl-jira-pricing</u> |
| B. 11 - 1,999    | Cloud or Data Center | n/a                                                                                                    |
| C. 2,000 - 5,000 | Cloud or Data Center | Organizations with over 2,000 users often have more complex needs                                        |
| D. 5,000+        | Data Center          | Cloud is currently limited to 10,000 users                                                               |
| E. Unknown       | n/a                  | n/a                                                                                                    |

#### 6. Where do you want Jira user accounts stored?

| Response                         | Recommendation | Notes                                                                                                    |
|----------------------------------|----------------|----------------------------------------------------------------------------------------------------|
| A. Locally                       | Data Center    | User accounts and groups only exist in the Jira application. Credentials are Jira-specific. Only recommended for less than 50 users. |
| B. LDAP Directory                | Data Center    | Connect Jira to a corporate directory. Ex:<br>Microsoft Active Directory, ApacheDS, Apple<br>Open Directory, etc.                    |
| C. In an on-premises application | Data Center    | e.g., Atlassian Crowd                                                                                                    |
| D. In a cloud application        | Cloud          | e.g., Atlassian Access, G Suite, or Okta (Okta<br>connects to any type of Jira)                                                      |
| E. Unknown                       | n/a            | n/a                                                                                                    |

#### 7. How do you want to be billed?

| Response    | Recommendation | Notes                          |
|-------------|----------------|--------------------------------|
| A. Per user | Cloud          | n/a                            |
| B. By tier  | Data Center    | First tier starts at 500 users |
| C. Unknown  | n/a            | n/a                            |

#### 8. How often do you want to be billed?

| Response    | Recommendation       | Notes                                            |
|-------------|----------------------|--------------------------------------------------|
| A. Monthly  | Cloud                | Payable via credit card or PayPal                |
| B. Annually | Cloud or Data Center | Payable via credit card, bank transfer, or check |
| C. Unknown  | n/a                  | n/a                                              |

#### 9. What industry are you in?

| Response                                                                   | Recommendation       | Notes                                                            |
|----------------------------------------------------------------------------|----------------------|------------------------------------------------------------------|
| A. Non-profit                                                              | Cloud or Data Center | Discounts exists for qualifying charitable organizations         |
| B. Education or Open<br>Source                                             | Cloud or Data Center | Discounts exists for classroom use                               |
| C. Finance, Health Care,<br>or highly regulated<br>area                    | Depends              | Regulations may dictate where and how data is accessed or stored |
| D. Technology,<br>Professional Services,<br>Media,<br>Communication, Other | Cloud or Data Center | n/a                                                              |
| E. Unknown                                                                 | n/a                  | n/a                                                              |

#### 10. Do you have specific security needs?

| Response   | Recommendation       | Notes                                                                                                    |
|------------|----------------------|----------------------------------------------------------------------------------------------------|
| A. Yes     | Depends              | Security needs may dictate where and how data is accessed<br>or stored. See Atlassian's security info at:<br><u>botron.io/atl-security</u> |
| B. No      | Cloud or Data Center | See above                                                                                                    |
| C. Unknown | n/a                  | n/a                                                                                                    |

#### 11. Do you need to restrict access to the Jira application?

| Response   | Recommendation                  | Notes                                                                                        |
|------------|---------------------------------|----------------------------------------------------------------------------------------------|
| A. Yes     | Cloud Premium or<br>Data Center | Limit by IP address with Cloud Premium.<br>Limit by IP address or firewall with Data Center. |
| B. No      | Cloud or Data Center            | Require login or allow anonymous access                                                      |
| C. Unknown | n/a                             | n/a                                                                                          |

#### 12. Do you have specific compliance, privacy, governance, or audit requirements?

| Response   | Recommendation       | Notes                                                                                                    |
|------------|----------------------|----------------------------------------------------------------------------------------------------|
| A. Yes     | Depends              | Compliance or regulatory needs may dictate where and how data is accessed or stored. See Atlassian's programs at: <u>botron.io/atl-compliance</u> and <u>botron.io/atl-privacy</u> . |
| B. No      | Cloud or Data Center | See above                                                                                                    |
| C. Unknown | n/a                  | n/a                                                                                                    |

#### 13. How often would you like to upgrade?

| Response         | Recommendation | Notes                                                                                      |
|------------------|----------------|--------------------------------------------------------------------------------------------|
| A. Manually      | Data Center    | Upgrade manually to manage change, downtime, and user training                             |
| B. Automatically | Cloud          | Upgrades are applied automatically, as new features are available, on Atlassian's schedule |
| C. Unknown       | n/a            | n/a                                                                                        |

14. How would you like to back up?

| Response         | Recommendation | Notes                                                                                                    |
|------------------|----------------|----------------------------------------------------------------------------------------------------|
| A. Custom        | Data Center    | Back up application files, database records, and the attachments directory on a custom schedule. Retain backups according to your data retention policy. |
| B. Automatically | Cloud          | Atlassian data backups are automatic, daily, and retained for 30 days                                                                                    |
| C. Unknown       | n/a            | n/a                                                                                                    |

15. How much control do you need over data, performance, and indexing?

| Response        | Recommendation | Notes                                        |
|-----------------|----------------|----------------------------------------------|
| A. More control | Data Center    | Your System Administrator handles everything |
| B. Less control | Cloud          | Atlassian handles everything                 |
| C. Unknown      | n/a            | n/a                                          |

16. Do you need apps, integrations, or connections to other applications?

| Response   | Recommendation       | Notes                                                                                                    |
|------------|----------------------|----------------------------------------------------------------------------------------------------|
| A. Yes     | Depends              | Apps, integrations, and connections have varying<br>compatibility. Check requirements for each in individual<br>documentation and the Atlassian Marketplace at:<br><u>botron.io/amp</u> |
| B. No      | Cloud or Data Center | See above                                                                                                    |
| C. Unknown | n/a                  | n/a                                                                                                    |

#### 17. Do you need custom configuration files or scripts?

| Response   | Recommendation                   | Notes                                                                                                    |
|------------|----------------------------------|----------------------------------------------------------------------------------------------------|
| A. Yes     | Data Center or Cloud with an app | Customize configuration files, property files, and more with Data Center. Run scripts in Cloud with an app. |
| B. No      | Cloud or Data Center             | Same as above                                                                                               |
| C. Unknown | n/a                              | n/a                                                                                                    |

#### 18. Do you need database access?

| Response   | Recommendation | Notes                                                                                                |
|------------|----------------|----------------------------------------------------------------------------------------------------|
| A. Yes     | Data Center    | Query for additional information. Make direct changes (not recommended). REST API is also available. |
| B. No      | Cloud          | No database access; however, there is a REST API.                                                    |
| C. Unknown | n/a            | n/a                                                                                                  |

#### 19. Do you need additional customizations?

| Response   | Recommendation | Notes                            |
|------------|----------------|----------------------------------|
| A. Yes     | Data Center    | Full access to application files |
| B. No      | Cloud          | No access to application files   |
| C. Unknown | n/a            | n/a                              |

#### 20. Do you require a custom URL?

| Response   | Recommendation | Notes                                                                           |
|------------|----------------|---------------------------------------------------------------------------------|
| A. Yes     | Data Center    | Customize the URL with any domain or subdomain (e.g., <i>jira.company.com</i> ) |
| B. No      | Cloud          | Use Atlassian's URL format (e.g., company.atlassian.net)                        |
| C. Unknown | n/a            | n/a                                                                             |

#### 21. Do you require high availability, redundancy, or disaster recovery features?

| Response   | Recommendation | Notes                                            |
|------------|----------------|--------------------------------------------------|
| A. Yes     | Data Center    | These features are only available in Data Center |
| B. No      | Cloud          | n/a                                              |
| C. Unknown | n/a            | n/a                                              |

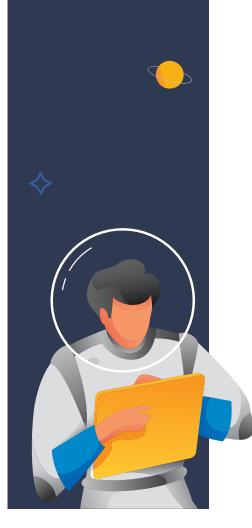

### Analyzing your Answers

Were the response recommendations mostly Cloud or Data Center? You may have the ability to compromise on some of these, or you may have unique needs that are dealbreakers. For example, you may be able to achieve a Jira Server customization through a third-party Jira Cloud app instead. If you need high availability, redundancy, or disaster recovery, then Jira Data Center is the only option. Consider which of your answers are flexible vs. must-haves for your organization.

Hopefully, this quiz helped you further understand the differences and considerations and helped point you in the right direction. You can further explore both deployment options using the available free trials at: <u>botron.io/atl-explore-cloud</u> and <u>botron.io/atl-jira-dc</u>.

**Note:** This ebook contains 16 worksheets to help you plan your migration. All the worksheets are available in separate, editable files for you to download, customize, fill in, or print. Feel free to add your branding, change the information, or remove sections that don't apply. Use them all or just the ones you need. Store this information in Google Docs, Confluence, or wherever your other Jira documentation is located.

Download the worksheets at: <u>botron.io/worksheets</u>

# 2.3 Creating a Plan

I hope the previous section helped you determine which deployment type is best for your organization. Now it's time to gather some initial information about the source application and its intended target destination.

Use **Worksheet 1: Jira Migration Survey** to consider your goals and record your application details. Download this worksheet! Get your customizable copy at <u>botron.io/worksheets</u>

| Worksheet 1:<br>Jira Migration Survey                    |                          |                          |            |                              |  |
|----------------------------------------------------------|--------------------------|--------------------------|------------|------------------------------|--|
| Planning a migration? Us application, and the inte       |                          | er some initial inform   | nation abo | out your plan, <i>source</i> |  |
| Migration Goals                                          |                          |                          |            |                              |  |
| <b>Plan</b><br>Are you migrating to a d<br>applications? | ifferent deployment type | e, changing hosting en   | ivironmei  | nts, or merging              |  |
| [] Cloud to Cloud                                        | [] Server to Server      | [ ] Data Center to Data  | Center     | [] Merge Applications        |  |
| [] Cloud to Server                                       | [] Server to Data Center | [] Data Center to Serve  |            |                              |  |
| [] Cloud to Data Center                                  | [] Server to Cloud       | [ ] Data Center to Cloud | d          |                              |  |
| [ ] Other                                                |                          |                          |            |                              |  |
| Motivations Why are you migrating?                       | Check all that apply.    |                          |            |                              |  |
| [] Save money                                            | [] Reduce complexity     | [] Improve infrastructu  | ure        | [] Start fresh               |  |
| [] Consolidate users                                     | [] Reduce overhead       | [] Consolidate infrastru | ucture     | [] New features              |  |
| [] Reduce data                                           | [] Reduce cruft          | [] Previous solution ob  | osolete    |                              |  |
| [] Gain efficiencies                                     |                          |                          |            |                              |  |
| [ ] Other                                                |                          |                          |            |                              |  |
| Scope                                                    |                          |                          |            |                              |  |
| How much data will the migration/merge include?          |                          |                          |            |                              |  |
| [] Full data set [] Partial data set [] Unknown          |                          |                          |            |                              |  |

### **Application Details**

#### **Source Application**

The original location of data. In a Server to Data Center migration, Server is the *source* application and Data Center is the *target* application.

| URL:             |                |                              |              |  |  |
|------------------|----------------|------------------------------|--------------|--|--|
| Deployment Type: | [] Cloud       | Version:                     | User Count:  |  |  |
|                  | [] Server      | (Server or Data Center only) | License Exp: |  |  |
|                  | [] Data Center |                              |              |  |  |

#### Known problems or challenges:

#### **Staging Application**

The application for testing the migration procedure and migrated data. This is usually the same deployment type and configuration as the *target* application.

URL:\_\_\_\_\_

| Deployment Type: | [] Cloud       | Version:                     | User Count:  |
|------------------|----------------|------------------------------|--------------|
|                  | [] Server      | (Server or Data Center only) | License Exp: |
|                  | [] Data Center |                              |              |

#### Known problems or challenges:

#### **Target Application**

The destination for migrated data. In a Server to Data Center migration, Server is the *source* application and Data Center is the *target* application.

| URL:             |                |                              |              |  |  |  |  |
|------------------|----------------|------------------------------|--------------|--|--|--|--|
| Deployment Type: | [] Cloud       | Version:                     | User Count:  |  |  |  |  |
|                  | [] Server      | (Server or Data Center only) | License Exp: |  |  |  |  |
|                  | [] Data Center |                              |              |  |  |  |  |

#### Known problems or challenges:

#### Source Application Stats

Understand your source application by compiling some basic stats.

- In Jira Server or Data Center, visit Admin > System > System Info. Scroll down to *Database Statistics* for a count of records, assets, and schemes.
- In Jira Cloud, visit each administration page and count the records.

Record the totals in the table below.

**Tip:** Expect totals to fluctuate during the migration project. Compile these stats in the beginning and at the end of the migration so you can track growth and change over time. See a useful comparison graph in the "Post-migration Stats" section in the <u>After Migration</u> chapter.

| Area                         | Count | Notes |
|------------------------------|-------|-------|
| Archived Issues (Total)      |       |       |
| Archived Projects            |       |       |
| Attachments                  |       |       |
| Comments                     |       |       |
| Components                   |       |       |
| Custom Fields                |       |       |
| Groups                       |       |       |
| Individually Archived Issues |       |       |

• •

| Area                        | Count | Notes |
|-----------------------------|-------|-------|
| Issue Security Levels       |       |       |
| Issue Types                 |       |       |
| Issues                      |       |       |
| Issues In Archived Projects |       |       |
| Priorities                  |       |       |
| Projects                    |       |       |
| Resolutions                 |       |       |
| Screen Schemes              |       |       |
| Screens                     |       |       |
| Statuses                    |       |       |
| Users                       |       |       |
| Versions                    |       |       |
| Workflows                   |       |       |

# 2.4 Tracking Apps and Customizations

How many apps does the application have? Some apps are only compatible with specific deployment types and Jira versions. It's important to know which apps work in the target environment and which do not. Sometimes organizations have a lot of apps but not all are extensively used. Decide which are critical and which are "nice to have" if app availability or cost is an issue.

What other applications is Jira connected to or integrated with? Have you made visual or functional customizations? These factors impact the migration plan. Start by auditing the customizations you have, so you can decide which to retain. Then, verify compatibility, consider costs, and decide what to do with app data.

Use **Worksheet 2: Jira Apps and Customizations** to research and record apps, connections, integrations, and customizations. Download this worksheet! Get your customizable copy at <u>botron.io/worksheets</u>

### Worksheet 2: Jira Apps and Customizations

•

Use this worksheet to gather initial information about Jira apps, connections, integrations, and customizations.

#### Apps

See the apps installed by visiting Admin > Manage Apps.

Tip: Use the Power Admin app by Botron to see how apps are currently used. Read more: botron.io/amp-pa

| ID  | Name & Marketplace URL         | Version | Expiration | Cost  | Use                                                   | Notes                             |
|-----|--------------------------------|---------|------------|-------|-------------------------------------------------------|-----------------------------------|
| Ex: | Configuration Manager for Jira | 6.6.8   | 19/Apr/22  | \$400 | Test environment sync,<br>quarterly maintenance, etc. | Also needed for<br>June migration |
| 1   |                                |         |            |       |                                                       |                                   |
| 2   |                                |         |            |       |                                                       |                                   |
| 3   |                                |         |            |       |                                                       |                                   |
|     |                                |         |            |       |                                                       |                                   |

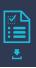

#### **Connections & Integrations**

**Tip:** Check for connections and integrations in the following Jira administration areas: Admin > Manage Apps, Admin > Applications, and Admin > System > WebHooks.

| ID  | Name & URL        | Туре             | Expiration | Cost    | Use                                                | Notes                   |
|-----|-------------------|------------------|------------|---------|----------------------------------------------------|-------------------------|
| Ex: | <u>Confluence</u> | Application link | 10/Jun/21  | \$1,250 | Document repository,<br>collaboration portal, etc. | Same expiration as Jira |
| Ex: | <u>Slack</u>      | WebHook          | 15/Dec/20  | \$2,001 | Chat                                               |                         |
| 1   |                   |                  |            |         |                                                    |                         |
| 2   |                   |                  |            |         |                                                    |                         |
| 3   |                   |                  |            |         |                                                    |                         |
|     |                   |                  |            |         |                                                    |                         |

#### **Customizations**

Enter any additional customizations.

| ID  | Name                      | Туре                  | Use                                                                                                    | Notes                                                                                                    |
|-----|---------------------------|-----------------------|----------------------------------------------------------------------------------------------------|----------------------------------------------------------------------------------------------------|
| Ex: | Outgoing mail<br>disabled | Properties file       | Disable email notifications in test environment.                                                                                                    | Set "Datlassian.mail.senddisabled" to "true" in setenv.sh file                                                                                                    |
| Ex: | Groovy script             | Workflow<br>validator | If the "Component" selected<br>is "MS Office" require the<br>user to select a value (e.g.,<br>Word, Excel, etc.) for the<br>"Application Name" field in<br>the "Request Details"<br>transition. | If a value is not provided during the transition for<br>field(s) Application Name, show the following<br>error: Please select the application. This<br>validation only applies if the following condition<br>is true:<br>issue.get("components")?.any{it.name == "MS<br>Office"} |
| 1   |                           |                       |                                                                                                    |                                                                                                    |
| 2   |                           |                       |                                                                                                    |                                                                                                    |
| 3   |                           |                       |                                                                                                    |                                                                                                    |
|     |                           |                       |                                                                                                    |                                                                                                    |

**Tip:** Check scripts and workflow behaviors for any hard-coded or application-specific values. If these values exist, be ready to make manual updates immediately after the migration.

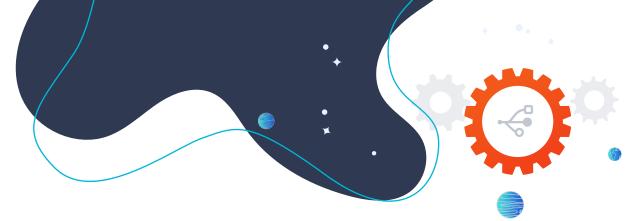

# 3.0 Migration Options

Depending on your unique circumstances, you may have one or more potential migration paths. Here's a high-level overview of some common ones. While the considerations differ, the methods share many of the same initial planning, project management, execution, and testing steps detailed in later chapters. Use this section to determine which path to take and answer initial questions.

## 3.1 Jira Server to Jira Cloud

Atlassian has invested heavily in their Cloud infrastructure and they want customers to use it! Additionally, Atlassian announced they are decommissioning their Server products. The end of life date is February 2, 2024, and there are incentives to consider migrating sooner.

Atlassian has many tools and resources to encourage customers to migrate to Cloud. Among them is a generous Cloud free trial (read more: <u>botron.io/atl-explore-cloud</u>) and a dedicated Migration Support Team to assist with product, pricing, billing, licensing, and support questions. If you encounter a technical problem, or have a large enterprise application, Atlassian may offer additional services such as executing the migration on your behalf.

Learn more about Atlassian's support and resources available to teams migrating from Jira Server to Cloud: <u>botron.io/atl-cloud-migration-support</u>.

The support team doesn't help with apps, however. To migrate apps and their data, you'll need to use a tool or work with a Solution Partner. See the <u>Helper Apps</u> and <u>Choosing the Right Migration</u> <u>Partner</u> sections for recommendations.

The main Cloud migration tools are the Jira Cloud Migration Assistant (read more: <u>botron.io/amp-cloud-migration-asst</u>) and the Jira Site Import tool (read more: <u>botron.io/atl-jira-site-import</u>). You can also import issue data via CSV, with limitations.

Finally, there's a Cloud version of the Configuration Manager for Jira app in the works. Until it's ready, there's a Server to Cloud workaround. Read more: <u>botron.io/projects-server-to-cloud</u>

Read more about all these tools in the <u>Helper Apps</u> section in the "Migration Process" chapter.

### **Cloud Differences**

When Atlassian launched their first cloud-based version of Jira in 2011, it looked and functioned just like the Server version. But these days, Cloud and Server are quite different. They have different features, user interfaces, apps, terminology, and documentation. If this is your chosen path, be sure to factor these differences into initial and post migration plans.

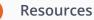

#### Cloud Migration Center - <u>botron.io/atl-cloud-migration</u>

- Cloud migration free trial <u>botron.io/atl-explore-cloud</u>
- Compare cloud migration methods <u>botron.io/atl-cloud-migrate-methods</u>
- Atlassian cloud migration support scope <u>botron.io/atl-cloud-migration-support</u>
- Shared migration roles and responsibilities botron.io/atl-shared-roles
- Use the Jira Cloud Migration Assistant to migrate from server to cloud botron.io/atl-jira-cloud-migration-assistant
- Use Jira Site Import to migrate from server to cloud <u>botron.io/atl-jira-site-import</u>
- What gets migrated with the Jira Cloud Migration Assistant botron.io/atl-jira-cloud-migration-assistant-what
- FAQs about migrating to Jira or Confluence Cloud botron.io/atl-cloud-migrate-FAQ
- Configuration Manager for Jira Server to Cloud Workaround Instructions botron.io/projects-server-to-cloud

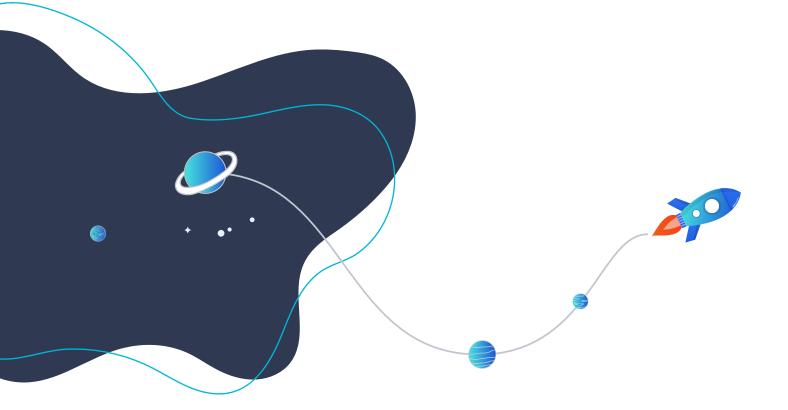

## 3.2 Jira Server to Jira Data Center

If your path is from Jira Server to Jira Data Center, there's good news. Data Center looks and functions just like Server from an end user perspective, so there's no user re-training needed. Managing Jira Data Center is like managing Jira Server, except there are a few new features and capabilities.

With this path, decide whether Jira Data Center will run as a **clustered application** or a **single application**.

A cluster is a collection of multiple Jira applications. Multiple Jira applications are also called *instances* or *nodes*. When Jira is mission-critical, multiple applications provide a safety net. If one application goes down, a load balancer automatically redirects users to a different Jira application. This process is invisible to the end user. The applications share the same file system and the same database, so they all function the same. Users see the exact same configuration and data, regardless of which instance they are using.

### Benefits of Clustering

- Less drain on a single application. When demand is split between applications, users experience better performance and response time.
- Easy to scale. Quickly add and remove instances without downtime or additional license fees. Fees are based on total user count, not number of applications.
- Application count is only limited by size and system capabilities (e.g., RAM, heap space, etc.).
- Each application has its own logs, caches, indexes, and configuration files. If needed, you can modify one instance without impacting the others.
- Upgrade during business hours without impacting users. Simply put Jira into "upgrade mode" which shuts down, upgrades, and restarts each application, one at a time.

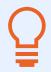

**Tip:** Devote one instance solely to Jira administration so clean-up, maintenance, and scheduled activities don't impact performance for regular users. Simply create an "administration only" instance and take it out of rotation in the load balancer.

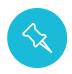

**Note:** While clustering allows for more concurrent users, it doesn't inherently improve performance. For example, if too many Jira configuration elements impact application performance now, it's likely you'll experience the same performance issues in a clustered environment later.

#### **Usage Example**

Atlassian uses Jira Data Center to power its customer support service desk and to collect bug and feature requests for all their products. Using a clustered Data Center deployment model, the applications can support many millions of users and issues.

See their use case, infrastructure, sample load, and scale details at: botron.io/atl-jira-dc-sample-deploy

Additional sizing information is also available here: <u>botron.io/atl-jira-dc-size-profiles</u>

### Benefits of a Single Application

- Upgrade the license without changing the infrastructure. The requirements and deployment steps are the same for a non-clustered application as Jira Server.
- Updating the license in Jira automatically unlocks Data Center-only features like SAML single sign-on, rate limiting, content delivery network support, and project archiving.

If clustering is more power than you need, simply run Jira Data Center as a single application and add additional instances in the future.

Moving to Jira Data Center simply because Atlassian is decommissioning Jira Server.

**Usage Example** 

### App Differences

Regardless of whether you choose a single or clustered application, you'll need to switch the apps to compatible Data Center versions. Data Center apps are built differently to handle the demands of highly available, clustered applications. Checking app compatibility is an important planning step for all migration paths.

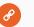

#### Resources

- Jira Data Center FAQs botron.io/atl-jira-dc-faq
- Moving to Jira Data Center <u>botron.io/atl-migrate-server-to-dc</u>
- Running Jira Data Center in a cluster botron.io/atl-jira-dc-cluster
- Set up a Jira Data Center cluster botron.io/atl-jira-dc-cluster-setup
- Upgrading Jira Data Center with zero downtime botron.io/atl-jira-upgrade-dc
- Running Jira Data Center on a single node botron.io/atl-jira-dc-single
- Evaluate apps for Data Center migration botron.io/atl-dc-apps-eval

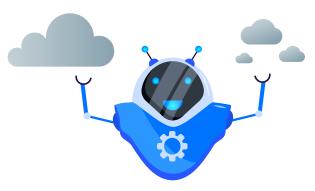

## 3.3 Full vs. Partial Migration

Do you need to migrate inactive projects? How about custom field data used by expired apps? Are there five-year-old bugs you truly won't ever fix? Would it be nice to have less cruft for users to wade through?

For any migration path, decide whether to migrate all data or just some data. Scrutinize everything to make sure it's truly needed in the target application. Limiting the scope of information makes the migration easier.

Determine whether it's better to clean up unneeded data and settings before or after the migration. If you plan to clean up after, make sure it happens! Otherwise, you'll have a bigger configuration mess than before. Be sure to consider the long-term impact of adding more data and settings to the target application.

## How to Limit Scope

- Determine the list of needed projects and issues. Exclude projects unused for X months Exclude issues that are not likely to be addressed. (We all have them!)
- Determine which users to include. Do you need to migrate data from users who left the company years ago?
- Remove unneeded apps, schemes, and settings. For example, ask users to remove any old or unneeded filters, filter subscriptions, boards, and dashboards. Alternatively, ask users to specify which user objects to migrate. Visit each page of the Admin > Issues administration area, looking for unused or duplicate schemes to remove.
- Clean up any known problems. For example, fix or remove broken connections, webhooks, mail handlers, and other settings.

Getting the source application into the best possible state makes migration easier.

## Export Old Data

Is it acceptable to remove unneeded data, or do you need to keep it for legal and historical reasons? What is your organization's backup and retention policy? Should you export for archival and restore purposes? Consider exporting old data, placing it in a long-term storage location, and removing it from the application.

When choosing an export format, determine the end goal. There's a big difference between formats for importing data back into Jira and formats for simply viewing issue information outside of Jira. Here are some options:

| Goal                        | Format Options                                                                                                    |
|-----------------------------|----------------------------------------------------------------------------------------------------|
| Back up, re-import, archive | <ul> <li>Copy database (Jira Server, Jira Data Center)</li> <li>Copy attachments (Jira Server, Jira Data Center)</li> <li>Copy server files (Jira Server, Jira Data Center)</li> <li>Backup manager (Jira Cloud)</li> </ul> |
| Viewing                     | <ul> <li>Printable (Jira Server, Jira Data Center)</li> <li>Print list (Jira Cloud)</li> <li>Full Content (Jira Server, Jira Data Center)</li> <li>Print details (Jira Cloud)</li> <li>Word</li> <li>HTML</li> </ul>        |

| Goal         | Format Options                                                                          |
|--------------|-----------------------------------------------------------------------------------------|
| Manipulation | <ul> <li>Excel</li> <li>Google Sheets (Jira Cloud)</li> <li>CSV</li> <li>XML</li> </ul> |

| Create    |      | Search                                 | Q          | <b>⋪</b> <sup>£</sup> | ? 🌒      |
|-----------|------|----------------------------------------|------------|-----------------------|----------|
| Details 🔺 |      | < Share                                | 🚹 Export 🔊 | 0                     | Tools 🗸  |
|           |      | Printable<br>Full Content              |            | asic                  | ≡ ∽      |
|           |      | RSS (Issues)<br>RSS (Comments)         |            |                       | lumns 🗸  |
|           | Assi | CSV (All fields)<br>CSV (Current field | ds)        | lution                | iunins • |
|           | Rack | HTML (All fields)                      | esolved    | 1                     |          |
|           | Rack | HTML (Current fi                       | elds)      | esolved               | 1        |
|           | Rach | Word                                   |            | е                     |          |
|           | Rack | Dashboard chart                        | S          | solved                | 1        |
| ebsites   | Rach | nel Wright OPEN                        | Uı         | nresolved             | 1        |

Image 1: Export Options in Jira Server

## Caveats

There are some export caveats to be aware of. Exporting issues from the user interface is not as robust as a full backup. Important information like transitions, change history, comments, and attachments are not included. Additionally, most applications limit exports to 1,000 issues at a time. For example, if there are 5,000 issues, you'll need to export 1,000 issues five times.

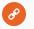

#### Resources

- Exporting issues botron.io/atl-cloud-export-issues
- Export Content to Word, PDF, HTML and XML botron.io/atl-export-content

## 3.4 Phased Migration

What happens when you need to migrate, but one department isn't ready? What if some Jira projects depend on apps not yet compatible with the target application? The best answer for these circumstances may be to migrate in phases. Migrate the people and projects that are ready now, and tackle the others later. This means you'll complete multiple mini migrations. The entire migration process is much longer, but you gain timing flexibility.

## 3.5 Consolidation

Have more than one Jira application? It happens more than you'd think. Often there's an "official" Jira application and "unofficial" applications lurking in the background. Maybe there's a public application plus an internal one. Maybe the IT team has one running on an old server under someone's desk. Maybe the Marketing team set up their own Cloud application (or two!). After mergers, organizations often discover multiple applications to consolidate. If you're in this situation, you may need multiple migration events completed in a specific order.

## **Consolidation Questions**

If you have many Jira applications, you'll need to determine the best order to merge them. Answer these questions to help determine a plan of attack.

- 1. What is the long-term application deployment strategy for the entire organization (e.g., Cloud, Server, Data Center)?
- 2. How many Jira applications exist?
- 3. Which deployment types exist?
- 4. What is each application used for?
- 5. How many users does each application have?
- 6. Who uses each application?
- 7. How large is each application?
- 8. Which apps, integrations, or customizations exist?

## Consolidation Use Case

Consider the following scenario: A large technology company in the United States just completed the first of many acquisitions. They bought a small software development firm in Germany. Now the combined organization has multiple Jira instances with multiple purposes, two sets of users, and different location-based compliance requirements.

| Qu | lestions                                                                                                    | Answers                                                                                                    |
|----|----------------------------------------------------------------------------------------------------|----------------------------------------------------------------------------------------------------|
| 1. | What is the long-term application deployment<br>strategy for the entire organization (e.g., Cloud,<br>Server, Data Center)? | The on-premises infrastructure at<br>headquarters is aging and costly to maintain.<br>The organization is considering moving to a<br>cloud-hosted environment.                                                           |
| 2. | How many Jira applications exist?                                                                                           | <ul> <li>One on-premises Jira Server application in<br/>the US</li> <li>One Atlassian-hosted Jira Cloud application</li> <li>One cloud-hosted Jira Server application in<br/>Germany</li> </ul>                          |
| 3. | What deployment types exist?                                                                                                | <ul> <li>Application 1: Jira Server (US)</li> <li>Application 2: Jira Cloud</li> <li>Application 3: Jira Server (Germany)</li> </ul>                                                                                     |
| 4. | What is each application used for?                                                                                          | <ul> <li>Application 1: Strategic company priorities,<br/>department requests, team tasks</li> <li>Application 2: Marketing tasks and<br/>campaigns</li> <li>Application 3: Development features and<br/>bugs</li> </ul> |
| 5. | How many users does each application have?                                                                                  | <ul><li>Application 1: 2,000</li><li>Application 2: 50</li><li>Application 3: 200</li></ul>                                                                                                    |
| 6. | Who uses each application?                                                                                                  | <ul> <li>Application 1: All US staff and some German<br/>staff</li> <li>Application 2: Only Marketing staff</li> <li>Application 3: Only German staff</li> </ul>                                                         |
| 7. | How large is each application?                                                                                              | <ul> <li>Application 1: 500,000 issues, 30 projects, 85 custom fields</li> <li>Application 2: 400 issues, 3 projects, 15 custom fields</li> <li>Application 3: 2,000 issues, 10 projects, 250 custom fields</li> </ul>   |

| Questions                                             | Answers                                                                                                    |
|-------------------------------------------------------|----------------------------------------------------------------------------------------------------|
| 8. Which apps, integrations, or customizations exist? | <ul> <li>Application 1:</li> <li>ScriptRunner for Jira</li> <li>Configuration Manager for Jira</li> <li>JSU Automation Suite for Jira Workflows</li> <li>Application 2:</li> <li>JSU Automation Suite for Jira Workflows</li> <li>Trello connection</li> <li>Application 3:</li> <li>Clone Plus for Jira</li> <li>GitHub connection</li> <li>Slack WebHook</li> </ul> |

## Analyzing the Answers

Given the above information, what may impact this consolidation? What factors should be specifically considered?

First, the organization has other acquisitions in its future. It's important to understand the long-term strategy for internal applications and make sure the consolidation plan accommodates those goals. We already know that headquarters wants to decommission their on-premises servers and move to a cloud-hosted solution. What is the timeframe for this change? Will the existing infrastructure support additional data and load in the meantime? How well are the existing apps functioning right now?

Next, applications are currently hosted in two different countries. What are the security and compliance requirements for each country? For example, does country A allow customer data stored on servers in country B? Are there performance or latency concerns between different data locations? What other governance requirements exist?

Next, consider how the applications are used. Are there any material differences? Is there a business reason the Marketing department needs a dedicated Cloud application? Could all users track their work in a single Jira application instead? What are the benefits and challenges of consolidation?

In the scenario, there is some user access overlap. The Jira Server (US) application is accessed by some German staff members. If the usernames for these staff members are not the same in both applications, you'll need to address username format differences.

The Jira Server (Germany) application has a lot of custom fields for its size. Are all those fields really needed? Can clean-up be completed before consolidation? Do any custom fields have the same name in multiple applications?

Finally, consider customizations, integrations, connections, and apps. Both the Jira Server (US) and Jira Cloud applications use the JSU Automation Suite for Jira Workflows app. Are there any differences between how the app works in different environments? What license costs will change? Will the organization continue to use Slack as its chat tool or does another tool need to be connected?

As you can see, there are many considerations to uncover and discuss before determining a consolidation strategy.

## "As Is" vs. Transformative Migration

Another decision to make is whether you'll migrate the data and configuration exactly as it is in the source application or if you'll need to transform the data. Transformations are often necessary to avoid conflicts and collisions. For example, if both the source and target applications have a project with the same key, you can't migrate the project "as is". You'll need to change the key and any elements (e.g., queries, links, etc.) referencing the key. If both applications have a custom field with the same name, you'll have duplicates to handle now or clean up later.

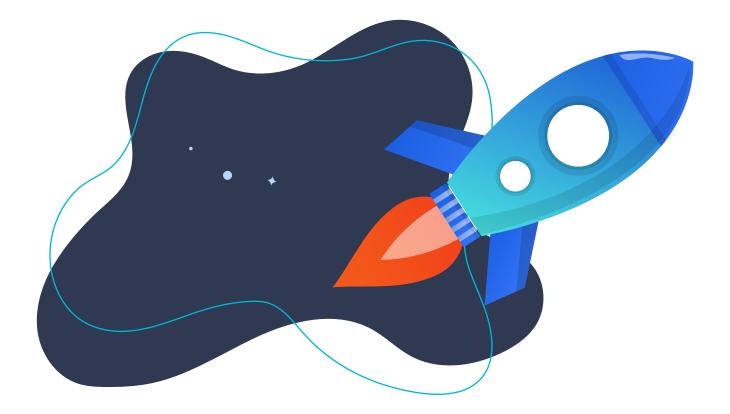

## 3.6 Starting Fresh

Sometimes it's smarter to start fresh instead of spending time and money fixing what you have. Wouldn't it be nice to have a brand new, current, and clean Jira application? It's every admin's dream and an opportunity to leave cruft, old issue data, and configuration problems behind. I recommend this strategy when an application requires multiple upgrades to catch up to the latest version, when there are recurring performance or instability issues, or when there's a lot of old data that's no longer needed. Here are some points to consider:

| Pros                                                                                                    | Cons                                                                                                    |
|----------------------------------------------------------------------------------------------------|----------------------------------------------------------------------------------------------------|
| <ul> <li>Reduce the size and scope of the application</li> <li>Leave old or unused projects behind</li> <li>Ditch ancient or unneeded issues</li> <li>Regain attachment or database storage space</li> <li>Revamp application usage, user access, or<br/>configuration strategies</li> <li>Leave past configuration mistakes behind</li> <li>Ditch needless customizations and use standard<br/>features instead</li> <li>Gain new features and performance improvements</li> <li>Escape old log errors or corruption</li> <li>Ditch database tables created by old or unused apps</li> <li>Update the database schema to the latest standard</li> <li>Upgrade the database version or change database<br/>types</li> <li>Update app and application versions</li> <li>Remove old user accounts</li> <li>Clear out unneeded objects (e.g., old boards, saved<br/>filters, etc.)</li> <li>Ditch un-maintained groups</li> <li>Restart issue numbering (e.g., ISSUE-1 instead of<br/>ISSUE-1058741)</li> </ul> | <ul> <li>Resistance to change (even when it's really needed)</li> <li>Real (or perceived) business interruption or downtime</li> <li>Fear of the unknown</li> <li>Loss of specific app or application features</li> <li>Loss of access to old data</li> <li>Archival, retention, or long-term storage of previous data</li> <li>Data stored in multiple places (e.g., old database and new database)</li> <li>Potential inability to restore old data (if ever needed)</li> <li>Potential license and support cost increase</li> <li>Potential infrastructure upgrades needed (e.g., faster storage, better hardware, etc.)</li> <li>User impact or adoption issues</li> <li>User and administrator re-training</li> </ul> |

Hopefully, the previous information helped you determine the best migration option. Now that you've identified a path, the upcoming <u>Migration Process</u> chapter will help you create a detailed plan. But first, you'll need to get everyone in your organization on the same page.

## 4.0 Governance, Approval, and Change Management

Who are the Jira stakeholders? What is the approval process at your organization? How should you track large changes? A migration is a large event. It should be responsibly managed and communicated like any other large strategic project. The many groups using or overseeing Jira are all impacted in different ways.

## 4.1 Identifying Stakeholders

Before you start the migration or approval process, identify the impacted groups, how they are affected, what each needs to know, and any specific actions they need to take. Also think about the ways the migration might benefit them. Identifying preliminary info now will be useful later for creating a proposal and communications plan.

Impacted parties often include: Application owners, leadership, system administrators, database administrators, network engineers, help desk technicians, administrators of other connected applications, accounts payable reps, security/compliance officers, Jira application administrators, Jira project administrators, team or project leads, power users, and end users. What other areas are impacted in your organization?

Use **Worksheet 3: Jira Migration Stakeholders** to compile contacts and information. Download this worksheet! Get your customizable copy at <u>botron.io/worksheets</u>

## Worksheet 3: Jira Migration Stakeholders

Use this worksheet to identify migration stakeholders and create a list of contacts to use with your migration communications plan. Next, start noting each area's impacts, needs, and any actions they will need to take throughout the project.

### Examples

| Group/Area: | Finance Department     Lead Contact:     Chris Jones           |
|-------------|----------------------------------------------------------------|
| Benefits:   | One bill and one billing due date                              |
| Impacts:    | <ul><li>Billing frequency change</li><li>Cost change</li></ul> |
| Concerns:   | • TBD                                                          |
| Actions:    | Update vendor terms in the payment system                      |

| Group/Area: | Jira Administrators Lead Contact: Kelly Smith                                        |
|-------------|--------------------------------------------------------------------------------------|
| Benefits:   | <ul><li>New features like project archiving</li><li>New admin-only node</li></ul>    |
| Impacts:    | <ul><li>Improved infrastructure</li><li>Different URLs</li></ul>                     |
| Concerns:   | New clustered environment to learn and maintain                                      |
| Actions:    | <ul><li>Read Atlassian documentation</li><li>Attend load balancer training</li></ul> |

## Stakeholders

| Group/Area: | <enter group=""></enter> | Lead Contact: | <enter name=""></enter> |
|-------------|--------------------------|---------------|-------------------------|
| Benefits:   | •                        |               |                         |
| Impacts:    | •                        |               |                         |
| Concerns:   | •                        |               |                         |
| Actions:    | •                        |               |                         |

| Group/Area: | <enter group=""></enter> | Lead Contact: | <enter name=""></enter> |
|-------------|--------------------------|---------------|-------------------------|
| Benefits:   | •                        |               |                         |
| Impacts:    | •                        |               |                         |
| Concerns:   | •                        |               |                         |
| Actions:    | •                        |               |                         |

| Group/Area: | <enter group=""></enter> | Lead Contact: | <enter name=""></enter> |
|-------------|--------------------------|---------------|-------------------------|
| Benefits:   | •                        |               |                         |
| Impacts:    | •                        |               |                         |
| Concerns:   | •                        |               |                         |
| Actions:    | •                        |               |                         |

After identifying stakeholders and impacted areas, use **Worksheet 4: Jira Migration Team** to build a team. Download this worksheet! Get your customizable copy at <u>botron.io/worksheets</u>

|                                                                                  | Worksheet 4:<br>Jira Migration Team                                                                                                    |                                                                                                    | • |  |  |
|----------------------------------------------------------------------------------|----------------------------------------------------------------------------------------------------|----------------------------------------------------------------------------------------------------|---|--|--|
| Use this worksheet to record members of the migration team. Sample participants: |                                                                                                    |                                                                                                    |   |  |  |
|                                                                                  | <ol> <li>Project manager</li> <li>Application owner</li> <li>IT leadership</li> <li>System administrator</li> <li>Database administrator</li> <li>Network engineer</li> <li>Help desk technician</li> <li>Admins of other connected applications</li> </ol> | <ul> <li>[ ] Security/compliance officer</li> <li>[ ] Jira application administrator</li> <li>[ ] Jira project administrator</li> <li>[ ] Team lead</li> <li>[ ] Power user</li> <li>[ ] End user</li> <li>[ ] Atlassian representative</li> <li>[ ] Vendor contact</li> </ul> |   |  |  |

#### **Team Members**

| ID  | Name          | Contact Details          | Time Zone | Role              |
|-----|---------------|--------------------------|-----------|-------------------|
| Ex: | Rachel Wright | rwright@jirastrategy.com | EST       | Source Jira Admin |
| 1   |               |                          |           |                   |
| 2   |               |                          |           |                   |
| 3   |               |                          |           |                   |
| 4   |               |                          |           |                   |
| 5   |               |                          |           |                   |
| 6   |               |                          |           |                   |
|     |               |                          |           |                   |

## 4.2 Getting Buy-in

You may need to convince one or more groups that migration is needed. You may even need to submit a formal proposal. The key to a successful proposal is communicating the goals, the benefits, and the plan. You should tailor the proposal to its audience and include enough information so the reviewer can make an *informed* decision. Keep in mind that the reviewer may not be familiar with Jira specifics. If there's a company proposal template, use it. The template might contain additional aspects to consider, and the reviewer will appreciate a consistent format.

Don't think of a proposal as unnecessary extra work; use it as an opportunity to think through all the major project scenarios and communicate plans to others. Have a colleague review the proposal before you submit it. Finally, after submission, be ready to answer questions or provide additional details when needed.

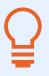

**Tip:** Craft a project time estimate and then double it! Migrations are always more complex and take longer than you think.

## Questions

Use these questions to help create a proposal. Use your answers from **Worksheet 1: Jira Migration Survey** in the <u>Creating a Plan</u> section.

- 1. What are the project goals and objectives?
- 2. What are the reasons to migrate? Why now?
- 3. What are the benefits?
  - a. Include new features, efficiencies, consolidation opportunities, etc.
- 4. What are the risks of not migrating?
  - a. Cite any recent events or pain points (e.g., "Prevent another downtime incident")
- 5. What are the expected costs or savings?
  - a. Include license, service, equipment, and time (manpower) costs.
- 6. What is the proposed migration path (e.g., Jira Server to Jira Data Center)?
- 7. Who is impacted?
- 8. How much data is included? (See the Full vs. Partial Migration section.)

- 9. What is the approximate timeline?
  - a. Include extra time for research, planning, performing the migration in a staging environment, and testing.

#### 10. What dependencies exist?

- a. Include resource needs, potential collisions with other strategic projects, release schedules, etc.
- 11. What are the known challenges and risks?
  - a. Include downtime, knowledge gaps, etc.
- 12. What still needs to be researched, discovered, decided, or determined?

Q

**Tip:** Need help calculating or comparing migration costs? Ask an Atlassian Solution Partner or Atlassian Technical Account Manager (TAM) for estimates.

## 4.3 Approval

What is your organization's approval process? There may be an approval at the beginning to start a project, or an approval at the end to accept the results. Or there may be both. Highly regulated organizations might require multiple approval steps. There may be approvals for plans, test cases, results, and more. There may even be signatures collected at specific milestones. Be sure to understand and follow your organization's approval process. Don't fail an audit or delay the project because needed procedures weren't correctly followed.

Regardless of what your company requires, make sure leadership is aware of the project and agrees on the overall execution strategy. Always document the strategy and any approval steps.

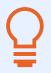

**Tip:** Use Jira and Confluence to track and document the entire migration project's lifecycle.

## 4.4 Tracking Changes

Where do you record Jira configuration changes? How do you communicate them to fellow administrators and users? Hopefully, the answer isn't sticky notes, emails, or nowhere at all!

I recommend using a Jira project to track the effort of supporting Jira and other internal applications. If you have Confluence, create a companion space, and link it to the Jira project, so you can document decisions, discussions, and changes. You can also use Jira Service Management to manage the request and approval process. Here's an example of tracking Jira changes using Jira.

| Create issue                                                                                                    |               | Import issues | Configure f | ields 🗙 |   |
|----------------------------------------------------------------------------------------------------|---------------|---------------|-------------|---------|---|
| Project*       Project*       Project*       Project*                                                                             |               |               |             |         | * |
| Issue Type*                                                                                                    |               |               |             |         |   |
| Task                                                                                                    | r workflow or | registions    |             |         |   |
| Some issue types are unavailable due to incompatible field configuration and/o                                                    | r worknow as  | sociations.   |             |         |   |
| Summary                                                                                                    |               |               |             |         |   |
| Update Development Workflow                                                                                                    |               |               |             |         |   |
| Components                                                                                                    | ~             |               |             |         |   |
| Start typing to get a list of possible matches or press down to select.                                                           | •             |               |             |         |   |
| Description                                                                                                    |               |               |             |         |   |
| Style• B $I \ \underline{\cup} \ \underline{A} \bullet {}^{a}A \bullet  \mathcal{O} \bullet  \overline{\bigcup} \bullet  \Xi \Xi$ | •••           |               |             | ~       |   |
|                                                                                                    |               |               |             |         |   |
|                                                                                                    |               |               |             |         |   |
|                                                                                                    |               |               |             |         | - |
|                                                                                                    |               | Create anothe | Create      | Cancel  |   |

Image 2: Sample Jira Support Project Create Screen

Tracking Jira changes in Jira works perfectly — except when the application is unavailable for maintenance, upgrade, or migration activities! It's easy to plan around these events, however. Before any planned downtime, export the important project-specific Jira issues or Confluence pages so the information is available offline. Once the application is available again, update any changed or outdated details. Make sure the information in the application remains the source of truth. Delete any old, offline versions of exported data.

## What to track?

My personal rule is to document any configuration changes that only an application administrator or system administrator can make. Those changes include requests to:

- Add, modify, remove, or archive a Jira project,
- Add, modify, remove, or deactivate a user,
- Change user or group permissions,
- Customize settings or schemes,
- Perform maintenance or clean-up activities,
- Upgrade the application, and
- Add, modify, remove, or test an app or integration.

I wouldn't record adding a Component, however, as any project-level administrator can make that type of change.

Jira has an audit log, but it provides little detail. The audit log records changes and timestamps, but it can't capture *why* a certain change was made, *who* requested it, and other important change details.

| uc | dit Log           |                       |                |                                      |                                 |
|----|-------------------|-----------------------|----------------|--------------------------------------|---------------------------------|
|    | Q                 | Date: All User: All 🐱 | Project: All 🐱 |                                      | 🔥 Export 🛛 ••                   |
| -1 | 00 of 896         |                       |                |                                      | Prev 1 2 3 4 5 Ne               |
|    | Date              | Author                | Category       | Summary                              | Object                          |
| >  | 01/Apr/20 1:09 PM | n pso009              | workflows      | Workflow scheme added to project     | Project Doom                    |
| >  | 01/Apr/20 1:09 PM | A pso009              | workflows      | Workflow scheme removed from project | Project Doom                    |
| >  | 01/Apr/20 1:00 PM | 🔿 pso009              | projects       | Project created                      | Project Doom                    |
| >  | 01/Apr/20 1:00 PM | <b>pso009</b>         | filters        | Filter created                       | Overdue (PD)                    |
| >  | 01/Apr/20 1:00 PM | n pso009              | filters        | Filter created                       | Due this week (PD)              |
| >  | 01/Apr/20 1:00 PM | <b>O</b> pso009       | filters        | Filter created                       | Open and unassigned (PD)        |
| >  | 01/Apr/20 1:00 PM | <b>pso009</b>         | workflows      | Workflow updated                     | PD: Project Management Workflow |

Image 3: Jira Audit Log

Historical change data is especially valuable to other administrators to understand why a setting is the way it is, to troubleshoot application issues, or to conduct research requested by the Legal, Security, or Compliance teams.

# 5.0 Migration Process

Now that you've explored the different migration options and engaged stakeholders, it's time to prepare and execute your migration.

## 5.1 Migration Checklist

Use **Worksheet 5: Jira Migration Checklist** to identify steps to complete before, during, and after a migration. Add your own situation-specific items and customize the checklist as you work through this chapter.

Download this worksheet! Get your customizable copy at botron.io/worksheets

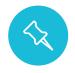

**Note:** The checklist is an overview of the entire migration process. Items not previously discussed are addressed in future sections.

|                     | Worksheet 5:<br>Jira Migration Checklist                                                                                                    |  |  |  |  |  |
|---------------------|----------------------------------------------------------------------------------------------------|--|--|--|--|--|
| Use this wo         | rksheet to plan and execute a Jira migration event.                                                                                                    |  |  |  |  |  |
| Before<br>Project P | reparation                                                                                                    |  |  |  |  |  |
| 1.                  | Determine goals and motivations<br>Why migrate? What are the benefits? What features or efficiencies are gained? What is reduced?<br>What are the risks of not migrating? Use <b>Worksheet 1: Jira Migration Survey</b> in the <u>Creating a Plan</u><br>section.                        |  |  |  |  |  |
| 2.                  | <b>Research deployment differences</b><br>What feature, pricing, capability, and app differences exist between Jira Cloud, Server, and Data<br>Center? Take the quiz in the <u>Jira Deployment Differences</u> section to determine which deployment<br>type is best for your situation. |  |  |  |  |  |
| 3.                  | <b>Determine migration path</b><br>e.g., Jira Server to Jira Data Center, Jira Server to Jira Server (merge/consolidation), start fresh, etc.                                                                                                    |  |  |  |  |  |
| 4.                  | <b>Determine initial migration scope</b><br>Do you plan to migrate all data or some data?                                                                                                    |  |  |  |  |  |

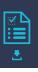

| 5.  | Gather source application details                                                                                                    |
|-----|----------------------------------------------------------------------------------------------------|
|     | What is the source application's URL, deployment type, and version? How many users are there?<br>What are the known problems or challenges? Use <b>Worksheet 1: Jira Migration Survey</b> in the<br><u>Creating a Plan</u> section.      |
| 6.  | Gather source application stats                                                                                                    |
|     | How many projects, issues, attachments, and custom fields exist? Use <b>Worksheet 2: Jira Apps and Customizations</b> in the <u>Tracking Apps and Customizations</u> section.                                                            |
| 7.  | Gather source app and customization details                                                                                                    |
|     | Which apps are installed in the source application? Use <b>Worksheet 2: Jira Apps and Customizations</b> in the <u>Tracking Apps and Customizations</u> section.                                                                         |
| 8.  | Verify source license expiration date                                                                                                    |
|     | Verify expiration date is valid through the migration period. Visit: Admin > System > License                                                                                                    |
| 9.  | Review migration tool features and limitations                                                                                                    |
|     | <ul> <li>To Cloud: Jira Cloud Migration Assistant, Jira Site Import, Configuration Manager for Jira, CSV<br/>Import, etc.</li> </ul>                                                                                                    |
|     | <ul> <li>To Data Center: Jira Data Center Migration App, Configuration Manager for Jira, CSV Import, etc.</li> </ul>                                                                                                    |
| 10. | Determine application model (For Jira Data Center only)                                                                                                    |
|     | Will you run Jira as a clustered application or single application?                                                                                                    |
| 11. | Examine migration scope                                                                                                    |
|     | Are there projects, issues, or settings to exclude?                                                                                                    |
| 12. | Research long-term storage and retention policy                                                                                                    |
|     | Where can historical data be stored? How long does it need to remain available? In what format?                                                                                                    |
| 13. | Identify stakeholders                                                                                                    |
|     | Create a list of impacted groups and lead contacts. Record benefits, impacts, concerns, and actions.<br>Use <b>Worksheet 3: Jira Migration Stakeholders</b> in the <u>Governance, Approval, and Change</u><br><u>Management</u> section. |
|     |                                                                                                    |
|     |                                                                                                    |

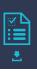

| 14.Identify migration team membersUse Worksheet 4: Jira Migration Team in the Governance, Approval, and Change Management<br>section to build a project team.                  | <u>t</u> |
|----------------------------------------------------------------------------------------------------|----------|
| 15. <b>Get stakeholder buy-in</b><br>Determine whether you need to convince others that migration is needed.                                                                   |          |
| 16.       Create migration proposal         Create a proposal to communicate the migration goals, benefits, and high-level plan.                                               |          |
| 17.    Research approval requirements      What approvals are needed? When? By whom?                                                                                           |          |
| 18.       Get preliminary project approval         Make sure leadership is aware of the project and agrees on the overall execution strategy.                                  |          |
| 19.       Create a project tracking issue in Jira         Use Jira to track Jira support.                                                                                      |          |
| 20. <b>Create a project documentation space in Confluence</b><br>Create a companion Confluence space to document Jira support. Link the Confluence space to to Jira project.   | he       |
| 21. Setup regular project meetings<br>Create a regular project schedule to share updates, discuss issues, and make decisions.                                                  |          |
| 22. Create a decisions list Use Worksheet 6: Jira Migration Decisions List in the Migration Preparation section to log and resolve issues.                                     | ł        |
| 23. Conduct source configuration assessment Use Worksheet 7: Jira Migration Configuration Assessment in the Configuration Assessment section to assess the source application. |          |

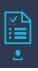

| Applicati | on Preparation                                                                                                    |
|-----------|----------------------------------------------------------------------------------------------------|
| 24.       | Upgrade source Jira and apps                                                                                                    |
|           | Upgrade Jira and apps, if needed. Update <b>Worksheet 2: Jira Apps and Customizations</b> in the <u>Tracking Apps and Customizations</u> section.                                                                                                    |
| 25.       | Evaluate app compatibility                                                                                                    |
|           | Are all apps needed in the target application? Are all compatible with the target application? What functional differences exist? Use <b>Worksheet 10: Jira Migration App Decisions</b> in the <u>Must-have</u> <u>Apps</u> section.                                                                                       |
| 26.       | Evaluate connections, integrations, and customizations                                                                                                    |
|           | Are all connections and integrations needed in the target application? Are all compatible with the target application? What customizations need additional research or special treatment? Do customizations work in a clustered environment (e.g., Jira Data Center)?                                                      |
| 27.       | Back up source application                                                                                                    |
|           | Develop and test a backup strategy. Back up the source application.                                                                                                    |
| 28.       | Archive unneeded source projects                                                                                                    |
|           | Archive projects or export unneeded issues for long-term storage.                                                                                                    |
| 29.       | Clean up source application                                                                                                    |
|           | Remove any unused schemes or apps. Reduce duplication and unneeded settings.                                                                                                    |
| 30.       | Run source health checks (For Jira Server and Jira Data Center only)                                                                                                    |
|           | Resolve any issues reported by the following tools:<br>" Instance Health Tool (Admin > System > Troubleshooting and support tools)<br>" Integrity Checker (Admin > System > Integrity checker)                                                                                                    |
| 31.       | Set up target application                                                                                                    |
|           | Install and configure the target application. Verify that system settings (e.g., mode, default language, user locale, default user time zone, etc.) match the source application. Verify user limit is adequate. Verify the license expiration date is valid through the migration period. Visit: Admin > System > License |
|           |                                                                                                    |

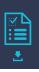

| 32.      | Gather target application details<br>What is the target application's URL, deployment type, and version? Use <b>Worksheet 1: Jira</b><br>Migration Survey in the <u>Creating a Plan</u> section.                                                                                                    |
|----------|----------------------------------------------------------------------------------------------------|
| 33.      | Conduct target configuration assessment (for merge/consolidation) Use Worksheet 7: Jira Migration Configuration Assessment in the Migration Preparation section to compare source and target application configurations.                                                                                                    |
| 34.      | Set up staging application<br>Install a staging application using the same settings and specs as the target application.                                                                                                    |
| 35.      | Gather staging application details<br>What is the staging application's URL, deployment type, and version? Use <b>Worksheet 1: Jira</b><br>Migration Survey in the <u>Creating a Plan</u> section.                                                                                                    |
| 36.      | Run source performance tests (Jira Server and Jira Data Center)<br>Run performance tests to ensure the source, staging, and target applications can handle the<br>import/export process, additional data, and new user load. Increase system resources (e.g.,<br>computing memory, JVM memory, etc.) in the target application to handle additional data and user<br>requests. Add a dedicated node in Jira Data Center. |
| 37.      | <b>Determine helper apps</b><br>Determine which apps are needed for the migration. Install apps on other applications as needed.                                                                                                    |
| 38.      | <b>Check source object integrity</b><br>Use the <u>Integrity Check for Jira</u> app to detect and address filter, dashboard, and board errors.                                                                                                    |
| Migratio | n Preparation                                                                                                    |
| 39.      | Determine user account strategy                                                                                                    |

Use **Worksheet 13: Jira Migration User Account Strategy** in the <u>Merge Considerations</u> section to record account differences.

40.

Determine migration execution strategy

Decide whether to enlist help from Atlassian, a Solution Partner, or migrate on your own.

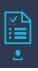

| 41. | Create vendor access                                                                                                    |
|-----|----------------------------------------------------------------------------------------------------|
|     | Create application, server, and database access accounts for any migration vendors.                                                                                                    |
| 42. | Determine timeline                                                                                                    |
|     | Use <b>Worksheet 8: Jira Migration Timeline</b> in the <u>Additional Worksheets</u> section to craft a high-level timeline.                                                                                                    |
| 43. | Build a communication plan                                                                                                    |
|     | Use <b>Worksheet 9: Jira Migration Communication Plan</b> in the <u>Additional Worksheets</u> section to communicate milestones and plans.                                                                                                    |
| 44. | Make final app and customization decisions                                                                                                    |
|     | Use <b>Worksheet 10: Jira Migration App Decisions</b> in the <u>Additional Worksheets</u> section to record a final decision for each app, connection, integration, and customization. Install desired apps in staging and target applications. |
| 45. | Address and resolve conflicts                                                                                                    |
|     | Identify and discuss how to handle conflicts like duplicate project keys, naming collisions, similar schemes, etc.                                                                                                    |
| 46. | Form a migration test team                                                                                                    |
|     | Use <b>Worksheet 14: Jira Migration Test Team</b> in the <u>Migration Testing</u> section to create a contact list and determine what each person will test.                                                                                    |
| 47. | Create data test cases                                                                                                    |
|     | Use <b>Worksheet 15: Jira Migration Configuration Testing</b> in the <u>Migration Testing</u> section to verify all configuration elements are as expected.                                                                                     |
| 48. | Create test accounts                                                                                                    |
|     | Use <b>Worksheet 16: Jira Migration Test Cases</b> in the <u>Migration Testing</u> section to record test account details.                                                                                                    |
| 49. | Create functional test cases                                                                                                    |
|     | Use <b>Worksheet 16: Jira Migration Test Cases</b> in the <u>Migration Testing</u> section for sample test cases.                                                                                                    |
|     |                                                                                                    |

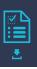

| Migration | n Testing                                                                                                    |
|-----------|----------------------------------------------------------------------------------------------------|
| 50.       | Create rollback plan                                                                                                    |
|           | Create, verify, and document a plan to handle an emergency rollback.                                                                                                    |
| 51.       | Develop launch plan                                                                                                    |
|           | Reference <b>Worksheet 12: Jira Migration Sample Launch Plan</b> in the <u>Migration Considerations</u> section as an example.                                                        |
| 52.       | Refresh environment data                                                                                                    |
|           | Update the staging environment configuration and data if needed.                                                                                                    |
| 53.       | Select and communicate configuration freeze window                                                                                                    |
|           | Use <b>Worksheet 11: Jira Migration Configuration Freeze</b> in the <u>Migration Considerations</u> section to communicate periods when the Jira configuration should not be changed. |
| 54.       | Test launch plan and migration                                                                                                    |
|           | Test the entire migration process in a staging environment.                                                                                                    |
| 55.       | Update staging settings                                                                                                    |
|           | Update the base URL, application links, property files, and any other settings as needed.                                                                                             |
| 56.       | Execute test cases                                                                                                    |
|           | Verify that all data was transferred and functions as expected. Check the application logs for any unexpected issues.                                                                 |
| 57.       | Address issues                                                                                                    |
|           | Fix any issues encountered during the test migration process.                                                                                                    |
| 58.       | Repeat test migration as necessary                                                                                                    |
|           | Do as many trial runs as needed. Don't progress from the staging environment until everything is perfect.                                                                             |
|           |                                                                                                    |

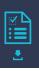

| Additiona | al Planning                                                                                                    |
|-----------|----------------------------------------------------------------------------------------------------|
| 59.       | Refine launch plan                                                                                                    |
|           | Update the launch plan to incorporate findings from the test migration.                                                                                                    |
| 60.       | Select migration date                                                                                                    |
|           | Use the "Selecting a Launch Window" information in the <u>Migration Considerations</u> section to select a migration date.                                                      |
| 61.       | Communicate launch plan                                                                                                    |
|           | Communicate plans to stakeholders and users. Reference <b>Worksheet 9: Jira Migration</b><br><b>Communication Plan</b> in the <u>Additional Worksheets</u> section.             |
| 62.       | Conduct pre-migration training                                                                                                    |
|           | Refer to the sample "Demo Agendas" in the <u>Pre-Migration Training</u> section for information to include.                                                                     |
| During    |                                                                                                    |
| 63.       | Execute launch plan                                                                                                    |
|           | Execute the steps in the launch plan previously developed, tested, and refined.                                                                                                 |
| After     |                                                                                                    |
| 64.       | Perform post-migration clean-up                                                                                                    |
|           | Address any unneeded or duplicate settings or schemes.                                                                                                    |
| 65.       | Decommission source application                                                                                                    |
|           | Start the decommission process. Prevent application changes, make data "read only", redirect visitors, disable login ability, and finally, take the source application offline. |
| 66.       | Maintain staging environment                                                                                                    |
|           | Keep the staging environment's configuration in sync with production.                                                                                                    |
| 67.       | Create project templates                                                                                                    |
|           | Prevent over-customization by creating templates for development, support, and task projects.                                                                                   |
|           |                                                                                                    |

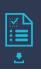

| 68. | Revisit disaster recovery and backup strategy                                                                                                    |
|-----|----------------------------------------------------------------------------------------------------|
|     | Make sure the target application is regularly backed up. Use the Configuration Manager for Jira app ( <u>botron.io/amp-cmj</u> ) to take periodic snapshots and quickly deploy the "last known good" configuration. |
| 69. | Revisit archive strategy                                                                                                    |
|     | Periodically archive any unneeded projects and issues in the target application.                                                                                                    |
| 70. | Conduct post-migration training                                                                                                    |
|     | Refer to the sample "Demo Agendas" in the <u>Pre-Migration Training</u> section and add any additional items from the <u>Post-Migration Training</u> section.                                                       |
| 71. | Mark tasks complete                                                                                                    |
|     | Mark Jira tracking tasks complete and update project documentation as needed. Log any outstanding items to address.                                                                                                 |
| 72. | Conduct a retrospective                                                                                                    |
|     | Document any issues encountered, what went well, and what to improve for future projects.                                                                                                    |
| 73. | Thank upgrade team                                                                                                    |
|     | Recognize the efforts of everyone who participated in the project.                                                                                                    |
|     |                                                                                                    |

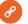

#### Resources

- Plan your cloud migration botron.io/atl-server-to-cloud-guide
- Atlassian Data Center migration checklist <u>botron.io/atl-dc-migrate-checklist</u>

## 5.2 Migration Preparation

Proper preparation is the *most important* part of the migration process. You need to thoroughly understand the application's configuration, so you can make decisions and validate that the migration plan works. Don't rush through preparation (or validation). It's much cheaper to do the necessary prep work at the beginning than to roll back because you've encountered problems or missing data at the end.

## **Decisions** List

During preparation, questions will arise that require additional research, consideration, or decisions. For example, you may discover an app in the source application is not compatible with the target application. How should you handle this? Should you look for a similar app that is compatible? Stop using the incompatible app? Delay the migration until the app is compatible? This decision requires input from different stakeholders.

Use **Worksheet 6: Jira Migration Decisions List** to record items for further discussion. Download this worksheet! Get your customizable copy at <u>botron.io/worksheets</u>

## Worksheet 6: Jira Migration Decisions List

Use this worksheet to collect and record decisions for items that require special consideration, further research, or discussion.

#### Decisions

| ID  | Category      | ltem                                         | Description                                                                                                    | Stakeholders                                                                                      | Decision                                                                                                    |
|-----|---------------|----------------------------------------------|----------------------------------------------------------------------------------------------------|---------------------------------------------------------------------------------------------------|----------------------------------------------------------------------------------------------------|
| Ex: | Configuration | Two custom fields<br>named "Support<br>Туре" | Custom field ID<br>10500 is a single<br>select list used by<br>HELP project.<br>Custom field ID<br>10341 is a text field<br>used by the CS<br>project. | <ul> <li>Help Desk<br/>team lead</li> <li>Customer<br/>Service<br/>department<br/>lead</li> </ul> | <ul> <li>The selection field is better for reporting. Retain the selection field and remove the text field.</li> <li>Action items: <ul> <li>Review text data and categorize issues with the closest select list option.</li> <li>Add additional select list options, if needed.</li> <li>Add select field to the CS project.</li> <li>Bulk edit CS issues to set select list values.</li> <li>Remove the text field from the CS project.</li> <li>Remove text field from Jira.</li> </ul> </li> </ul> |
| Ex: | Арр           | Incompatible app                             | The app providing<br>custom field X is not<br>available in the<br>target application                                                                   | TBD                                                                                               | TBD                                                                                                    |
| 1   |               |                                              |                                                                                                    |                                                                                                   |                                                                                                    |
| 2   |               |                                              |                                                                                                    |                                                                                                   |                                                                                                    |
| 3   |               |                                              |                                                                                                    |                                                                                                   |                                                                                                    |
|     |               |                                              |                                                                                                    |                                                                                                   |                                                                                                    |

## Configuration Assessment

Now you're ready to examine the source application. By documenting the configuration, you'll understand which schemes, settings, apps, and other important elements exist. Use the documentation to drive discussions, make scope decisions, craft test cases, and make sure all elements are accounted for.

Use **Worksheet 7: Jira Migration Configuration Assessment** to create an inventory of source application configuration elements. Download this worksheet! Get your customizable copy at <u>botron.io/worksheets</u>

### Worksheet 7: Jira Migration Configuration Assessment

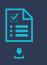

Enter the source application configuration elements. In the "Migrate" column, specify "Yes" to migrate, "No" to exclude, or "Exists" if the item is already present in the target application.

### Application Details

URL:

User Count: \_\_\_\_

License Expiration: \_

## Projects

#### Projects

List all projects in the source application. Note any project keys or names which also exist in the *target* application. Visit: Admin > Projects

| ID  | Кеу  | Project Name | Project Lead | Migrate | Scope                                                                             |
|-----|------|--------------|--------------|---------|-----------------------------------------------------------------------------------|
| Ex: | DEV  | Development  | Kelly Smith  | Yes     | All issues                                                                        |
| Ex: | FIN  | Finance      | Chris Jones  | Yes     | JQL: project = FIN and (created<br>> startOfYear() or updated ><br>startOfYear()) |
| Ex: | DEMO | Demo         | Kelly Smith  | No      | n/a                                                                               |
| Ex: | TEST | Test         | Kelly Smith  | Exists  | n/a                                                                               |
| 1   |      |              |              |         |                                                                                   |
| 2   |      |              |              |         |                                                                                   |
| 3   |      |              |              |         |                                                                                   |
|     |      |              |              |         |                                                                                   |

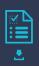

#### **Project Categories**

List all project categories in the source application. Visit: Admin > Project categories

| ID  | Project Category Name | Projects Used By | Migrate |
|-----|-----------------------|------------------|---------|
| Ex: | Development           | DEV, QA, APPS    | Yes     |
| Ex: | Test                  | TEST, TASKS      | No      |
| Ex: | Demo                  | DEMO             | Exists  |
| 1   |                       |                  |         |
| 2   |                       |                  |         |
| 3   |                       |                  |         |
|     |                       |                  |         |

#### **Project Roles**

List all project roles in the source application. Visit: Admin > System > Project roles

| ID  | Project Role Name | Notes | Migrate |
|-----|-------------------|-------|---------|
| Ex: | Administrators    | n/a   | Exists  |
| 1   |                   |       |         |
| 2   |                   |       |         |
| 3   |                   |       |         |
|     |                   |       |         |

### Issue Types

#### **Issue Types**

List all issue types in the source application. Visit: Admin > Issues > Issue types and Admin > Issues > Subtasks

| ID  | Issue Type Name | Notes | Migrate |
|-----|-----------------|-------|---------|
| Ex: | Bug             | n/a   | Exists  |
| 1   |                 |       |         |
| 2   |                 |       |         |
| 3   |                 |       |         |
|     |                 |       |         |

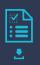

#### Issue Type Schemes

List all issue type schemes in the source application. Visit: Admin > Issues > Issue type schemes

| ID  | Issue Type Scheme Name    | Issue Types                                                                                    | Notes | Migrate |
|-----|---------------------------|------------------------------------------------------------------------------------------------|-------|---------|
| Ex: | Default Issue Type Scheme | <ul> <li>Task</li> <li>Sub-task</li> <li>Story (Default)</li> <li>Bug</li> <li>Epic</li> </ul> | n/a   | Exists  |
| 1   |                           |                                                                                                |       |         |
| 2   |                           |                                                                                                |       |         |
| 3   |                           |                                                                                                |       |         |
|     |                           |                                                                                                |       |         |

## Workflows

#### Workflows

List all workflows in the source application. Visit: Admin > Issues > Workflows

Note: Do not migrate inactive workflows

| ID | Workflow Name | Notes | Migrate |
|----|---------------|-------|---------|
| 1  |               |       |         |
| 2  |               |       |         |
| 3  |               |       |         |
|    |               |       |         |

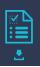

#### **Workflow Schemes**

List all workflow schemes in the source application. Visit: Admin > Issues > Workflow schemes

**Note:** Do not migrate inactive workflow schemes

| ID  | Workflow Scheme Name                   | Workflow > Issue Type                                                                              | Usage                                         | Migrate |
|-----|----------------------------------------|----------------------------------------------------------------------------------------------------|-----------------------------------------------|---------|
| Ex: | Software Simplified Workflow<br>Scheme | <ul> <li>Approval workflow for Bug &gt; Bug</li> <li>Simple workflow for Task &gt; Task</li> </ul> | <ul><li>Dev</li><li>QA</li><li>Apps</li></ul> | Exists  |
| 1   |                                        |                                                                                                    |                                               |         |
| 2   |                                        |                                                                                                    |                                               |         |
| 3   |                                        |                                                                                                    |                                               |         |
|     |                                        |                                                                                                    |                                               |         |

### Screens

#### Screens

List all screens in the source application. Visit: Admin > Issues > Screens

| ID | Screen Name | Notes | Migrate |
|----|-------------|-------|---------|
| 1  |             |       |         |
| 2  |             |       |         |
| 3  |             |       |         |
|    |             |       |         |

#### **Screen Schemes**

List all screen schemes in the source application. Visit: Admin > Issues > Screen schemes

| ID | Screen Scheme Name | Notes | Migrate |
|----|--------------------|-------|---------|
| 1  |                    |       |         |
| 2  |                    |       |         |
| 3  |                    |       |         |
|    |                    |       |         |

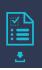

#### Issue Type Screen Schemes

List all issue type screen schemes in the source application. Visit: Admin > Issues > Issue type screen schemes

| ID | Issue Type Screen Scheme Name | Notes | Migrate |
|----|-------------------------------|-------|---------|
| 1  |                               |       |         |
| 2  |                               |       |         |
| 3  |                               |       |         |
|    |                               |       |         |

### Fields

#### **Fields**

List all custom fields in the source application. Note any conflicting fields which also exist in the target application. Visit: Admin > Issues > Custom fields

| ID | Field Name | Notes | Migrate |
|----|------------|-------|---------|
| 1  |            |       |         |
| 2  |            |       |         |
| 3  |            |       |         |
|    |            |       |         |

#### **Field Configurations**

List all field configurations in the source application. Visit: Admin > Issues > Field configurations

| ID | Field Configuration Name | Notes | Migrate |
|----|--------------------------|-------|---------|
| 1  |                          |       |         |
| 2  |                          |       |         |
| 3  |                          |       |         |
|    |                          |       |         |

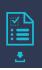

#### **Field Configuration Schemes**

List all field configuration schemes in the source application. Visit: Admin > Issues > Field configuration schemes

| ID | Field Configuration Scheme Name | Notes | Migrate |
|----|---------------------------------|-------|---------|
| 1  |                                 |       |         |
| 2  |                                 |       |         |
| 3  |                                 |       |         |
|    |                                 |       |         |

### Priorities

#### **Priorities**

List all priorities in the source application. Visit: Admin > Issues > Priorities

| ID  | Priority Name | Notes | Migrate |
|-----|---------------|-------|---------|
| Ex: | Highest       | n/a   | Exists  |
| 1   |               |       |         |
| 2   |               |       |         |
| 3   |               |       |         |
|     |               |       |         |

#### **Priority Schemes**

List all priority schemes in the source application. Visit: Admin > Issues > Priority Schemes

| ID | Priority Scheme Name | Priorities | Notes | Migrate |
|----|----------------------|------------|-------|---------|
| 1  |                      |            |       |         |
| 2  |                      |            |       |         |
| 3  |                      |            |       |         |
|    |                      |            |       |         |

### Issue Links

#### **Issue Links**

List all link types in the source application. Visit: Admin > Issues > Issue linking

| ID  | Issue Link Name | Notes | Migrate |
|-----|-----------------|-------|---------|
| Ex: | Relates         | n/a   | Exists  |
| 1   |                 |       |         |
| 2   |                 |       |         |
| 3   |                 |       |         |
|     |                 |       |         |

## Issue Attributes

#### **Statuses**

List all statuses in the source application. Visit: Admin > Issues > Statuses

| ID  | Status Name | Notes | Migrate |
|-----|-------------|-------|---------|
| Ex: | Closed      | n/a   | Exists  |
| 1   |             |       |         |
| 2   |             |       |         |
| 3   |             |       |         |
|     |             |       |         |

#### Resolutions

List all resolutions in the source application. Visit: Admin > Issues > Resolutions

| ID  | Resolution Name | Notes | Migrate |
|-----|-----------------|-------|---------|
| Ex: | Duplicate       | n/a   | Exists  |
| 1   |                 |       |         |
| 2   |                 |       |         |
| 3   |                 |       |         |
|     |                 |       |         |

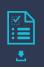

## Issue Security Schemes

#### **Issue Security Schemes**

List all issue security schemes in the source application. Visit: Admin > Issues > Issue security schemes

| ID | Issue Security Scheme Name | Projects | Notes | Migrate |
|----|----------------------------|----------|-------|---------|
| 1  |                            |          |       |         |
| 2  |                            |          |       |         |
| 3  |                            |          |       |         |
|    |                            |          |       |         |

### Notifications

#### **Notification Schemes**

List all notification schemes in the source application. Visit: Admin > Issues > Notification schemes

| ID | Notification Scheme Name | Projects | Notes | Migrate |
|----|--------------------------|----------|-------|---------|
| 1  |                          |          |       |         |
| 2  |                          |          |       |         |
| 3  |                          |          |       |         |
|    |                          |          |       |         |

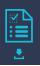

#### **Default Notifications**

List all notifications, in the default permission scheme, in the source application.

| ID  | Default Notification Name | Granted To                                                               | Notes |
|-----|---------------------------|--------------------------------------------------------------------------|-------|
| Ex: | Issue created             | <ul><li>Current Assignee</li><li>Reporter</li><li>All Watchers</li></ul> |       |
| 1   | Issue Created             |                                                                          |       |
| 2   | Issue Updated             |                                                                          |       |
| 3   | Issue Assigned            |                                                                          |       |
| 4   | Issue Resolved            |                                                                          |       |
| 5   | Issue Closed              |                                                                          |       |
| 6   | Issue Commented           |                                                                          |       |
| 7   | Issue Comment Edited      |                                                                          |       |
| 8   | Issue Comment Deleted     |                                                                          |       |
| 9   | Issue Reopened            |                                                                          |       |
| 10  | Issue Deleted             |                                                                          |       |
| 11  | Issue Moved               |                                                                          |       |
| 12  | Work Logged On Issue      |                                                                          |       |
| 13  | Work Started On Issue     |                                                                          |       |
| 14  | Work Stopped On Issue     |                                                                          |       |
| 15  | Issue Worklog Updated     |                                                                          |       |
| 16  | Issue Worklog Deleted     |                                                                          |       |
| 17  | Generic Event             |                                                                          |       |

## Permission

#### **Permission Schemes**

List all permission schemes in the source application. Visit: Admin > Issues > Permission schemes

| ID | Permission Scheme Name | Projects | Notes | Migrate |
|----|------------------------|----------|-------|---------|
| 1  |                        |          |       |         |
| 2  |                        |          |       |         |
| 3  |                        |          |       |         |
|    |                        |          |       |         |

#### **Default Permissions**

List all permissions, in the default permission scheme, in the source application.

| ID  | Default Permission Name | Granted To                                                                                      | Notes |
|-----|-------------------------|-------------------------------------------------------------------------------------------------|-------|
| Ex: | Administer Projects     | <ul><li>Project role</li><li>Administrators</li><li>Group</li><li>jira-administrators</li></ul> |       |
| 1   | Administer Projects     |                                                                                                 |       |
| 2   | Browse Projects         |                                                                                                 |       |
| 3   | Manage Sprints          |                                                                                                 |       |
| 4   | Service Desk Agent      |                                                                                                 |       |
| 5   | View Development Tools  |                                                                                                 |       |
| 6   | View Read-Only Workflow |                                                                                                 |       |
| 7   | Assignable User         |                                                                                                 |       |
| 8   | Assign Issues           |                                                                                                 |       |
| 9   | Close Issues            |                                                                                                 |       |
| 10  | Create Issues           |                                                                                                 |       |
| 11  | Delete Issues           |                                                                                                 |       |
| 12  | Edit Issues             |                                                                                                 |       |
| 13  | Link Issues             |                                                                                                 |       |
| 14  | Modify Reporter         |                                                                                                 |       |

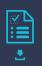

| 15 | Move Issues              |
|----|--------------------------|
| 16 | Resolve Issues           |
| 17 | Schedule Issues          |
| 18 | Set Issue Security       |
| 19 | Transition Issues        |
| 20 | Manage Watchers          |
| 21 | View Voters and Watchers |
| 22 | Add Comments             |
| 23 | Delete All Comments      |
| 24 | Delete Own Comments      |
| 25 | Edit All Comments        |
| 26 | Edit Own Comments        |
| 27 | Create Attachments       |
| 28 | Delete All Attachments   |
| 29 | Delete Own Attachments   |
| 30 | Delete All Worklogs      |
| 31 | Delete Own Worklogs      |
| 32 | Edit All Worklogs        |
| 33 | Edit Own Worklogs        |
| 34 | Work On Issues           |

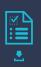

## User Objects

**Note:** Only migrate objects associated with migrated projects listed above. Do not migrate objects with errors (e.g. boards with deleted filters or filters with invalid JQL). Use the Integrity Check for Jira app (<u>botron.io/amp-ic</u>) to detect and address errors.

#### **Filters**

List all filters in the source application. Visit: Admin > System > Shared filters

| ID | Filter Name | Notes | Migrate |
|----|-------------|-------|---------|
| 1  |             |       |         |
| 2  |             |       |         |
| 3  |             |       |         |
|    |             |       |         |

#### Dashboards

List all dashboards in the source application. Visit: Admin > System > Shared dashboards

| ID  | Dashboard Name        | Filters                                               | Notes | Migrate |
|-----|-----------------------|-------------------------------------------------------|-------|---------|
| Ex: | Development Dashboard | <ul><li> filter=12234</li><li> filter=10587</li></ul> | n/a   | Exists  |
| 1   |                       |                                                       |       |         |
| 2   |                       |                                                       |       |         |
| 3   |                       |                                                       |       |         |
|     |                       |                                                       |       |         |

#### Boards

List all boards in the source application. Visit: Boards > View all boards

| ID | Board Name | Filter | Notes | Migrate |
|----|------------|--------|-------|---------|
| 1  |            |        |       |         |
| 2  |            |        |       |         |
| 3  |            |        |       |         |
|    |            |        |       |         |

### Customization

#### Apps

List all apps in the source application. Also see **Worksheet 2: Jira Apps and Customizations** and **Worksheet 10: Jira Migration App Decisions**. Visit: Admin > Manage apps > Manage apps

| ID | App Name | Notes | Migrate |
|----|----------|-------|---------|
| 1  |          |       |         |
| 2  |          |       |         |
| 3  |          |       |         |
|    |          |       |         |

#### **Application Links**

List all application links in the source application. Visit: Admin > Applications > Application links

| ID  | Application Link Name | Notes                         | Migrate |
|-----|-----------------------|-------------------------------|---------|
| Ex: | Confluence            | https://confluence.domain.com | Yes     |
| 1   |                       |                               |         |
| 2   |                       |                               |         |
| 3   |                       |                               |         |
|     |                       |                               |         |

# Connections, Integrations, WebHooks, Listeners, Mail Handlers, Issue Collectors, and other customizations

List all customizations in the source application. Visit: Admin > Applications, Admin > System > WebHooks, Admin > System > Listeners, etc.

| ID | Customization Name | Notes | Migrate |
|----|--------------------|-------|---------|
| 1  |                    |       |         |
| 2  |                    |       |         |
| 3  |                    |       |         |
|    |                    |       |         |

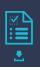

## User Management

#### Users

List all users in the source application. Visit: Admin > User management

| ID | User Name | Directory | Notes | Migrate |
|----|-----------|-----------|-------|---------|
| 1  |           |           |       |         |
| 2  |           |           |       |         |
| 3  |           |           |       |         |
|    |           |           |       |         |

#### Groups

List all groups in the source application. Visit: Admin > User management > Groups

| ID  | Group Name          | Members     | Notes | Migrate |
|-----|---------------------|-------------|-------|---------|
| Ex: | jira-administrators | Kelly Smith | n/a   | Exists  |
| 1   |                     |             |       |         |
| 2   |                     |             |       |         |
| 3   |                     |             |       |         |
|     |                     |             |       |         |

#### **Global Permissions**

List all global permissions in the source application. Visit: Admin > System > Global permissions

| ID  | Global Permission Name            | Granted To                      | Notes | Migrate |
|-----|-----------------------------------|---------------------------------|-------|---------|
| Ex: | Jira System Administrators        | Group:<br>• jira-administrators | n/a   | Exists  |
| 1   | Jira System Administrators        |                                 |       |         |
| 2   | Jira Administrators               |                                 |       |         |
| 3   | Browse Users                      |                                 |       |         |
| 4   | Create Shared Objects             |                                 |       |         |
| 5   | Manage Group Filter Subscriptions |                                 |       |         |
| 6   | Bulk Change                       |                                 |       |         |
| 7   | Browse Archive                    |                                 |       |         |

## Comparison

Are you consolidating applications? Does the target application have its own data and configuration? If so, conduct the above assessment process for the target application, too. Then, compare both results. Specifically look for conflicts and collisions.

For example, the source application has older priority names like "Blocker", "Critical", and "Major". The target application has newer priority names like "Highest", "High", and "Medium". How will you handle this situation? You'll need to consolidate the naming strategy or agree to support both strategies.

Look for conflicting project names, project keys, custom fields, etc. If you find collisions, add them to **Worksheet 6: Jira Migration Decisions List** in the previous section.

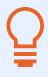

**Tip:** Take screenshots of the administration pages in the source, staging, and target applications (e.g., the list of statuses on the Admin > Issues > Status page). These will be useful when comparing before and after states.

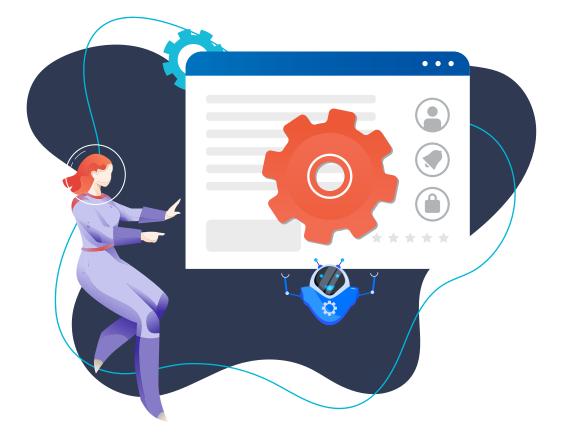

## Back Up

Before you make major changes, always back up the file system, database, and attachment directory. After, test the restore process in a staging environment to verify that the backup files are corruption-free and usable.

If the backup procedure is automated, periodically ensure that the most recent backup occurred as expected.

A database and file system backup is better than Jira's XML backup function, especially for large applications.

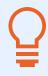

**Tip:** Consider taking multiple backups during the migration process for partial roll backs or comparison purposes. Example: Take a backup before validation, make any needed fixes, then take another backup.

#### Rollback

Practice the restore procedure and determine how to handle an emergency roll back situation. The best time to plan for a roll back is before you need it!

Determine scenarios where you'd stop the migration process and roll back or where you'd continue and troubleshoot the problem after. For example, if there's a permission problem, it might be faster to fix the permission schemes *after* the migration, rather than roll back and start over.

Roll backs most commonly occur because important data is missed, not because the migration copy process failed.

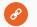

#### Resources

- Backing up data botron.io/atl-data-backup
- Restoring data <u>botron.io/atl-restore-data</u>
- Restoring a project from backup botron.io/atl-project-backup-restore

## Clean Up

Any clean-up you can do now on the source application will make the migration easier. Did you know that the number of custom fields, email notifications, apps, issue security levels, and workflow step executions impact performance? Decrease the migration scope by consolidating duplicate settings, consolidating custom fields that serve a similar purpose, removing unused schemes, and shortening long workflows. You'll speed up the application, too!

For example, if there are multiple final workflow statuses (e.g., "Done", "Closed", "Completed", etc.), can they be reduced to one final status?

At a minimum, visit all the administration areas and look for unneeded or unassociated schemes to remove. Here's an easy example using the *Permission schemes* administration page.

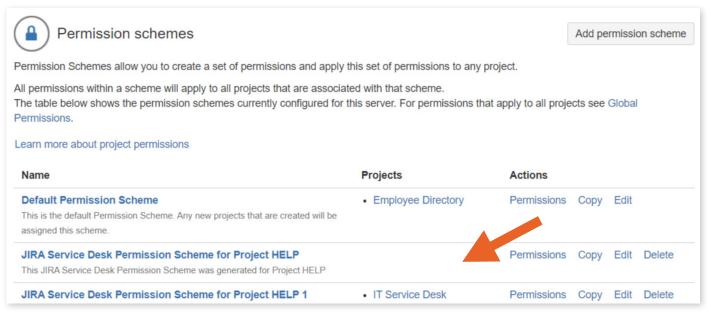

Image 4: Permission Schemes Admin Page

In the screenshot, the second scheme is used by no projects. Remove it so you don't have to migrate it!

Clean up is a mostly manual and time-consuming process, but it's worth it for migration preparation and for a healthy application. Use the Power Admin app, by Botron, to gauge usage of other settings like custom fields and workflows. For example, Jira's *Custom fields* administration page shows which screens fields are used on, but not whether the screen is used. The Power Admin app, however, shows all the projects that use the field.

See <u>botron.io/amp-pa</u> for more about this app.

| Manage apps User management Latest upgrade report Syste                                        | em Configuration Manage                                                                                                    | er                                                                                                    |                                                                                                    |  |
|------------------------------------------------------------------------------------------------|----------------------------------------------------------------------------------------------------|----------------------------------------------------------------------------------------------------|----------------------------------------------------------------------------------------------------|--|
| ŵ Home<br>Search page                                                                          |                                                                                                    |                                                                                                    |                                                                                                    |  |
| Custom Field V Search                                                                          | Projects                                                                                                    | Туре                                                                                                    | Global Context                                                                                                    |  |
| Name                                                                                           | Type =                                                                                                    | ID F                                                                                                    | Projects÷                                                                                                    |  |
| General Affected Department GLOBAL<br>Specifies which business areas are impacted              | Text Field (single line)                                                                                                    | 10500                                                                                                    | USED IN 0 PROJECT                                                                                                    |  |
| General Affected Environments GLOBAL<br>Describes which environments are affected by the issue | Select List (multiple choices)                                                                                                    | 10341                                                                                                    | USED IN 1 PROJECT                                                                                                    |  |
|                                                                                                |                                                                                                    | 10102                                                                                                    | USED IN 0 PROJECTS                                                                                                    |  |
|                                                                                                | <ul> <li>ᢙ Home</li> <li>Search page</li> <li>Custom Field ✓ Search</li> <li>Name</li> <li>Affected Department GLOBAL<br/>Specifies which business areas are impacted</li> <li>Affected Environments GLOBAL<br/>Describes which environments are affected by the issue</li> <li>Affected Environments GLOBAL<br/>Describes which environments are affected by the issue</li> <li>Approvals GLOBAL LOCKED<br/>Provides search options for Jira Service Desk approvals information.</li> </ul> | <ul> <li>ᢙ Home</li> <li>Search page</li> <li>Custom Field ✓ Search Projects</li> <li>Name Type :</li> <li>☑ Affected Department GLOBAL Specifies which business areas are impacted</li> <li>☑ Affected Environments GLOBAL Describes which environments are affected by the issue</li> <li>☑ Affected Environments GLOBAL Describes which environments are affected by the issue</li> <li>☑ Approvals GLOBAL LOCKED</li> </ul> | <ul> <li>Gene</li> <li>Search page</li> <li>Custom Field ✓ Search</li> <li>Projects Type</li> <li>Name</li> <li>Type : ID F</li> <li>ID F</li> <li>Specifies which business areas are impacted</li> <li>Affected Environments GLOBAL<br/>Describes which environments are affected by the issue</li> <li>Affected Environments GLOBAL<br/>Describes which environments are affected by the issue</li> <li>Approvals GLOBAL LOCKED<br/>Provides search options for Jira Service Desk approvals information. This Approvals</li> </ul> |  |

Image 5: Power Admin App

In the screenshot, the "Affected Department" field is not used by any projects. If the field is unused, and doesn't contain any needed data, remove it! If the field contains needed data, add it to the decisions list.

## Archiving Projects

If there are projects you no longer need, then archive, hide, or remove them before the migration.

#### Jira Cloud Premium and Jira Data Center

Jira Cloud Premium and Jira Data Center have a native project archival function. Use it to remove projects from view, remove issues from the index, and preserve the data in case you need it later.

| ojects           |      |              |               |                  |                   |         | Create proje |
|------------------|------|--------------|---------------|------------------|-------------------|---------|--------------|
| <b>Q</b> Search  |      |              |               |                  |                   |         |              |
| Project <b>†</b> | Кеу  | Project type | Project lead  | Project category | Last issue update | Issues  | Actions      |
| Oustomer Service | CS   | Θ            | Rachel Wright | No category      | 8 Aug 2018        | 1       |              |
|                  | DEMO | 0            | Rachel Wright | Test             | 24 Jun 2020       | Edit    |              |
| 🧕 Demo Desk      | DESK | 9            | Rachel Wright | No category      | 17 May 2020       | Archive |              |

Image 6: Jira Archive Feature

Access the archive feature from the *Projects* administration page. Click the ellipses icon and select the "Archive" option shown in the screenshot.

The project will immediately be hidden from view and moved to a new page called *Archived projects*. Afterwards, do a re-index to remove the issues from the index. Re-indexes can impact performance, so always do them outside of peak hours.

Archived projects are not visible to users. Archived issues are not returned in searches or JQL queries. Other than hiding projects, the archive feature doesn't change a project's configuration. If a project's schemes are no longer needed, remove them manually.

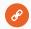

#### Resources

• Archiving a project - botron.io/atl-project-archive

#### Jira Server and Jira Cloud

There's no archive feature in Jira Server or Jira Cloud, but you can still remove data or make it less visible. Develop your own "archive" procedure for any unneeded projects. Here's what I do:

- Prepend "x ARCHIVED: " to the project's name. The user sees this information in the project list and in their queries. For application administrators, all the archived projects are listed together, alphabetically, in selection lists.
- Create a category called "x ARCHIVED". Add all unneeded projects to this category. Users can include or exclude projects with a JQL query like *category* = "x ARCHIVED".
- Use a unique project icon for all "archived" projects.
- Add an explanation to the project's description field (e.g., "This project is archived. Project data is still available for legal and historical reasons, but no issues can be created or edited. Please create new issues in the X project instead.")
- Restrict the issue edit and transition ability.
- Restrict the move ability, if appropriate.
- Remove the unneeded notification scheme.

None of these steps improve performance, but they are good maintenance procedures and can improve usability.

If there's data that's no longer needed in Jira, back it up, export it (if desired), and delete it from the application.

## Health and Performance Tests

Before moving data, make sure both the source and target applications are healthy and error free. Run the Jira Server and Jira Data Center tools below and fix any problems reported.

#### **Instance Health**

Use the instance health check function, which is part of the built-in Troubleshooting and Support Tools app. This checks for common problems with the file system, attachments, index, database, etc. To access this tool, visit: Admin > System > Troubleshooting and support tools.

| Troubleshooting and support tools                                                                                                    | ∰ Give feedback                                                              |
|----------------------------------------------------------------------------------------------------|------------------------------------------------------------------------------|
| Identify, diagnose and solve problems with your instance by running the health checks and log analyser. If you need more help, contact Atlassia                                                   | an Support using the support request form.                                   |
| Instance health 1 Log analyzer Get help Create support zip                                                                                                    |                                                                              |
| Instance health checks                                                                                                    |                                                                              |
| Health checks are tests that help you detect specific problems with your site. They run every hour and each time you visit this page. Find out which health checks are available and what they do | Notifications                                                                |
| Problems detected                                                                                                    | We'll check the health of your instance periodically and can notify you when |
| > A Supported Platforms                                                                                                    | there's a problem.                                                           |
| Passed checks                                                                                                    | If you're seeing too many notifications you can limit them below.            |
| > ✓ Supported Platforms                                                                                                    | Show all notifications •                                                     |
| > 🗸 Database                                                                                                    |                                                                              |
| > ✓ Indexing                                                                                                    |                                                                              |
| > 🗸 Cluster                                                                                                    |                                                                              |
| , ✓ Secondary Storage                                                                                                    |                                                                              |
| → ✓ File system                                                                                                    |                                                                              |
| > 🗸 Attachments                                                                                                    |                                                                              |
| ② Last Run: 38 minutes ago                                                                                                    |                                                                              |

Image 7: Instance Health Checks

The screenshot above shows that a problem was detected. Click on the problem to see additional details and clues for resolving the issue.

#### **Integrity Checker**

Next, run Jira's built-in Integrity Checker feature. This checks for a variety of issue, search, permission, and workflow problems. The tests can take a while to complete, but you can exclude some of them or run them in batches when appropriate. To access this tool, visit: Admin > System > Integrity checker.

| legi | ity checker                                                                     |
|------|---------------------------------------------------------------------------------|
| 0    | Choose the errors you would like to fix, or return to the previous screen.      |
|      | Fix All                                                                         |
|      | Check Issue Relations                                                           |
|      | PASSED: Check Issue for Relation 'ParentProject'                                |
|      | PASSED: Check Issue for Relation 'RelatedOSWorkflowEntry'                       |
|      | PASSED: Check that all Issue Links are associated with valid issues             |
|      | Check Search Request                                                            |
|      | PASSED: Check search request references a valid project                         |
|      | Check for Duplicate Permissions                                                 |
|      | Check the permissions are not duplicated                                        |
|      | ERROR: Duplicate Permission: SchemePermissions (ID:10101)                       |
|      | Check Workflow Integrity                                                        |
|      | PASSED: Check workflow entry states are correct                                 |
|      | PASSED: Check workflow current step entries                                     |
|      | PASSED: Check JIRA issues with null status                                      |
|      | Check Field Layout Scheme Integrity                                             |
|      | PASSED: Check field layout schemes for references to deleted custom fields      |
|      | Check for invalid filter subscriptions                                          |
|      | PASSED: Check FilterSubscriptions for references to non-existent scheduled job  |
|      | PASSED: Check FilterSubscriptions for references to non-existent SearchRequests |

Image 8: Integrity Checker

The screenshot above shows that a problem was detected. This specific error was caused by a missing permission scheme. You can either correct the problem manually or have Jira try to fix it for you.

#### Integrity Check for Jira App

Finally, download the free Integrity Check for Jira app from the Atlassian Marketplace. The Integrity Check function is also included with the Configuration Manager for Jira app. After installing the app, access it from: Admin > Configuration Manager > Integrity Check.

See <u>botron.io/amp-ic</u> and <u>botron.io/amp-cmj</u> for more about these apps.

This app helps you detect, locate, and fix errors in user objects like filters, boards, and dashboards. Fix problems now so you don't migrate broken objects!

| )          | Configuration In                | tegrity Check                                                                                     |     |
|------------|---------------------------------|---------------------------------------------------------------------------------------------------|-----|
| elect      | integrity check options:        |                                                                                                   |     |
|            | Check all filters               |                                                                                                   |     |
|            | Check all agile boards          |                                                                                                   |     |
| <b>e</b> ( | Check all dashboards            |                                                                                                   |     |
|            |                                 |                                                                                                   |     |
| Run        | Integrity Check Ca              | Integrity Check                                                                                   | oad |
| Run        | Failure                         |                                                                                                   | oac |
|            | Failure                         | Downl                                                                                             | Dac |
|            | Failure<br>3995 configuration e | Downl<br>ements were checked and <b>91</b> violations were found. See details in the table below. | Dac |

Image 9: Integrity Check for Jira App

The screenshot above shows 91 instances of missing or duplicate settings. I love this tool because it tells you exactly *what* is wrong and *where* to address the problem. There's no guessing or hunting around.

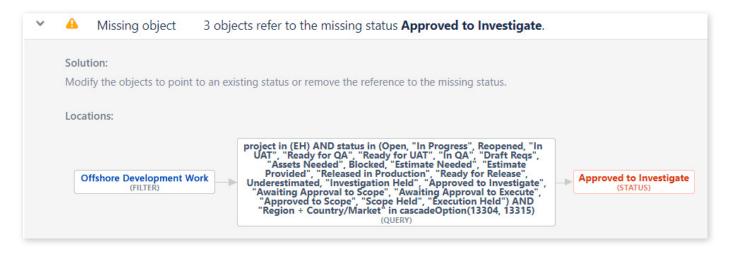

Image 10: Missing Object Detected by Integrity Check for Jira App

For example, when there's a broken JQL filter, the tool shows: the name of the filter, the name of the filter's owner, the specific JQL, and the name of the missing status, field, or selection. This makes it easy to fix the filter yourself or alert the filter's owner.

Additional health checks are available for Atlassian Premier Support customers. Read more: <u>botron.io/atl-premier-support</u>

#### **Performance Tests**

Next, make sure both applications have the needed processing power for large data imports and exports. Read more: <u>botron.io/atl-jira-performance-test-tools</u>

Also look for potentially problematic behaviors. For example, is another application heavily using the REST API? Do many users try to run reports at the same time? Are scripts constantly writing to the database? Are there intensive background processes (e.g., backups) or frequent services (e.g., email notifications) to consider or work around?

If you're experiencing any performance issues in the source application, address them now, before migration.

#### **Re-index Test**

How long does it take to re-index the source data? Test this now and record the result as a baseline. Also consider how long a re-index might take when combining source data with target data. Factor the duration into the migration schedule. If the re-index takes many hours (or days) consider archival and/or clean-up to reduce the index's size. To access this tool, visit: Admin > System > Indexing.

Note: Re-indexes can impact performance. Always do them outside of peak hours.

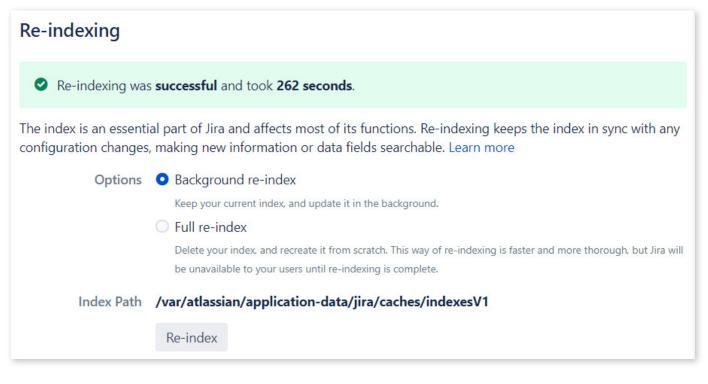

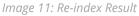

# 5.3 Helper Apps

The Atlassian Marketplace contains apps to help plan and execute a migration. Apps are safer than scripting and easier to use than manually moving data. Consider the following options:

## Jira Cloud Migration Assistant

The Jira Cloud Migration Assistant is a free Atlassian app to move projects, users, and groups from Jira Server or Data Center to Jira Cloud. It's a wizard used to connect to the Cloud target application, assess apps, select projects to migrate, and check for errors. After the initial steps are complete, you can execute the migration immediately or save the selections for later. The Jira Cloud Migration Assistant works well for partial or complete migrations and *will not* overwrite Cloud target application data.

Install the Jira Cloud Migration Assistant from the *Find new apps* administration page in Jira. The "Migrate to cloud" link is on the *System* administration page, under the "Import and Export" sidebar heading.

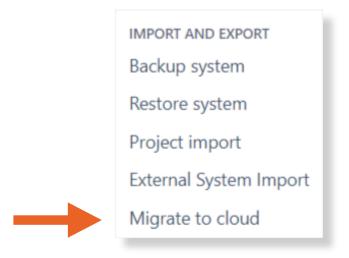

Image 12: Admin > System > Import and Export Menu

This tool includes a handy app assessment feature. It lists apps installed, their Cloud compatibility, vendor documentation links, and records decisions and notes for each.

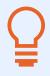

**Tip:** If an app you use is listed as unavailable for Jira Cloud, don't stop there. Ask the app vendor for more information. The Cloud version could be listed under a different name or it may currently be in development.

|                                | Before you start a                     |                   | ing your apps, make<br>olanning your migrat | sure you read through our<br>tion.               |
|--------------------------------|----------------------------------------|-------------------|---------------------------------------------|--------------------------------------------------|
| ser installed apps (15) 🕈      | Status :                               | Exists in cloud 0 | Can be migrated 🛊                           | Notes                                            |
| Adaptavist ScriptRunner        | No decision made 🗸                     | View differences  | See pathway                                 | Enter your notes here                            |
| Configuration Manager          | Needed in cloud<br>Not needed in cloud | 8                 | 8                                           | Enter your notes here                            |
| Configuration Manager f        | Use alternative<br>No decision made    | 8                 | 8                                           | Enter your notes here                            |
| Integrity Check for JIRA       | No decision made 🗸                     | 8                 | 8                                           | Enter your notes here                            |
| Issue Matrix                   | No decision made 🗸 🗸                   | View differences  | Contact vendor                              | Enter your notes here                            |
| Ssue Preview for Jira          | No decision made 🗸 🗸                   | 8                 | 8                                           | Enter your notes here                            |
| Jira Misc Workflow Exten       | No decision made 🗸                     | View differences  | See pathway                                 | Enter your notes here                            |
| COMPLETE 0 of 15 apps assessed |                                        |                   |                                             | Last saved just now O Download CSV file Continue |

Image 13: Jira Cloud Migration Assistant

The Jira Cloud Migration Assistant is still in development. Jira Service Management projects and some custom fields are not supported yet. For Cloud to Cloud migrations, Next-gen projects are not supported either. See the list of supported items at: <u>botron.io/atl-jira-cloud-migration-assistant-what</u>

For usage instructions see: botron.io/atl-jira-cloud-migration-assistant

## Jira Site Import

The Jira Site Import tool supports all Jira project types, including Service Management projects. This method is best for moving all data (you can't choose specific projects) into a brand-new Cloud target application. The import process *will overwrite* existing Cloud data.

Start by exporting the data into a portable XML format. Use the "Backup system" link on the *System* administration page, under the "Import and Export" sidebar heading.

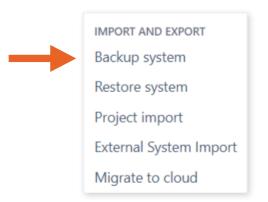

Image 14: Admin > System > Import and Export Menu

You'll need to manually export attachments, project avatars, and logos. Create a ZIP file using these instructions: <u>botron.io/atl-jira-site-import</u>

# Tips:

- The export process may take a long time. It may appear to freeze in the browser but continue to run in the background. Allow ample time for the entire process to complete.
- The export file is not downloadable from the browser. Access the server's file system to retrieve it.

Once all XML and ZIP files are generated, log in to the Cloud target application. Use the "Restore system" link on the *System* administration page to import data and media files.

## CSV Import

The CSV import method is the easiest but also the least robust. This option only imports selected issue and field data. It does not include project settings, users, attachments, issue history, issue ranking, sprints, versions, or Confluence links.

## Jira Data Center Migration App

Atlassian created a way to migrate safely and conveniently, from Server or Service Management to Data Center, for specific scenarios. You can use their free migration tool if your Jira version is supported, your database is PostgreSQL, your server type is Linux, and the target environment is Amazon Web Services (AWS). Of course, you'll also need a Data Center license and an AWS account.

The Jira Data Center Migration app deploys the Data Center infrastructure on AWS. It uses Amazon's "Quick Start" template system. The recommended "Quick Start" architecture includes one initial application instance, a load balancer, the file system, the database, and application monitoring.

Next, the Jira Data Center Migration app migrates the source application's home directory and database records. It does not migrate app data, however. You'll need a different strategy for apps and integrations.

After installing the Jira Data Center Migration app, access it from: Admin > System > Data Center Migration.

Using Azure? There's no migration tool, but there is a similar "Quick Start" deployment template. See: <u>botron.io/atl-dc-azure</u> and <u>botron.io/atl-aws-azure</u>

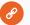

#### Resources

- Jira Data Center Migration App botron.io/amp-dc-migration-app
- How to use the Data Center Migration app to migrate Jira to an AWS cluster <u>botron.io/atl-dc-migration-app-aws-cluster</u>
- Getting started with Jira Data Center on AWS botron.io/atl-jira-dc-aws-start

# Configuration Manager for Jira

What if you're not moving to AWS, there's app data to migrate, or you need to transform data to handle migration conflicts? What if you need to consolidate multiple applications or simply move data between environments? Then you need the Configuration Manager for Jira app by Botron. See <u>botron.io/amp-cmj</u>.

Configuration Manager for Jira can be used to migrate single projects, multiple projects, or an entire application. This tool addresses the major migration pain points, supports more configuration elements than any other tool, and can migrate data types that other apps cannot. For example, use Configuration Manager for Jira to migrate issue ranking in boards, Confluence links, and even app data from some of the most popular apps in the Atlassian Marketplace. It also supports Jira Service Management.

See the full list of supported elements at: <u>botron.io/CMJ-config-objects</u> See the full list of integrated apps at: <u>botron.io/CMJ-apps-list</u>

Configuration Manager for Jira also moves data faster, which is especially important for large instances. While other tools rely on Atlassian's XML export feature, which takes a long time to get and parse data, Botron wrote their own extraction and transformation process. As a result, you can move millions of issues in hours instead of days. Additionally, Jira's built-in XML export cannot export partial data and may overwrite existing data in the target application. Configuration Manager for Jira migrates all (or selected) projects and never overwrites existing data.

Botron created this tool in 2013 to help them with their own migration tasks. Since then, it's evolved and improved to cover more use cases, migrate more types of data, handle more issues, provide more visibility, and detect and manage conflicts. For example, Configuration Manager for Jira shows exactly what conflicts exist, so you can make decisions and assess their impact. You can also transform data to avoid collisions.

Configuration Manager for Jira improvements are added constantly as top Atlassian Solution Partners use the tool and provide feedback for additional app features and support. They are currently working on new enhancements like merging custom fields and merging user accounts. You cannot do any of these things today in Jira, but soon, you'll be able to do them using Configuration Manager for Jira! One of the top reasons I use this tool for migrations is that it greatly reduces the risk of data loss. The app detects and prevents configuration problems and helps you fix them, so you can migrate from one application to another with zero data loss. It shows exactly what you've modified with a detailed change analysis feature. You can be confident that, once migrated to the target application, the configuration will work exactly the way it does in the source application.

Configuration Manager for Jira was built to minimize the need to roll back, but has its own roll back mechanism in case deployment errors are encountered. If the migration fails, the app fully preserves the target application's integrity and leaves the configuration in its pre-migration state. Read more: <u>botron.io/CMJ-rollback-strategy</u>

Finally, for the security conscious, you'll be glad to know that any data migrated with Configuration Manager for Jira stays within the application. The app does not send any data to the Internet.

#### **Key Migration Features**

Here are some ways the Configuration Manager for Jira app helps with migrations and merges:

#### Configuration Integrity

The Integrity Check feature helps find and fix configuration errors. Read more: <u>botron.io/CMJ-integrity-check</u>

#### Dependency Analysis

The app performs a detailed analysis of all third-party app dependencies and versions. This way you'll know exactly what it can automatically migrate.

#### Change Analysis

The app conducts a deep change and impact analysis of all added, updated, or removed objects. You can be sure that only expected and desired changes are made to the target application. Read more: <u>botron.io/CMJ-snapshot-change-analysis</u>

#### • Impact Analysis

Configuration Manager for Jira helps you understand how configuration changes impact projects and configurations in the target application.

#### Deployment Modes

The tool can migrate or merge single projects, multiple projects, or entire applications.

#### Data Loss Prevention

If errors are encountered during the deployment, all previously applied changes are rolled back, and the Jira configuration is restored to its initial state.

#### • Audit Log

All changes made during the deployment process are logged so you can see exactly what actions occurred and when. Read more: <u>botron.io/CMJ-audit-logging</u>

#### Third-party App Support

Many of the most popular apps are integrated with Configuration Manager for Jira, so app settings and data can be migrated quickly and easily.

# 5.4 Example Migration Walkthrough using Configuration Manager for Jira

By now you've determined your migration path, assembled a migration team, obtained approval, set up a staging application, and completed most planning steps. You may be all the way to item #54 in **Worksheet 5: Jira Migration Checklist**. It's a good time to start testing the migration process.

As an example project, we'll migrate an entire application from Jira Server (source) to Jira Data Center (target) using Configuration Manager for Jira. The two applications use different colors and logo images to distinguish between them.

| Source                                                                                                    | Target                                                                                                    |
|----------------------------------------------------------------------------------------------------|----------------------------------------------------------------------------------------------------|
| SOURCE Dashbaards + Projects + Issues + Boards + Create Sourch                                                                                                    | TARGET Dashboards * Projects * Issues * Greate Sourch Q * • • •                                                                                                    |
| System Dashboard                                                                                                    | System Dashboard                                                                                                    |
| Not concerned on JIRA         Assigned to Met         ****           Welcome to JIRA         Vou carrently have no issues assigned to you. Enjoy your day!         Vou carrently have no issues assigned to you. Enjoy your day!           Section.         You can customize this text in the Administration         Course of your Company JIra         ****           No activity was found         No activity was found         No activity was found         No activity was found | Interaction     Assigned to Me       Welcome to JIRA<br>Not sure where to start? Check out the Jira 101<br>guide and Allesian fraining coarse.<br>You can customize this text in the Administration     Assigned to Me       Section     You can customize this text in the Administration     You can customize this text in the Administration |
| Image 15: Jira Server Source Application                                                                                                    | Image 16: Jira Data Center Target Application                                                                                                    |
| Type:Jira ServerDistinguishers:Red header and "Source" at top left                                                                                                    | Type:Jira Data CenterDistinguishers:Blue header and "Target" at top left                                                                                                    |

Here are the migration steps:

## Step 1: Install App and Run Initial Checks

#### Install Configuration Manager for Jira in Source Application

First, install the Configuration Manager for Jira app from <u>botron.io/amp-cmj</u>. You'll need the following:

• Access: The "Jira System Administrators" global permission (to install the app)

• Environment: A supported version of Jira Server or Jira Data Center. Read more: <u>botron.io/amp-cmj-versions</u>

Log in to Jira as a system administrator, click the "cog" or "gear" icon on the top right, and click the "Manage apps" selection. On the *Find new apps* administration page, search for "Configuration Manager for Jira". Install the app from the list below the search box. There's a Server app version and a Data Center app version. By installing the app within Jira, the correct version is automatically selected.

Apply a free trial or paid license on the *Manage apps* administration page. See step-by-step installation instructions at: <u>botron.io/CMJ-install-upgrade</u>

See licensing information at: botron.io/CMJ-license

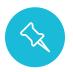

**Note:** Configuration Manager for Jira also includes the Integrity Check for Jira and Power Admin apps. You'll see those installed on the Admin > Manage apps > Manage apps page.

#### Locate Configuration Manager for Jira

Access the Configuration Manager for Jira app from the administration area's header or the administration "cog" or "gear" menu.

| SOURCE Dashboards ~          | Projects 🗙 Issues 👻 Boards 🛩 | Create                |                 | Search                    | Q 🤲 🖓                                                    |     |
|------------------------------|------------------------------|-----------------------|-----------------|---------------------------|----------------------------------------------------------|-----|
| Administration as            | Search Jira admin            |                       |                 | 📭 🕶 Back to p             | Applications                                             | orm |
| Applications Projects Issues | Manage apps User management  | Latest upgrade report | System          | Configuration Manager     | Projects                                                 |     |
| <b>Snapshots</b><br>Deploy   | Configuration S              | napshots              |                 |                           | Manage apps<br>User management                           | 0   |
| Integrity Check<br>Audit     | Name                         | Type Issues           | Date<br>Created | Created Description<br>By | Latest upgrade report<br>System<br>Configuration Manager | S   |
| Power Admin                  | There are currently no snap  | shots.                |                 |                           |                                                          |     |
| App Integrations             |                              |                       |                 |                           |                                                          |     |
| Settings                     |                              |                       |                 |                           |                                                          |     |
| Advanced                     |                              |                       |                 |                           |                                                          |     |
| License                      |                              |                       |                 |                           |                                                          |     |
| Get Started                  |                              |                       |                 |                           |                                                          |     |

Image 17: Ways to Access Configuration Manager for Jira

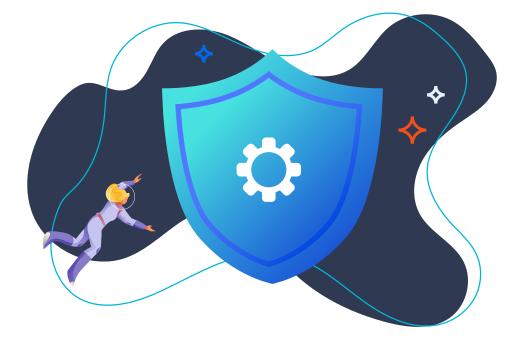

#### **Check Integrity**

Hopefully, you've already used Jira's built-in Instance Health and Integrity Checker tools and addressed any errors. Now run Configuration Manager for Jira's Integrity Check function as well. Click the "Integrity Check" link in the left sidebar and fix any errors before moving on to the next step. See the previous <u>Health and Performance Tests</u> section for additional details.

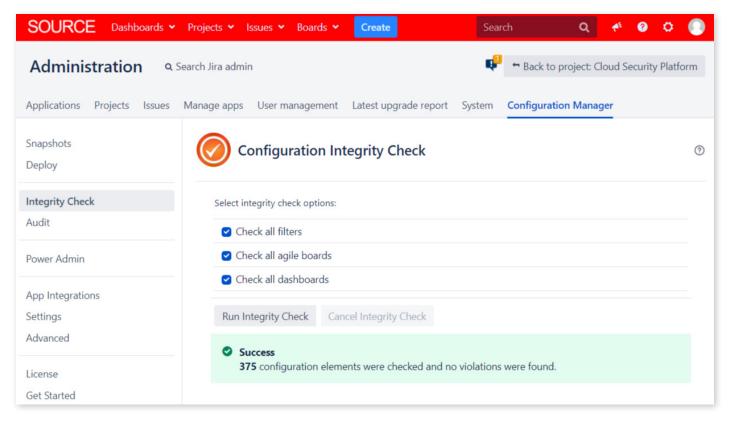

Image 18: Integrity Check Results

#### **Review App Integrations**

Next, click the "App Integrations" link on the sidebar to see the state of installed apps.

| Administration a            | Search Jira admin                                                             |                          | Back to project: Cloud Security Platform |
|-----------------------------|-------------------------------------------------------------------------------|--------------------------|------------------------------------------|
| pplications Projects Issues | Manage apps User management Latest (                                          | upgrade report System    | Configuration Manager                    |
| napshots<br>Deploy          | App Integrations                                                              |                          | *                                        |
|                             | App & Vendor                                                                  | Integration Type         | State                                    |
| ntegrity Check<br>Judit     | Issue Matrix<br>3.3.3   Botron Software                                       | Custom field             | ACTIVE                                   |
| ower Admin                  | Issue Preview for Jira<br>2.0.0   Life in Codes Solutions SRL                 | Project Global           | ACTIVE                                   |
| pp Integrations             | Jira Misc Workflow Extensions<br>6.2.4   Innovalog                            | Workflow                 | ACTIVE                                   |
| ettings<br>.dvanced         | Jira Workflow Toolbox<br>2.8.1   Decadis AG                                   | Custom field<br>Workflow | ACTIVE                                   |
| icense<br>iet Started       | ProForma Lite: Forms and Fields for<br>7.3.0   ThinkTilt                      | Jira Project             | ACTIVE                                   |
|                             | ProForma: Forms and Fields for Jira<br>7.3.0   ThinkTilt                      | Project                  | ACTIVE                                   |
|                             | Timesheet Reports and Gadgets<br>4.1.6   Prime Timesheet                      | Dashboard                | ACTIVE                                   |
|                             | Adaptavist ScriptRunner for JIRA<br>BUILT-IN<br>5.7.2-p5   Adaptavist.com Ltd | Workflow                 | ACTIVE                                   |

Image 19: Configuration Manager for Jira App Integration Result

In the screenshot above, all installed apps are "Active", meaning the app configuration will be automatically migrated. See the <u>Apps Migration</u> section below for additional information.

Apps shown as "Inactive" are either disabled or require a newer version of the Configuration Manager for Jira app.

| App Integrations                                             |                  | × v                                                                                                    |
|--------------------------------------------------------------|------------------|----------------------------------------------------------------------------------------------------|
| App & Vendor                                                 | Integration Type | State                                                                                                    |
| Issue Matrix<br>3.3.3   Botron Software                      | Custom field     | ACTIVE                                                                                                    |
| Ssue Preview for Jira<br>2.0.0   Life in Codes Solutions SRL | Project Global   | ACTIVE                                                                                                    |
| Jira Misc Workflow Extensions<br>6.2.4   Innovalog           | Workflow         | ACTIVE                                                                                                    |
| Jira Workflow Toolbox<br>2.8.1   Decadis AG                  | N/A              | INACTIVE<br>A Jira Workflow Toolbox is disabled. Enable the<br>app and check the integration again. Enable |

Image 20: Configuration Manager for Jira App Integration Results

In the screenshot above, the Jira Workflow Toolbox app is disabled in Jira. Enabling it will change its "App Integration" status from "Inactive" to "Active". Apps that are not integrated with Configuration Manager for Jira are unlisted, and the data and settings for those apps will not be migrated.

During the deployment process, if a source app has a different version than a target app, Configuration Manager for Jira will display a warning. If an app is missing on the target application, the deployment will stop. Simply install the missing app and continue the deployment process.

## Step 2: Create Snapshot

After you've run Configuration Manager for Jira's Integrity Check and know which app configurations can migrate, it's time to create a snapshot. A snapshot is a package of configuration information.

#### **Snapshot Types**

- **System Configuration** Includes all projects and all project elements, but no issues. This is useful for quickly matching staging application settings to production, for example.
- **Project Configuration** Includes a single project or multiple projects and their configuration elements like schemes, workflows, and settings. Does not contain issues.
- **Project with Issues** Includes a single project or multiple projects and their configuration elements like schemes, workflows, and settings. Also contains issues.

Click the "Create Snapshot" button on the top right of the *Configuration Snapshots* page.

| SOURCE Dashboards ~          | Projects 🗙 Issues 🖌 Boards  | <ul> <li>Create</li> </ul> |            |         | Se           | earch       | Q          | <del>4</del> * ? | 0          |     |
|------------------------------|-----------------------------|----------------------------|------------|---------|--------------|-------------|------------|------------------|------------|-----|
| Administration as            | earch Jira admin            |                            |            |         |              | P 🕈 Back to | project: C | loud Secur       | ity Platfo | orm |
| Applications Projects Issues | Manage apps User managemen  | t Latest upgr              | ade report | System  | Configuratio | on Manager  |            |                  |            |     |
| Snapshots                    | (     Configuration S       | napshots                   |            |         |              |             | +          | Create Sn        | apshot     | (?) |
| Deploy                       |                             |                            |            |         |              |             |            |                  |            |     |
| Integrity Check              | Name                        | Туре                       | Issues     | Date    | Created      | Description |            | Details          | Actions    |     |
| Audit                        |                             |                            |            | Created | Ву           |             |            |                  |            |     |
| Power Admin                  | There are currently no snap | oshots.                    |            |         |              |             |            |                  |            |     |
| App Integrations             |                             |                            |            |         |              |             |            |                  |            |     |
| Settings                     |                             |                            |            |         |              |             |            |                  |            |     |
| Advanced                     |                             |                            |            |         |              |             |            |                  |            |     |
| License                      |                             |                            |            |         |              |             |            |                  |            |     |
| Get Started                  |                             |                            |            |         |              |             |            |                  |            |     |

Image 21: Configuration Manager for Jira Snapshots Page

Here's how to create a "Project with Issues" snapshot for this book's migration use case.

In the "Create Configuration Snapshot" wizard:

- 1. Select "Project with Issues" as the snapshot type.
- 2. Enter a snapshot name.
- 3. Select all projects.
- 4. Enter a snapshot description.
- 5. Select any objects to include and click the form submission button.

| SOURCE Dashboards       | • Projects • Issues • Boards •                                                                            | Create                 |                        |                  | Search                   | ì         | Q <del>(</del>  | * 0 O        |  |
|-------------------------|----------------------------------------------------------------------------------------------------|------------------------|------------------------|------------------|--------------------------|-----------|-----------------|--------------|--|
| Create C                | Configuration Snapshot                                                                                    | •<br>Select            | •<br>Filters           | •<br>Boards      | •<br>Dashboa<br>rds      | •<br>Apps | •<br>Preview    | •<br>Created |  |
| Select Snapshot         | : Туре                                                                                                    |                        | System Config          | uration          | Project Configu          | ration P  | roject with Iss | sues 🧑       |  |
| Package the Cor         | nfiguration and Issues of the selected Pi                                                                 | roject(s) into         | a <b>Project snaps</b> | hot with I       | ssues.                   |           |                 |              |  |
| Name*                   | Source                                                                                                    |                        |                        |                  |                          |           |                 |              |  |
| Project(s)*             | IT Requests × Marketing ×<br>Cloud Security Platform × ×<br>Issue Matrix Demo ×                           |                        |                        |                  |                          |           |                 |              |  |
|                         | Include attachment files                                                                                  |                        |                        |                  |                          |           |                 |              |  |
| Description             | This snapshot is for all projects and<br>issues in the source application at:<br>https://jira.domain.com. | á                      |                        |                  |                          |           |                 |              |  |
|                         | Include Project Filters                                                                                   |                        |                        |                  |                          |           |                 |              |  |
|                         | Include Project Boards                                                                                    |                        |                        |                  |                          |           |                 |              |  |
| * This snapshot is used | to move Project Configuration and Issue                                                                   | es to a target         | system.                |                  |                          |           |                 |              |  |
|                         | Ν                                                                                                    | ext Cr                 | eate Cance             | el               |                          |           |                 |              |  |
|                         | Atlassian Jira <u>Project Management Softwa</u>                                                           | <u>are</u> (v8.5.1#805 | 001-sha1:c5b54a7)      | · <u>About J</u> | lira · <u>Report a p</u> | roblem    |                 |              |  |
|                         |                                                                                                    | A ATLA                 | SSIAN                  |                  |                          |           |                 |              |  |

Image 22: Configuration Manager for Jira Create Configuration Snapshot

In the screenshot above, I entered "Source" for the snapshot name, selected four projects, entered a description that includes the source Jira URL, and checked the "filter" and "boards" checkboxes.

Click the "Next" button at the bottom of the page to select *specific* filters, boards, and dashboards, or simply click the "Create" button to include all objects in the snapshot.

| SOURCE Dashboards • Projects • Issues • Boards • Cre                                                       | eate                     | Search                              | Q 📌   | 0  | p 💽 |
|----------------------------------------------------------------------------------------------------|--------------------------|-------------------------------------|-------|----|-----|
| Create Configuration Snapshot                                                                              | Select                   | Preview                             | Creat | ed |     |
| Summary                                                                                                    |                          |                                     |       |    |     |
| Successfully created snapshot 'Source'.<br>Successfully created snapshot containing 374 configuration eler | nents. Detailed informat | tion is available in the Audit Log. |       |    |     |

Image 23: Configuration Manager for Jira Snapshot Created

The snapshot was successfully created and added to the audit log. Click the "Done" button at the bottom of the page (not pictured) to return to the *Configuration Snapshots* page.

The *Configuration Snapshots* page now shows the snapshot just created. Helpful information like the snapshot type and date created are shown. Click on the elements link to see a count of included custom fields, groups, workflows, and other settings.

| SOURCE Dashboards • Proje         | ects 🗙 Issues 🗙 Bo | oards 🛩 Create             |                 |                          |              | Search                                                                                                  | Q 📌               | 0 0          | 0   |
|-----------------------------------|--------------------|----------------------------|-----------------|--------------------------|--------------|----------------------------------------------------------------------------------------------------|-------------------|--------------|-----|
| Administration Q Search           | Jira admin         |                            |                 |                          |              | 🗣 🗢 Back to p                                                                                           | roject: Cloud Sec | urity Platfo | orm |
| Applications Projects Issues Mana | ge apps User mana  | gement Latest upgrade repo | ort Syste       | m Configura              | tion Manager |                                                                                                    |                   |              |     |
| Snapshots                         | Configurat         | ion Snapshots              |                 |                          |              |                                                                                                    | + Create          | Snapshot     | (?  |
| Deploy                            |                    |                            |                 |                          |              |                                                                                                    |                   |              |     |
| Integrity Check                   | Name               | Туре                       | Issues          | Date Created             | Created By   | Description                                                                                             | Details           | Actions      |     |
| Audit<br>Power Admin              | Fource             | Project (Marketing,        | 58205<br>issues | 9/18/2020,<br>2:35:58 PM | pso012       | This snapshot is for the entir<br>e Jira source application at:<br>https://jira.domain.com<br>Show less | 374 elements      | ٥v           |     |
| App Integrations                  |                    |                            |                 |                          |              | Showless                                                                                                |                   |              |     |
| Settings                          |                    |                            |                 |                          |              |                                                                                                    |                   |              |     |
| Advanced                          |                    |                            |                 |                          |              |                                                                                                    |                   |              |     |
| License                           |                    |                            |                 |                          |              |                                                                                                    |                   |              |     |
| Get Started                       |                    |                            |                 |                          |              |                                                                                                    |                   |              |     |

Image 24: Configuration Manager for Jira Snapshot Created

Click the "cog" or "gear" icon in the "Actions" column to download the snapshot in .zip format. The file contains all the .xml and .json information needed to deploy the data in the target application.

#### Install Configuration Manager for Jira in Staging Application

Install the Configuration Manager for Jira app in the staging environment. Use the same install process previously used in the source environment. You only need a commercial license for the

production instance. Once you purchase a Configuration Manager for Jira license, simply generate development licenses for any test instances.

## Step 3: Deploy Snapshot

**Deploy Snapshot in Staging Application** 

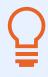

**Tip:** Always back up an application before deploying changes. For more information, see the <u>Back Up</u> section above.

Now it's time to deploy the source snapshot to a staging application. Log in to the staging application and go to the Configuration Manager for Jira *Deploy Configuration Snapshot* page at Admin > Configuration Manager for Jira > Deploy.

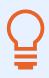

**Tip:** Configuration Manager for Jira deploys the snapshot to a single application node. For Jira Data Center, you may want to isolate this node by temporarily taking it out of the load balancer.

#### **Snapshot Locations**

There are three ways to access snapshot files:

- From Snapshot File For deploying a snapshot downloaded from another application
- From Current Instance For deploying a snapshot taken from the same application
- From Linked Jira Instance For deploying a snapshot stored on a linked application

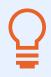

**Tip:** For large snapshot files, use the "From Linked Jira Instance" option to copy the file directly to the target application. This is faster than downloading and uploading it in the browser.

Read more about choosing a snapshot at: <u>botron.io/CMJ-choose-snapshot</u>

For the example in this book, click the "From Snapshot File" button on the top right of the *Deploy Configuration Snapshot* page.

| TEST Dashboards 🛩 Proj                   | jects 🛩 Issues 🛩 Boar                     | rds 🗸            | Create                  |                             |                          | Search                      | Q          | <b>⋪</b> <sup>£</sup> | 0 O      |   |
|------------------------------------------|-------------------------------------------|------------------|-------------------------|-----------------------------|--------------------------|-----------------------------|------------|-----------------------|----------|---|
|                                          | arch Jira admin<br>Aanage apps – User man | agement          | Latest upgrac           | le report System (          | Configuration Mana       | ager                        |            |                       |          | ę |
| Snapshots<br>Deploy                      | Oeploy Co                                 | onfigur          | ration Snap             | shot From S                 | napshot File From        | m Current Instance          | From Linke | ed JIRA               | Instance | 0 |
| Integrity Check<br>Audit                 | Upload snapshot O Path to snapshot        |                  | oose File No fil        | e chosen                    |                          |                             | Load       |                       |          |   |
| Power Admin                              | The absolute path to a                    | a snapshot f     | file on this system. Sr | napshots can be copied from | other systems to any acc | essible directory on this o | ne.        |                       |          |   |
| App Integrations<br>Settings<br>Advanced | Name<br>There are currently               | Type<br>no snaps | Issues                  | Date Created                | Created By               | Description                 | Details    | ļ                     | actions  |   |
| License<br>Get Started                   |                                           |                  |                         |                             |                          |                             |            |                       |          |   |

Image 25: Configuration Manager for Jira Deploy Page

Next, upload the snapshot .zip file from your computer.

| TARGET Dashboard           | s 👻 Projects 👻 Issues 👻    | Create                              |                |                       |                   | Search                                                 | Q 📌 🤇              | ) o (     |
|----------------------------|----------------------------|-------------------------------------|----------------|-----------------------|-------------------|--------------------------------------------------------|--------------------|-----------|
| Administration             | <b>Q</b> Search Jira admin |                                     |                |                       |                   |                                                        |                    |           |
| Applications Projects Issu | ies Manage apps User mai   | nagement Latest upgrade             | e report       | System Con            | figuration M      | anager                                                 |                    |           |
| Snapshots                  | 🔜 🙆 Deploy C               | onfiguration Snaps                  | hot            | From Snap             | oshot File        | From Current Instance                                  | From Linked JIRA I | nstance ( |
| Deploy                     |                            |                                     |                |                       |                   |                                                        |                    |           |
| ntegrity Check             | Upload snapsho             | t file Choose File No file          | chosen         |                       |                   |                                                        |                    |           |
| Audit                      | O Path to snapsho          | t file                              |                |                       |                   | Lo                                                     | bad                |           |
| Power Admin                | The absolute path to       | a snapshot file on this system. Sna | apshots can be | e copied from othe    | er systems to any | accessible directory on this one                       |                    |           |
| App Integrations           | Name                       | Туре                                | Issues         | Date<br>Created       | Created By        | Description                                            | Details            | Actions   |
| Settings<br>Advanced       | F Source                   | Project (Marketing,                 | 58205          | 9/18/2020,<br>2:35:58 | pso012            | This snapshot is for the                               |                    | Deploy    |
| Auvanced                   |                            |                                     | issues         | 2:35:58<br>PM         |                   | entire Jira source applic<br>tion at: https://jira.dom |                    |           |
| License                    |                            |                                     |                |                       |                   | in.com<br>Show less                                    |                    |           |
| Get Started                |                            |                                     |                |                       |                   |                                                        |                    |           |

Image 26: Configuration Manager for Jira Deployment Source

The *Deploy Configuration Snapshot* page shows the snapshot just uploaded and includes helpful information, like the snapshot type and date created. Next, click the "Deploy" link in the "Actions" column.

The following screenshot shows information and options for a multi-project deployment.

| TARGET Dashboards • Projects • Issues • Create                                                                                                    |                        | Search                        | Q       | ♠ ?         | o 📀 |
|----------------------------------------------------------------------------------------------------|------------------------|-------------------------------|---------|-------------|-----|
| Deploy Configuration Snapshot                                                                                                    | •<br>Select            | •<br>Analyze M                | ligrate | •<br>Deploy |     |
| Multiple Projects Deployment DEPLOYMENT INFO                                                                                                    |                        |                               |         | ?           |     |
| <ul> <li>During the analysis, the deployment process:</li> <li>Adds projects and configuration elements, that <b>do not</b> exist i</li> <li>Updates projects and configuration elements, that <b>do</b> exist b</li> <li>Deployment is complete, and the configuration on the JIRA server in</li> <li>For more information please refer to the documentation.</li> </ul>                                                                                                    | oth in JIRA and the sn | apshot                        |         |             |     |
| Step 1. Start     Step 2. Deploym       SNAPSHOT     JIRA     SNAPSHOT       Image: Deploy image: Deploy image | JIRA                   | SNAPSHOT                      | JIRA    | ete         |     |
| Advanced Options  Do not merge Versions and Components Versions and components in the target will not be modified. Do not merge changes in Project Roles Project roles in the target will not be modified Do not merge Object Descriptions Object Descriptions on the target instance will not be modified. Do not merge changes to Avatars Avatars on the target instance will not be modified.                                                                                                    |                        |                               |         |             |     |
| Next                                                                                                    | Cancel                 |                               |         |             |     |
| Atlassian Jira <u>Project Management Software</u> (v8.5.1#8                                                                                                    | 05001-sha1:c5b54a7) ·  | About Jira · Report a probler | n       |             |     |

Image 27: Configuration Manager for Jira Deployment Info

Choose any desired options at the bottom of the page and click the form submission button to continue.

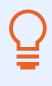

**Tip:** When deploying a "Project with issues" snapshot, there is a re-index option at the bottom of the deployment mode page. For large migrations, check the box to suppress the re-index and perform it manually later. This will be faster. See the "Do not perform re-indexing during the deployment" option in the screenshot.

| Deploy Co                                            | onfiguration Snapshot                                                                                                    | •<br>Select                                   | •<br>Analyze                | •<br>Migrate              | •<br>Deploy    |
|------------------------------------------------------|----------------------------------------------------------------------------------------------------|-----------------------------------------------|-----------------------------|---------------------------|----------------|
| Select Deploymer                                     | t Mode deployment info                                                                                                    |                                               |                             | Merge Project             | lew Project 👩  |
| New project mode:                                    | tains issues and related data<br>create a new project, apply the project conf<br>ge the snapshot project configuration into th                                                                                                    |                                               |                             |                           | present in     |
| New Project<br>Name <sup>*</sup><br>Key <sup>*</sup> | Legal<br>Max. undefined characters.<br>LEGAL ⑦<br>Max. 10 characters.                                                                                                    |                                               |                             |                           |                |
| Advanced Options                                     | <ul> <li>Do not merge changes to Project Roles<br/>Project Roles on the target instance will not be mo</li> <li>Do not merge Object Descriptions<br/>Object Descriptions on the target instance will not</li> <li>Do not merge changes to Avatars<br/>Avatars on the target instance will not be modified</li> <li>Do not perform re-indexing during the<br/>Re-indexing will not be performed after issue data</li> </ul> | dified.<br>: be modified.<br>d.<br>deployment | ne will be considerably rec | duced but re-indexing mu: | st be manually |
| Attachments*                                         | triggered afterwards. The path where the attachment files reside on this syst                                                                                                    | tem.                                          |                             |                           |                |
|                                                      | Ν                                                                                                    | lext Cancel                                   |                             |                           |                |

*Image 28: Configuration Manager for Jira Deployment Re-index Option* 

Next, Configuration Manager for Jira analyzes the snapshot contents, compares it to target application settings, and reports any conflicts. Here are some example conflicts and how to solve them:

#### Analysis Example 1: Missing or Disabled Apps

In the screenshot below, there's a problem with missing or disabled apps. The deployment cannot continue until the issue is resolved.

| TARGET Dashboards • Projects • Issues • Create                                                                          |             |                 | Search               | Q (             | e 🕐 | 0 |  |
|----------------------------------------------------------------------------------------------------|-------------|-----------------|----------------------|-----------------|-----|---|--|
| Deploy Configuration Snapshot                                                                                           | Select      | Analyze         | •<br>Migrate         | •<br>Deploy     |     |   |  |
| Missing Plugins DEPLOYMENT INFO                                                                                         |             |                 |                      |                 | 0   |   |  |
| Plug-ins required by the deploy are missing or disabled on post functions/validators/conditions required by these plug. |             |                 | ustom fields or work | flow transitior |     |   |  |
| Plug-in                                                                                                    |             | Plug-in version |                      |                 |     |   |  |
| Atlassian Jira - Plugins - Development Integration Plugin                                                               |             | 5.5.3           |                      |                 |     |   |  |
| JIRA Agile                                                                                                    |             | 8.5.0-DAILY20   | 190920183006         |                 |     |   |  |
|                                                                                                    |             |                 |                      |                 |     |   |  |
| Back                                                                                                    | Next Cancel |                 |                      |                 |     |   |  |

Image 29: Configuration Manager for Jira Deployment Analysis

#### App details:

- "Jira Agile" refers to the Jira Software application type. In this example, the source application
  and snapshot contain Jira Software projects and Jira Service Management projects. Jira
  Software is unlicensed in the target application, however. Adding a free trial or license on the
  Admin > Applications > Versions & licenses page solves the problem.
- "Atlassian Jira Plugins Development Integration Plugin" is a system app related to Jira Software. Licensing Jira Software also resolves this conflict.

To address this specific scenario, there are two options:

- 1. Add or enable the apps in the target system and restart the deployment (recommended).
- 2. Remove or disable the apps in the source system, create a new snapshot, and restart the deployment.

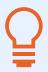

**Tip:** Don't want to disable an app? Use the Power Admin app to assess which elements the app contributes (e.g., custom fields, workflow behaviors, etc.) and remove those items from the configuration. Read more: <u>botron.io/PA-apps</u>

Address any issues encountered and then resume the analysis.

#### **Analysis Example 2: Project Discrepancies**

In the screenshot below, the wizard shows a modification to expect.

| TARGET | Dashboards | ♥ Projects ♥ Issu | ies • Create       |                                                                                                    | Search                                                                                                    | Q 📌                              | o o 📀 |
|--------|------------|-------------------|--------------------|----------------------------------------------------------------------------------------------------|----------------------------------------------------------------------------------------------------|----------------------------------|-------|
| 1      | Dep 🔅      | loy Configur      | ation Snapshot     | Select Analyze                                                                                                    | •<br>Migrate                                                                                                    | •<br>Deploy                      |       |
|        | Analyze Co | Issue Types 1     | Workflows 2 Fields | Selective Merge 💠 🏟 Do                                                                                                    | wnload Diff JSON CSV                                                                                                    | / ≡ • ⑦                          |       |
|        | Change 🔻   | Name              | Туре               | Summary                                                                                                    |                                                                                                    |                                  |       |
|        | MODIFY     | Development       | Project            | <ul> <li>Added project shortcut 'Worl<br/>cs.atlassian.com/jira/jcore-dc</li> <li>Added project shortcut 'Proje<br/>ps://docs.atlassian.com/jira/ji</li> <li>Removed project shortcut 'Pr<br/>'https://docs.atlassian.com/jira/jcore-<br/>docs.atlassian.com/jira/jcore-</li> </ul> | ocs-085/'.<br>ect management ideas<br>core-docs-085/'.<br>roject management ide<br>ra/jcore-docs-085/'.<br>/orking in a project' wi | ' with url 'htt<br>eas' with url |       |
|        |            |                   | Back               | Next Cancel                                                                                                    |                                                                                                    |                                  |       |

Image 30: Configuration Manager for Jira Deployment Analysis

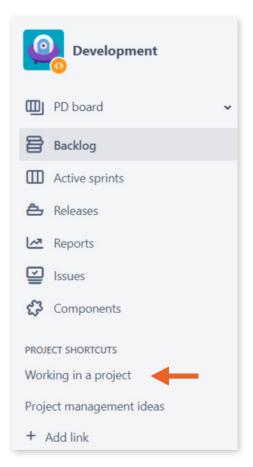

Image 31: Project Shortcuts

In this scenario, both applications have a project named "Development"; however, there is one slight difference with the projects' sidebar shortcuts.

The first shortcut in the source project (pictured) is named "Working in a project" and the second shortcut is named "Project management ideas". In the target project, the order is *reversed*.

Even though this is a tiny discrepancy, Configuration Manager for Jira detects it. Because the "Merge Configuration" deployment mode is selected, the project shortcuts in the target application are replaced with settings from the snapshot. In the screenshot below, the analysis also shows other changes for issue types, workflows, and custom fields. Click on any setting type to see the details.

| Dashboards | ✓ Projects ✓ Issues ✓                                               | Create               |                                                                                    | Search                 | Q              | <b>4</b> <sup>£</sup> |
|------------|---------------------------------------------------------------------|----------------------|------------------------------------------------------------------------------------|------------------------|----------------|-----------------------|
| 💓 De       | ploy Configuration                                                  | Snapshot             | Select Analyze                                                                     | •<br>Migrate           | •<br>Deplo     | y                     |
| Analyze C  | Configuration Changes                                               |                      | Selective Merge  🌩 🛛 Dow                                                           | nload Diff JSON CS     | ∨ ≡ •          | ?                     |
| Projects   |                                                                     | lows 2 Fields 1 7    | C                                                                                  |                        |                |                       |
| Change 🔻   | Name<br>→ M Affected<br>Department                                  | Type<br>Custom Field | <ul> <li>Field context 'Default Configurent' was added.</li> </ul>                 | ration Scheme for Af   | fected Depart  |                       |
| MODIFY     | $\rightarrow A \rightarrow M$ Epic Colour                           | Custom Field         | Default value changed from '[<br>context 'Default Configuration                    |                        |                | S                     |
| MODIFY     | $\rightarrow A \rightarrow M$ Other requests by same reporter       | Custom Field         | Custom configuration data ch                                                       | anged.                 |                |                       |
| MODIFY     | $\rightarrow A \rightarrow M$ Request related tasks                 | Custom Field         | Custom configuration data ch                                                       | anged.                 |                |                       |
| MODIFY     | $\rightarrow A \rightarrow M$ Default Field<br>Configuration        | Field Configuration  | <ul> <li>Field Affected Department add<br/>n'.</li> </ul>                          | ded to 'Default Field  | Configuratio   |                       |
| MODIFY     | → A → M Jira Service<br>Desk Field Configuration<br>for Project CSI | Field Configuration  | <ul> <li>Field Affected Department addiguration for Project CSI'.</li> </ul>       | ded to 'Jira Service D | esk Field Con  | f                     |
| MODIFY     | → A → M JIRA Service<br>Desk Field Configuration<br>for Project IR  | Field Configuration  | <ul> <li>Field Affected Department add<br/>nfiguration for Project IR'.</li> </ul> | ded to 'JIRA Service [ | Desk Field Co  |                       |
| MODIFY     | $\rightarrow A \rightarrow M$ Marketing field configuration         | Field Configuration  | <ul> <li>Field Affected Department add<br/>on'.</li> </ul>                         | ded to 'Marketing fie  | ld configurati |                       |
|            |                                                                     | Back                 | Next Cancel                                                                        |                        |                |                       |

*Image 32: Configuration Manager for Jira Deployment Analysis* 

One custom field called "Affected Department" exists only in the source application. It will be added to the target application. There are also seven custom field settings that both exist in the source and target applications. The table shows how the target application settings will be modified to match the snapshot.

For help analyzing changes, see: <u>botron.io/CMJ-snapshot-change-analysis</u>

#### **Selective Merge**

What if you don't want to perform changes shown in the analysis? Simply use the new "Selective Merge" feature to avoid a change or modify mapping in the target application. Read more: <u>botron.io/CMJ-selective-merge</u>

Use this feature to:

- Rename or add configuration elements without overwriting target elements.
   For example, rename "Default Permission Scheme" to "Default Permission Scheme Source".
   The source permission scheme is added to the target application and the target application's default permission scheme is unchanged.
- Change the mapping ("matching") between snapshot and target configuration elements. For example, map the source field called "Team Impacted" to the target field called "Team".

| Dep 🖉      | loy Configurat                       | tion Snapshot          | Select       | Analyze                                 | •<br>Migrate                 | •<br>Deploy |
|------------|--------------------------------------|------------------------|--------------|-----------------------------------------|------------------------------|-------------|
|            |                                      |                        | Selective Me | erge 🗘 🗘 Dowi                           | nload Diff JSON CSV          | ≡ • ⑦       |
| Projects 1 | Issue Types 1                        | Workflows 2 Fields 1 7 |              |                                         |                              |             |
| Change 🔻   | Name                                 | Туре                   | Summary      |                                         |                              |             |
| MODIFY     | → A → M Service<br>Service Request w |                        |              | nged from '91983b9<br>9d0007b-1ca5-44f7 | 4-cfa5-4952-aba3-c3<br>'-a76 | Show more   |

Image 33: Configuration Manager for Jira Selective Merge Rename Feature

In the screenshot above, click the green "A" icon to create a new configuration element instead of overwriting an existing element. For example, change the issue type's name from "Service Request with Approvals" (plural) to "Service Request with Approval" (singular).

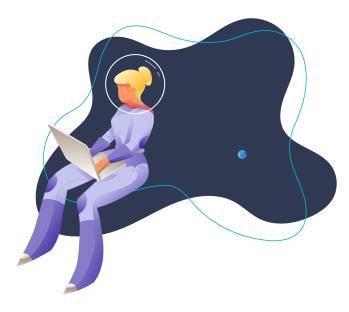

| Dep        | loy Configuratio                          | on Snapshot         | Select                                             | Analyze    | Migrate                   | Deploy      |
|------------|-------------------------------------------|---------------------|----------------------------------------------------|------------|---------------------------|-------------|
| nalyze Co  | onfiguration Chang                        | CS DEPLOYMENT INFO  | Selective Merg                                     | ge 🗘 🏟 Dow | vnload Diff JSON CSV      | ≡ • (       |
| Projects 1 | Issue Types 1 Wo                          | orkflows 2 Fields 1 | 7                                                  |            |                           |             |
| Change 🔻   | Name                                      | Туре                | Summary                                            |            |                           |             |
| ADD        | → M Affected<br>Department                | Custom Field        | <ul> <li>Field context<br/>ment' was ac</li> </ul> | 9          | ration Scheme for Affec   | ted Depart  |
| MODIFY     | $\rightarrow A \rightarrow M$ Epic Colour | Custom Field        | Default value                                      | -          | ghx-label-2]' to '[ghx-la | bel-8]' for |
|            | Match to targe                            | et object           |                                                    |            |                           | Show more   |
| MODIFY     | → A<br>by s<br>Epic Colo                  |                     | 10343 Epic Colour                                  | ~          | ed.                       |             |
|            |                                           | ui 🖉                | the colour                                         |            | ed.                       |             |
| MODIFY     | → A<br>relat                              |                     |                                                    | Q          |                           |             |
| MODIFY     |                                           |                     | 10106 Epic Color                                   | Q          | to 'Default Field Co      | nfiguratio  |

Image 34: Configuration Manager for Jira Selective Merge Matching Feature

In the screenshot above, click the blue "M" icon to change an element's mapping. For example, the source application contains one field called "Epic Colour". The target application contains two fields called "Epic Color" and "Epic Colour". Use this feature to select which target field to map to.

Any selective modifications are noted in the audit log and as a "diff" (difference) analysis. Transforming data with the Selective Merge feature is faster than migrating configurations "as is" and cleaning them up later.

**Tip:** Click the cloud icon (see screenshot below) to download any selective merge changes. Use this feature to create a template for the next migration. Save time and eliminate user error by using the same settings when testing or replaying the migration process.

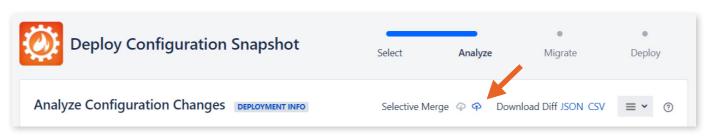

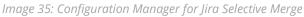

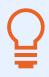

**Tip:** Add any selective merge changes to documentation for testing and post-migration training purposes.

After any selective modifications are made and analysis is complete, click the form submission button to proceed to the next step.

| TARGET Dashboards - Projects - Issues - Create                                                                            |                  | Search                   | n <b>Q</b>          | 📌 😗 🗘  |  |
|----------------------------------------------------------------------------------------------------|------------------|--------------------------|---------------------|--------|--|
| Deploy Configuration Snapshot                                                                                             | Select           | Analyze                  | Migrate             | Deploy |  |
| Deploy deployment info                                                                                                    |                  |                          |                     | 0      |  |
| Start Configuration Deployment<br>This is the final step of the deployment process. Clicking "Deploy" will a<br>instance. | apply the config | uration from the selecte | ed snapshot to your | JIRA   |  |
| Back Depl                                                                                                    | oy Cancel        |                          |                     |        |  |

Image 36: Configuration Manager for Jira Start Configuration Deployment

The screenshot above is the last screen before the final deployment step. Click the form submission button to execute the migration.

| TARGET Dashboards • Projects • Issues • Create                                                                                                    |        | Search  | ۹       | * 0 0 📀 |
|----------------------------------------------------------------------------------------------------|--------|---------|---------|---------|
| Deploy Configuration Snapshot                                                                                                    | Select | Analyze | Migrate | Deploy  |
| Snapshot deployed DEPLOYMENT INFO                                                                                                    |        |         |         | 0       |
| <ul> <li>Success!</li> <li>374 configuration changes were successfully deployed in 5 seconds.<br/>Detailed information is available in the Audit Log</li> </ul> |        |         |         |         |
| Dor                                                                                                    | ne     |         |         |         |

Image 37: Configuration Manager for Jira Deployment Success

The screenshot above shows the deployment was successfully completed.

After the migration, verify that the results are as expected and match the data in the source application. See the <u>Migration Testing</u> section for tips and test cases.

#### Install Configuration Manager for Jira in Target Application

Once the staging environment is verified and any issues are remedied, install the Configuration Manager for Jira app in the target environment. Use the same install and license process previously used in the source and staging environments.

#### **Deploy Snapshot in Target Application**

Use the exact same process tested in the staging environment to deploy the source snapshot into the target application. Verify that the results are as expected and match the data in the source and staging applications.

## User and Group Migration

The Configuration Manager for Jira app can migrate user accounts and groups "as is" or transform them using the "Selective Merge" feature. Here are some specifics:

#### **User Accounts**

- Existing user accounts are never deleted or changed.
- User accounts are only exported from the source application if they are referenced by other configuration options.
  - <sup>°</sup> A user with no issues reported, assigned, or specifically named in a scheme or workflow transition will not be included in the snapshot.
  - <sup>°</sup> If unused accounts are desired in the target application, simply create them manually or use an app like Jira Command Line Interface (<u>botron.io/amp-cli</u>) to automate creation.
- New user accounts are created on the target application if they don't already exist.
  - <sup>°</sup> New user accounts are created in the first writable user directory. Note: A warning is added to the Audit Log.
  - ° Manually move new user accounts to a different directory in the target application, if desired.
- Passwords are automatically generated for new user accounts.
- Existing user passwords are not included in (or exposed by) a configuration snapshot.
- User settings like avatars, favorites, and properties are not included.

#### Groups

- Existing groups are never deleted or changed.
- Groups are only exported from the source application if they are referenced by other

configuration options.

- <sup>°</sup> If unused groups are desired in the target application, simply create them manually or use an app like Jira Command Line Interface (<u>botron.io/amp-cli</u>) to automate creation.
- New groups are created on the target application if they don't already exist.
  - ° Exported groups are empty and contain no members. Note: A warning is added to the Audit Log.
  - ° Simply add users manually, in the target application, as desired.

For merging or mapping user accounts, see the <u>Conflict Resolution</u> section in the "Migration Process" chapter.

## Attachments

Configuration Manager for Jira provides two ways to handle attachment files. When creating a "Project with issues" snapshot, include or exclude them using the wizard's "Include attachment files" checkbox.

| Create C              | onfiguration Snapshot                                                                 | •<br>Select     | •<br>Filters    | •<br>Boards  | •<br>Dashboa<br>rds | •<br>Apps | •<br>Preview    | •<br>Created |
|-----------------------|---------------------------------------------------------------------------------------|-----------------|-----------------|--------------|---------------------|-----------|-----------------|--------------|
| elect Snapshot        | Туре                                                                                  |                 | System Config   | juration     | Project Configu     | ration P  | roject with Iss | sues 🧑       |
|                       | nent files in the snapshot may significant<br>n option to provide the path where they |                 |                 |              |                     |           |                 | e X          |
| • Package the Con     | figuration and Issues of the selected Pro                                             | oject(s) into a | a Project snaps | shot with Is | isues.              |           |                 |              |
| Name*                 | Source                                                                                |                 |                 |              |                     |           |                 |              |
| Project(s)*           | IT Requests × Marketing ×<br>Cloud Security Platform × ×<br>Issue Matrix Demo ×       |                 |                 |              |                     |           |                 |              |
|                       | Include attachment files                                                              |                 |                 |              |                     |           |                 |              |
| Description           |                                                                                       |                 |                 |              |                     |           |                 |              |
|                       | Include Project Filters                                                               |                 |                 |              |                     |           |                 |              |
|                       | Include Project Boards                                                                |                 |                 |              |                     |           |                 |              |
| This snapshot is used | to move Project Configuration and Issue                                               | s to a target : | system.         |              |                     |           |                 |              |
|                       |                                                                                       | _               |                 |              |                     |           |                 |              |
|                       | Ne                                                                                    | ext Cre         | ate Cano        | el           |                     |           |                 |              |

Image 38: Configuration Manager for Jira Snapshot Attachments

Including attachments significantly increases a snapshot's file size. Depending on web server and bandwidth limitations, the snapshot file may be too big to upload over HTTPS. Botron recommends excluding attachments when they are more than 2GB total in size.

Read more about attachments here: <u>botron.io/CMJ-move-attachments</u>

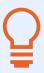

**Tip:** 8GB is the minimum recommended heap size but large snapshots may require more memory. Reference Atlassian's recommendations at: <u>botron.io/atl-infrastructure-recs-aws</u> and <u>botron.io/atl-jira-size-guide</u>.

If there are a lot of attachments, exclude them from the snapshot and copy them separately. Start a full directory copy before the migration and use an incremental sync utility (e.g., rsync) to periodically update the attachments. Do a final sync again, right before the migration event.

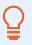

Tip: Temporarily dedicate a faster drive to speed up the copy process.

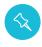

**Note:** Attachment metadata (e.g., filename, creator, create date, etc.) is small and is always included in a snapshot.

Jira attachments are stored on the server in separate folders, organized by project key, in the *<JIRA\_HOME>/data/attachments/* directory. Copy the source application attachments and deploy them to a different directory on the target server. Example: *<JIRA\_HOME>/migration-data/source-attachments/*. Then specify the path in the "Attachments" field on the *Select Deployment Mode* page.

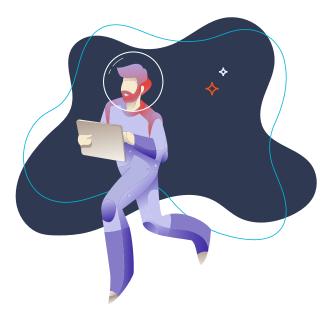

| Deploy Co                               | onfiguration Snapshot                                                                 | •<br>Select                         | Analyze                    | •<br>Migrate            | •<br>Deploy     |
|-----------------------------------------|---------------------------------------------------------------------------------------|-------------------------------------|----------------------------|-------------------------|-----------------|
| Select Deploymer                        | nt Mode deployment info                                                               |                                     |                            | Merge Project           | New Project     |
| <b>1</b> The snapshot con               | tains issues and related data                                                         |                                     |                            |                         |                 |
| New project mode                        | create a new project, apply the project co                                            | nfiguration from the snapsl         | not, import all projec     | ct issues               |                 |
| Merge mode: merg<br>the target project. | ge the snapshot project configuration into                                            | the target project, then imp        | oort all project issues    | s that are not alread   | y present in    |
| Select Target Proje                     | ct                                                                                    |                                     |                            |                         |                 |
| Project(s)                              | v                                                                                     |                                     |                            |                         |                 |
| Advanced Options                        |                                                                                       |                                     |                            |                         |                 |
|                                         | Do not merge changes to Project Role                                                  |                                     |                            |                         |                 |
|                                         | Project Roles on the target instance will not be r                                    | nodified.                           |                            |                         |                 |
|                                         | Do not merge Object Descriptions<br>Object Descriptions on the target instance will n | ot be modified.                     |                            |                         |                 |
|                                         | <ul> <li>Do not merge changes to Avatars</li> </ul>                                   |                                     |                            |                         |                 |
|                                         | Avatars on the target instance will not be modifi                                     | ied.                                |                            |                         |                 |
|                                         | Do not perform re-indexing during th                                                  | e deployment                        |                            |                         |                 |
|                                         | Re-indexing will not be performed after issue da<br>triggered afterwards.             | ata is imported. The deployment tir | ne will be considerably re | duced but re-indexing m | ust be manually |
|                                         | Do not import issue attachments                                                       |                                     |                            |                         |                 |
|                                         | Issue attachments will not be imported on the ta                                      | arget instance.                     |                            |                         |                 |
| Attachments*                            |                                                                                       |                                     |                            |                         |                 |
|                                         | The path where the attachment files reside on this s                                  | ystem.                              |                            |                         |                 |
|                                         |                                                                                       | Next Cancel                         |                            |                         |                 |

Image 39: Configuration Manager for Jira Deploy Attachments

Configuration Manager for Jira copies the attachments to the correct location in the target application, even if paths and project keys have changed.

# Apps Migration

Until now, there was no easy way to handle data from third-party apps and integrations. Botron changed that by integrating Configuration Manager for Jira with many top vendors in the Atlassian Marketplace. For example, seamlessly migrate workflow conditions, validators, and post functions from JSU Automation Suite for Jira Workflows, Jira Misc Workflow Extensions (JMWE), or ScriptRunner for Jira. Or easily move ProForma forms from one Jira instance to another. The possibilities are endless. See the list of integrated apps at: <u>botron.io/CMJ-apps-list</u>

Some integrations are natively built-in and others are enabled by Botron's Service Provider Interface (SPI). The SPI was designed to make it simple for vendors to implement an integration with Configuration Manager for Jira. The interface provides the tools for moving app configuration and data between Jira applications. It transforms the data so it's relevant to the target location and ports it to the right place. It includes backward compatibility, so integrations don't break in the future. It's a true API with its own versioning. Without the SPI, each vendor would need to deeply understand migration challenges and build their own separate migration utilities.

Need to migrate an app not listed? Please contact the app vendor and request an integration with Configuration Manager for Jira's Service Provider Interface.

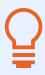

**Tip:** Always verify scripts, workflow behaviors, JQL functions, and sub-queries provided by apps. For example, a filter is migrated but its unsupported JQL function is not. Prepare for known breakage and update these items manually as needed.

#### Support

Need help with Configuration Manager for Jira? Create a Botron support ticket at: <u>botron.io/support</u> and provide screenshots, steps to reproduce, and any other helpful information from your Jira logs.

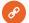

#### Resources

- Configuration Manager for Jira: App Integrations <u>botron.io/CMJ-apps-integration</u>
- Configuration Manager for Jira: Service Provider Interface <u>botron.io/CMJ-SPI</u>

# Case Study

kreuzwerker is an Atlassian Solution Partner whose client had a common problem. The client had two Jira applications that supported different areas of the business. Managing and licensing two applications was expensive, restricted collaboration, and created two support entry points for end users. kreuzwerker used Botron's Configuration Manager for Jira to move 60 projects, 100 agile boards, 75,000 issues, and 250,000 comments for their client with zero data loss. Read the case study at: <u>botron.io/kreuz-case-study</u>

Now you've tested the migration process in a staging environment with Configuration Manager for Jira. Next, complete the additional steps in the "Migration Testing" and additional sections of **Worksheet 5: Jira Migration Checklist**. Remember: You may need to do multiple test migrations. Don't progress from the staging environment until everything is perfect.

# 5.5 Migration Execution Strategy

Now that you've done some initial research, considered all that's required for a successful migration, and explored some useful migration tools, it's time to determine whether you'll engage a migration partner or migrate on your own.

# Choosing the Right Migration Partner

Atlassian offers some migration support. There's a dedicated Migration Support Team to assist with product, pricing, billing, licensing, and support questions. The Premium Support team can help determine whether a Server application is ready to move to Data Center or Cloud. If you have a Technical Account Manager (TAM) ask them about migration support options as well.

Additionally, Atlassian has a directory of solution partners to help with all types of Jira support needs, including migration assistance. Here are some tips for deciding whether you need a partner and choosing the right one.

Consider a solution partner for your migration when:

- You require more assistance than Atlassian provides.
- There's not enough internal Jira knowledge or migration staff.
- The source application is large or complex.
- There are many users or user management challenges.
- Many apps, integrations, or customizations exist.
- There are complicated migration or merge scenarios.
- There are specific security, compliance, or regulatory concerns.

Choose a solution partner who:

- Is a migration expert, not just a Jira expert.
- Has experience with different types of migrations and merges.
- Is comfortable describing their approach, execution methods, and prior results.
- Can customize a migration strategy to your needs.
- Can help craft and execute a comprehensive plan.
- Is willing to conduct a thorough analysis of the source application's configuration.
- Understands your organization's security and compliance needs.
- Provides backup, roll back, disaster recovery, and escalation plans.
- Follows Jira changes and is active in the Atlassian Community.
- Is responsive, proactive, and nice to work with.

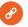

#### Resources

- Atlassian Partner Directory <u>botron.io/atl-partners</u>
- Atlassian Migration Services Referral botron.io/atl-dc-partners

# Migrating on Your Own

Experienced Jira administrators may be able to complete migrations on their own. Do you feel comfortable completing the following tasks?

- Merging custom field data
- Completing large workflow changes
- Cleaning up unneeded settings and schemes
- Writing and executing scripts
- Managing user accounts and troubleshooting permissions
- Hunting around the Jira database for information not in the UI
- Finding and fixing errors in the application logs

If you've performed these types of tasks, a migration may be your next interesting challenge and learning opportunity!

# Must-have Apps

Regardless of whether you migrate yourself or get additional help, here are some helpful apps to use along the way. Use these to analyze the Jira configuration, fix errors, and migrate data.

| Name            | Configuration Manager for Jira                                                                                                    |
|-----------------|----------------------------------------------------------------------------------------------------|
| Marketplace URL | botron.io/amp-cmj                                                                                                    |
| Description     | The most trusted solution for change management, governance & scaling, and data migration in Jira & Jira Service Management. (Includes the Power Admin and Integrity Check for Jira apps.) |
| Deployment Type | Jira Server, Jira Data Center                                                                                                    |
| Documentation   | botron.io/CMJ-overview                                                                                                    |

| Name            | Integrity Check for Jira                                    |
|-----------------|-------------------------------------------------------------|
| Marketplace URL | botron.io/amp-ic                                            |
| Description     | Detect, locate, and fix errors in the configuration of Jira |
| Deployment Type | Jira Server, Jira Data Center                               |
| Documentation   | botron.io/IC-overview                                       |

| Name            | Power Admin                                                                                                    |
|-----------------|----------------------------------------------------------------------------------------------------|
| Marketplace URL | botron.io/amp-pa                                                                                                 |
| Description     | The future of Jira administration: Empowering administrators to configure Jira in a better, faster & smarter way |
| Deployment Type | Jira Server, Jira Data Center                                                                                    |
| Documentation   | botron.io/PA-overview                                                                                            |

# Additional Worksheets

Use these additional worksheets to manage your migration project.

## Worksheet 8: Jira Migration Timeline

Use this worksheet to craft a high-level timeline for a migration project.

| ID  | Event                                                                                                    | Duration                            | Participants                                                                                 |
|-----|----------------------------------------------------------------------------------------------------|-------------------------------------|----------------------------------------------------------------------------------------------|
| Ex: | Research and analysis                                                                                                    | Start date - End date<br>(or hours) | <ul> <li>Project Manager</li> <li>Infrastructure Lead</li> <li>Jira Administrator</li> </ul> |
| 1   | <ul> <li>Research</li> <li>Source application analysis</li> <li>Target application analysis</li> <li>Initial project approval</li> <li>Etc.</li> </ul> |                                     |                                                                                              |

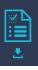

| ID | Event                                                                                                    | Duration | Participants |
|----|----------------------------------------------------------------------------------------------------|----------|--------------|
| 2  | <ul> <li>Preparation</li> <li>Upgrade source application and apps (if applicable)</li> <li>Source application clean-up, backup, archive</li> <li>Health and performance testing</li> <li>Etc.</li> </ul> |          |              |
| 3  | <ul> <li>Testing</li> <li>Create staging environment</li> <li>Staging migration</li> <li>Staging testing</li> <li>Etc.</li> </ul>                                                                        |          |              |
| 4  | <ul> <li>Migration</li> <li>Target migration</li> <li>Target testing</li> <li>Retire source application</li> <li>Etc.</li> </ul>                                                                         |          |              |
| 5  | <ul> <li>Support</li> <li>Post-migration support</li> <li>User communication</li> <li>Training</li> <li>Etc.</li> </ul>                                                                                  |          |              |

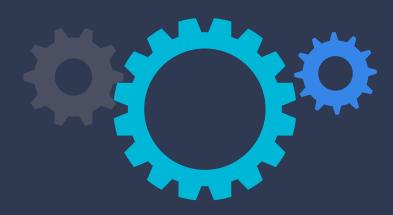

#### Worksheet 9: Jira Migration Communication Plan

Use this worksheet to communicate migration milestones and plans to stakeholders and users.

**Tip:** Also set notification banners in the Jira source and target applications! (Jira Server and Data Center only)

#### **Before Migration**

Recommended communications:

**Detailed migration announcement for stakeholders** Include: Purpose, path, scope, expected impacts, team contacts, project tracking details, high-level timeline, etc.

General migration announcement for users

Include: Purpose, benefits, what to expect, single contact point, high-level timeline, etc.

| ID        | Ex:                                                                                                    |
|-----------|----------------------------------------------------------------------------------------------------|
| Subject   | General migration announcement for users                                                                                                    |
| Audience  | End users                                                                                                    |
| Send Date | December 1, 2020                                                                                                    |
| Sender    | Rachel Wright                                                                                                    |
| Content   | Dear users,<br>The merger with company X is complete and we are ready to start consolidating user accounts and<br>applications. Our goal is to merge Atlassian applications so we have just one set for the entire<br>organization. This will help us collaborate, store information, and benefit from a standard set of tools,<br>processes, and terminology.<br>A migration team has formed to tackle this project and we've started an initial analysis. Additional<br>details, like expected impacts and a timeline will be provided in the coming weeks. In the meantime, if<br>you have any questions, please contact [contact name] at [contact details]. |

| ID        | 1 |
|-----------|---|
| Subject   |   |
| Audience  |   |
| Send Date |   |
| Sender    |   |
| Content   |   |

#### **During Migration**

Recommended communications:

#### Progress update for stakeholders

Include: Progress details, items completed, decisions, timeline modifications, etc.

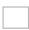

#### Configuration freeze reminder

Include: Freeze duration, impactful changes, known issues, etc.

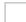

#### Test team instructions

Include: URLs, expectations, test period start and end dates, where to log issues, etc.

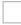

#### Migration reminder

Include: Planned completion date, URL changes, training plans, single point of contact, etc.

| ID        | 1 |
|-----------|---|
| Subject   |   |
| Audience  |   |
| Send Date |   |
| Sender    |   |
| Content   |   |

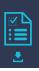

| After Migration                                                                                                    |
|----------------------------------------------------------------------------------------------------|
| Recommended communications:                                                                                                    |
| <b>Completion announcement for stakeholders</b><br>Include: URL changes, known differences, remaining challenges, where to log issues, etc. |
| <b>Completion announcement for users</b><br>Include: URL changes, process changes, known differences, where to log issues, etc.             |
| Training plans<br>Include: How to attend training or access materials, etc.                                                                 |
| <b>ID</b> 1                                                                                                    |
| Subject                                                                                                    |
| Audience                                                                                                    |
| Send Date                                                                                                    |
| Sender                                                                                                    |
| Content                                                                                                    |

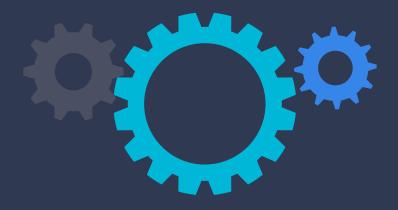

#### Worksheet 10: Jira Migration App Decisions

Use this worksheet to record decisions for Jira apps, connections, integrations, and customizations. Use the initial information already compiled in **Worksheet 2: Jira Apps and Customizations**.

#### Apps

See the apps installed by visiting Admin > Manage Apps.

**Tip:** Use the Power Admin app by Botron to see how apps are currently used. Read more: <u>botron.io/amp-pa</u>

| ID                     | Ex:                                                         |  |
|------------------------|-------------------------------------------------------------|--|
| Name & Marketplace URL | Configuration Manager for Jira ( <u>botron.io/amp-cmj</u> ) |  |
| Version                | 6.6.8                                                       |  |
| Expiration             | 19/Apr/22                                                   |  |
| Cost                   | \$400                                                       |  |
| Use                    | Test environment sync, quarterly maintenance, etc.          |  |
| Notes                  | Also needed for June migration                              |  |
| Compatible             | Yes                                                         |  |
| Update                 | No                                                          |  |
| Migrate                | Yes                                                         |  |

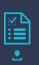

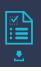

| ID                     | 1 |
|------------------------|---|
| Name & Marketplace URL |   |
| Version                |   |
| Expiration             |   |
| Cost                   |   |
| Use                    |   |
| Notes                  |   |
| Compatible             |   |
| Update                 |   |
| Migrate                |   |

#### **Connections & Integrations**

**Tip:** Check for connections and integrations in the following Jira administration areas: Admin > Manage Apps, Admin > Applications, and Admin > System > WebHooks.

| ID  | Name & URL                                                   | Туре                | Expiration | Cost    | Use                                                      | Notes                         | Compatible | Migrate |
|-----|--------------------------------------------------------------|---------------------|------------|---------|----------------------------------------------------------|-------------------------------|------------|---------|
| Ex: | Confluence<br>( <u>botron.io/</u><br><u>atl-confluence</u> ) | Application<br>link | 10/Jun/21  | \$1,250 | Document<br>repository,<br>collaboration<br>portal, etc. | Same<br>expiration<br>as Jira | Yes        | Yes     |
| Ex: | Slack<br>( <mark>slack.com)</mark>                           | WebHook             | 15/Dec/20  | \$2,001 | Chat                                                     | n/a                           | Yes        | Yes     |
| 1   |                                                              |                     |            |         |                                                          |                               |            |         |
| 2   |                                                              |                     |            |         |                                                          |                               |            |         |
| 3   |                                                              |                     |            |         |                                                          |                               |            |         |
|     |                                                              |                     |            |         |                                                          |                               |            |         |
|     |                                                              |                     |            |         |                                                          |                               |            |         |

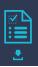

#### Customizations

| ID  | Name & URL                | Туре                  | Use                                                                                                    | Notes                                                                                                    | Compatible | Migrate |
|-----|---------------------------|-----------------------|----------------------------------------------------------------------------------------------------|----------------------------------------------------------------------------------------------------|------------|---------|
| Ex: | Outgoing mail<br>disabled | Properties<br>file    | Disable email<br>notifications in staging<br>environment.                                                                                                    | Set "datlassian.mail.senddisabled"<br>to "true" in setenv.sh file                                                                                                    | n/a        | n/a     |
| Ex: | Groovy script             | Workflow<br>validator | If the "Component"<br>selected is "MS Office"<br>require the user to<br>select an application<br>name (e.g. Word,<br>Excel, etc.) in the field<br>"Application Name" in<br>the "Request Details"<br>transition. | If a value is not provided during the<br>transition for field(s) Application<br>Name, show the following error:<br>Please select the application. This<br>validation only applies if the<br>following condition is true:<br>issue.get("components")?.any{it.na<br>me == "MS Office"} | No         | No      |
| 1   |                           |                       |                                                                                                    |                                                                                                    |            |         |
| 2   |                           |                       |                                                                                                    |                                                                                                    |            |         |
| 3   |                           |                       |                                                                                                    |                                                                                                    |            |         |
|     |                           |                       |                                                                                                    |                                                                                                    |            |         |

# 5.6 Migration Considerations

Here are a few additional factors to consider when crafting a migration plan.

# Refresh Environment

When testing a migration, make sure the test data is similar in size, content, and configuration to real data. Testing a smaller data set won't provide an accurate duration estimate for important activities like backup, data copy, and re-index. Testing with a different scheme configuration won't surface collisions to handle. You may need to periodically refresh, sync, or otherwise update staging environment data with production data.

# Freeze Configuration

Changing Jira's configuration during a migration test makes the whole process harder. Changes may create new conflicts, invalidate test cases, or cause unintended results. You want the final migration to run exactly as it did during the test phase.

Use **Worksheet 11: Jira Migration Configuration Freeze** to help the Jira administration team know when to refrain from making configuration changes. Download this worksheet! Get your customizable copy at <u>botron.io/worksheets</u>

#### Worksheet 11: Jira Migration Configuration Freeze

Use this worksheet to communicate periods when the Jira configuration should not be changed.

#### **Staging Application**

The application for testing the migration procedure and migrated data.

| URL:               |          |                  |                |
|--------------------|----------|------------------|----------------|
| Deployment Type:   | [] Cloud | [] Server        | [] Data Center |
| Freeze Start Date: |          | Freeze End Date: |                |
| Dependencies:      |          |                  |                |
| Notes:             |          |                  |                |
|                    |          |                  |                |

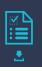

## **Target Application**

The destination for migrated data.

| URL:               |          |                  |                |
|--------------------|----------|------------------|----------------|
| Deployment Type:   | [] Cloud | [] Server        | [] Data Center |
| Freeze Start Date: |          | Freeze End Date: |                |
| Dependencies:      |          |                  |                |
| Notes:             |          |                  |                |
|                    |          |                  |                |
|                    |          |                  |                |

#### **Impactful Changes**

Certain changes, like creating new schemes, will impact the migration process. Other general Jira use changes, like creating new issues, won't impact the migration process. Here are some example changes to do and to avoid. Be sure to communicate this list to the Jira administration team.

During the freeze period:

| Do                                                                                                    | Do Not                                                                                                    |
|----------------------------------------------------------------------------------------------------|----------------------------------------------------------------------------------------------------|
| <ul> <li>Add new users (using the correct username format)</li> <li>Create issues and otherwise use end user functions</li> </ul> | <ul> <li>Update existing user accounts</li> <li>Create new schemes <ul> <li>Includes: Issue type schemes, workflow schemes, screen schemes, permission schemes, etc.</li> </ul> </li> <li>Create new settings <ul> <li>Includes: Issue types, workflows, custom fields, statuses, resolutions, priorities, projects, project roles, etc.</li> </ul> </li> <li>Change schemes or settings</li> </ul> |

Tips:

- Document the list of application administrators. If configuration changes are made during the freeze window, you'll want to quickly be able to contact the responsible party. Either ask administrators to wait or collect the change details so you can check for migration impacts.
- For change details, check the application audit log at Admin > System > Audit Log and the app audit log using the link at the bottom of the Admin > Manage apps > Manage apps page.
- If an administrator continues to make changes during the freeze period, consider temporarily reducing or revoking their administration abilities. Also, check the Atlassian Marketplace for apps that may help limit permissions and track or audit changes. Consider disabling the "Extended project administration" ability in permission schemes.

#### **Known Issues**

The staging application may behave differently during migration testing. During the freeze period, communicate the following to users:

- The application(s) may be unavailable or periodically restarted.
- The application(s) may be available, but you may not be able to log in.
- The application(s) may report errors.

Include any other problems or abnormalities. Tell users where to report other issues encountered (if reports are desired).

## Launch

What is the final migration launch plan? Choose a start and end date that impacts users the least, doesn't conflict with other important events, and ensures key team members are available to execute the needed steps.

#### Selecting a Launch Window

Before selecting a migration start and end date, consider the following:

- What are the peak Jira use hours to avoid?
- Are there time zone differences to accommodate?
- Are there upcoming events to avoid? Examples: An internal software release, completion of a strategic initiative, holidays, vacation days, etc.

- Are key migration team members available for the entire launch period?
- Are additional emergency resources available, if needed?
- Is enough time available? (Starting a migration on Saturday morning is safer than Sunday afternoon.) Plan extra time in case a step runs longer than expected.

Download this worksheet! Get your customizable copy at <u>botron.io/worksheets</u>

#### Worksheet 12: Jira Migration Sample Launch Plan

Use this worksheet to create a migration launch plan that fits your needs.

| ID  | Status | Task                                          | Owner         | Start<br>(Duration)          | Notes                                                                                                 |
|-----|--------|-----------------------------------------------|---------------|------------------------------|----------------------------------------------------------------------------------------------------|
| Ex: | Done   | Post "migration started" banner               | Rachel Wright | 12/12/20<br>9:00 AM EST (5m) | Add announcement banner to source                                                                     |
| 1   |        | Send "migration started" communication        |               |                              | Send pre-written notification to all users                                                            |
| 2   |        | Prevent source login                          |               |                              | Remove application access for<br>jira-software-users at: Admin ><br>Applications > Application access |
| 3   |        | Backup                                        |               |                              | Back up file system and database                                                                      |
| 4   |        | Copy attachments to target                    |               |                              | Perform final incremental file sync                                                                   |
| 5   |        | Take source snapshot                          |               |                              |                                                                                                    |
| 6   |        | Deploy snapshot in target                     |               |                              |                                                                                                    |
| 7   |        | Re-index target                               |               |                              |                                                                                                    |
| 8   |        | Perform manual changes                        |               |                              | Update settings, properties, scripts, connections, etc.                                               |
| 9   |        | Test and verify target                        |               |                              |                                                                                                    |
| 10  |        | Allow target login                            |               |                              |                                                                                                    |
| 11  |        | Send "migration complete" communication       |               |                              | Send pre-written notification to all users                                                            |
| 12  |        | Perform post-migration support and activities |               |                              | Verify target backup, periodic<br>clean-up, maintain staging<br>environment, archive, etc.            |
|     |        |                                               |               |                              |                                                                                                    |

Also see the **Jira Migration Checklist** in the <u>Migration Process</u> section for additional steps to complete.

#### Launch Communication

Before and after the migration, communicate the following to stakeholders and users. Reference **Worksheet 9: Jira Migration Communication Plan** in the <u>Additional Worksheets</u> section.

- When will the application be unavailable?
- When will the production migration start and end?
- When can users log into the target application?
- What has changed? Include URLs, process changes, UI differences, and anything expected to be different.
- Where should problems be reported? Provide multiple contact methods, like an email address or chat room, in case issues cannot be reported in Jira.

# **Pre-Migration Training**

If migrating between Jira Server and Jira Data Center, the user interface will look the same for the end user. The application administrator will see a few capability differences, however, like project archival, content delivery network capabilities, and file replication settings. If migrating to or from Jira Cloud, the user interface and capabilities are quite different.

Before the migration, give users a high-level demo of the differences they can expect. Open the source and target applications in two browser windows and show a side-by-side comparison. Here are sample pre-migration demo agendas for each audience:

#### Demo Agenda: Jira Server and Jira Data Center for Application Administrators

- Introduction
  - <sup>°</sup> Include: Migration purpose, path, scope, expected impacts, team contacts, project tracking details, high-level timeline, etc.
- Data Center Differences
  - ° Include: Whether you'll have a clustered or non-clustered application
  - Use the "Benefits of Clustering" and "Benefits of One Instance" information in the <u>Migration Options</u> chapter for details.
- Data Center Features
  - Show: Project Archival (Admin > Projects), application settings like Replication, CDN, and LexoRank Management (Admin > System > General configuration), etc.
  - Use the "Server vs. Data Center vs. Cloud" section in the <u>Jira Deployment Differences</u> chapter for details.
- Questions

#### Demo Agenda: Jira Cloud for Users

- Introduction
  - <sup>°</sup> Include: Migration purpose, benefits, what to expect, single contact point, high-level timeline, etc.
- Cloud Differences
  - <sup>°</sup> Include: A side-by-side comparison of the navigation:
    - » For users: login, system dashboard, projects page, sample issue, workflow transition menu, user profile page, etc.
    - » For application and project administrators: user management page, project administration page, etc.
  - For more, see my Jira Server vs. Jira Cloud Interface Comparison article at: <u>botron.io/rw-server-cloud-compare</u>
- Cloud Features
  - <sup>°</sup> Show: People menu (top navigation), collapsible menus for custom fields (right issue sidebar), Roadmap feature, Next-gen project type (if enabled), etc.
  - <sup>°</sup> Use the "Server vs. Data Center vs. Cloud" section in the <u>Jira Deployment Differences</u> chapter for details.
- Questions

# 5.7 Merge Considerations

Merging applications is considerably more complex than simply porting data from one application to another. Here are a few additional factors to consider for merges.

# Application Comparison

In the "Migration Process" chapter, you used **Worksheet 7: Jira Migration Configuration Assessment** to audit and assess application configuration elements. Complete the assessment worksheet again for any other applications to merge. Then, compare the differences to identify conflicts and any decisions that are needed.

See also the "Consolidation" section in the <u>Migration Options</u> chapter for additional details.

# **Conflict Resolution**

Conflicts are inevitable when merging multiple applications. It's important to identify them and make decisions that support how you want the target application to function in the long term. Some conflicts impact end users (e.g., custom field changes) and others only impact administrators (e.g., screen schemes, permission schemes, etc.)

Q

**Tip:** For objects only visible to administrators, prefix the scheme name with a unique value (e.g., "source\_Default Permission Scheme") so you can tell which application it came from.

#### Simple Conflict Example 1: Priority Schemes

An organization is merging an old Jira Server version 7.5 application with a Jira Server version 8.12 application. One of the feature differences between the applications is the addition of priority schemes. In Jira 7.5 and below, priorities were global. Issues and projects all used the same list of selections. The original priority names were "Blocker", "Critical", "Major", "Minor", and "Trivial". More recent versions of Jira allow project-specific priority lists and use new terminology like "Highest", "High", "Medium", "Low", and "Lowest". As such, the configuration assessment uncovered the following settings:

| Application 1: Jira Server 7.5                                                                                                   | Application 2: Jira Server 8.12                                                                                                    |
|----------------------------------------------------------------------------------------------------|----------------------------------------------------------------------------------------------------|
| <ul> <li>Priorities - All Projects:</li> <li>Blocker</li> <li>Critical</li> <li>Major</li> <li>Minor</li> <li>Trivial</li> </ul> | <ul> <li>Priorities - Project 1: <ul> <li>Highest</li> <li>High</li> <li>Medium</li> <li>Low</li> <li>Lowest</li> </ul> </li> <li>Priorities - Project 2: <ul> <li>High</li> <li>Medium</li> <li>Low</li> </ul> </li> </ul> |

How should this conflict be resolved? The best options are to either transfer the version 7.5 selections to the target application or map the version 7.5 selections to their closest equivalents in the target application. You may also need to choose a new default selection.

| Option 1: Transfer selections                                                                              | Option 2: Map selections                                                                                                    |
|----------------------------------------------------------------------------------------------------|----------------------------------------------------------------------------------------------------|
| Outcome:<br>Blocker<br>Critical<br>Major<br>Minor<br>Trivial<br>Highest<br>High<br>Medium<br>Low<br>Lowest | Mapping:<br>• Blocker $\rightarrow$ Highest<br>• Critical $\rightarrow$ High<br>• Major $\rightarrow$ Medium<br>• Minor $\rightarrow$ Low<br>• Trivial $\rightarrow$ Lowest<br>Outcome:<br>• Highest<br>• High<br>• Medium<br>• Low<br>• Lowest |

Option 1, on the left, means all 10 selections are available. Any projects without a specifically associated priority scheme will see the default, which includes all selections. It might be confusing for users and reports to have both "Major" and "Medium" in the same project.

Option 2, on the right, means a name change for previous values. For example, "Blocker" issues are now classified as "Highest" priority. This difference will require query updates and end user notification.

Regardless of which method you choose, always consider the end goal, and keep the long-term health of Jira in mind.

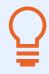

**Tip:** The Configuration Manager for Jira app can be used with any supported Jira version, and it handles cross version deployments, too. You don't *have to* match versions or upgrade, but it may make migration easier.

#### Simple Conflict Example 2: Permission Scheme Settings

Both applications have a default permission scheme, but they have different settings.

| Application 1: Default Permission Scheme                                                                        | Application 2: Default Permission Scheme                                                                                                |
|----------------------------------------------------------------------------------------------------|----------------------------------------------------------------------------------------------------|
| <ul> <li>Administer Projects</li> <li>Project role: Administrators</li> <li>Single user: Chris Jones</li> </ul> | <ul> <li>Administer Projects</li> <li>Project role: Administrators</li> <li>Group: jira-administrators</li> </ul>                       |
| <ul> <li>Manage Sprints</li> <li>Single user: Chris Jones</li> <li>Single user: Kelly Smith</li> </ul>          | <ul> <li>Manage Sprints</li> <li>Project role: Administrators</li> <li>Group: jira-administrators</li> <li>Group: team-leads</li> </ul> |

How should this conflict be resolved? If you choose to overwrite one scheme with the other, multiple users will lose access to administer projects and manage sprints. A better option would be to change the name of one of the schemes and migrate it as is, or to encompass all the settings in one scheme. For example, adding single user "Chris Jones" to the "jira-administrators" group and adding single user "Kelly Smith" to the "team-leads" group negates the need for two separate schemes.

**Tip:** Use the "Selective Merge" feature, in the Configuration Manager for Jira app to change the name of the first scheme.

#### Simple Conflict Example 3: Conflicting Custom Fields

Both applications have the same custom field. The Configuration Manager for Jira app detects this conflict and helps resolve it. If the custom field IDs are the same, Configuration Manager for Jira will automatically match the source field to the correct target field. You'll be able to confirm the suggested matching in the wizard. If the IDs are different, you can map the source field to a different target field or create a new target field.

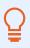

Tip: Even if custom fields have the same name, their type and use may be different.

For example, there are two custom select fields named "Country". One field's selections are "Bulgaria", "India", "Switzerland", and "United States". The other field's selections are in country code format instead (e.g., "BG", "IN", "CH", and "US"). Choosing one format over the other will break queries. It's important to understand each field's popularity before deciding between formats. Or, if both fields are widely used, it may be safer to create a new field context instead.

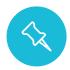

**Note:** If there's a custom field context conflict, the Configuration Manager for Jira app will migrate it as "disabled" instead of removing it.

# Q

#### Tips:

- Watch out for changes to a field's context. Changing the scope from project to global (or vice versa) may have unintended consequences.
- Renaming custom fields breaks filters. Use the Integrity Check feature of Configuration Manager for Jira to understand the impact of any custom field changes. Then, update any impacted user objects like filters, dashboards, or boards.
- Renaming custom fields with the Power Admin app automatically updates impacted user objects.

#### **Complex Conflict Example: Username Format Differences**

One potentially complex conflict example is managing user account differences. For example:

- Username format differs
  - ° Common when changing application types
  - ° e.g., "first.last" in Jira Server and "first.last@domain.com" in Jira Cloud
- Multiple Jira accounts
  - ° Common in merge scenarios
  - ° e.g., "first.last" in application 1 and "flast" in application 2
- Multiple directory accounts
  - ° Common in acquisition scenarios
  - ° e.g., "rachel.wright@domain1.com" and "rachel.wright@domain2.com"

Just like in the scenarios above, you need to decide what to do. If you migrate user accounts "as is" the users will end up with multiple accounts, which is usually not desirable. And of course, Jira provides no native way to merge accounts. The other option is to map user accounts from old to new.

There are few tools to migrate users "as is" or to help with mapping, merging, or transforming accounts. Atlassian's Cloud migration tools use their own internal script. For Server or Data Center, use the "Selective Merge" feature in the Configuration Manager for Jira app. "Selective Merge" allows you to choose how to deploy users and groups in the target application.

Otherwise, the only other option is scripting. I recommend the ScriptRunner for Jira app, which works in all Jira deployment types. Read more: <u>botron.io/amp-scriptrunner</u>

Here are some user migration recommendations:

- Start by identifying differences. Use Worksheet 7: Jira Migration Configuration
   Assessment above and Worksheet 13: Jira Migration User Account Strategy below.
  - <sup>°</sup> Don't forget to consider service accounts and REST API users. Review how these accounts are used and if additional migration considerations exist or test cases are needed.
- Create users and groups in the target application before migration.
- If using the same external directory, verify that usernames in the source application match usernames in the target application. Read more about username normalization at: <u>botron.io/CMJ-merge-servers</u>
- Communicate to users that they will need to set any personal preferences (e.g., their time zone or email notification format) in the target application.

Q

**Tip:** There's only one chance to get user management right! Regardless of the strategy, handle it before or during the migration, not after. After migration, Jira provides no way to clean up users or their change history.

You previously compiled a list of users in **Worksheet 7: Jira Migration Configuration Assessment** in the <u>Configuration Assessment</u> section. **Use Worksheet 13: Jira Migration User Account Strategy** to consider how to migrate users and if any usernames need to be changed. Also list any service or REST API accounts to make sure they and their integrations are accounted for.

#### Worksheet 13: Jira Migration User Account Strategy

Use this worksheet to record and determine user management strategies.

#### **Staging Application**

The application for testing the migration procedure and migrated data.

| URL:               |                   |                      |                |
|--------------------|-------------------|----------------------|----------------|
| Deployment Type:   | [] Cloud          | [] Server            | [] Data Center |
| Active User Count: |                   | Inactive User Count: |                |
| Username Format:   | (e.g. first.last) |                      |                |

#### Service or REST API Accounts

| ID  | Username      | Directory               | Use                                                    |
|-----|---------------|-------------------------|--------------------------------------------------------|
| Ex: | reporting_bot | Jira Internal Directory | To generate the monthly time report for client billing |
| 1   |               |                         |                                                        |
| 2   |               |                         |                                                        |
| 3   |               |                         |                                                        |
|     |               |                         |                                                        |

#### **Target Application**

The destination for migrated data.

| URL:               |                   |                      |                |
|--------------------|-------------------|----------------------|----------------|
| Deployment Type:   | [] Cloud          | [] Server            | [] Data Center |
| Active User Count: |                   | Inactive User Count: |                |
| Username Format:   | (e.g. first.last) |                      |                |

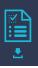

#### Service or REST API Accounts

| ID  | Username      | Directory               | Use                                                    |
|-----|---------------|-------------------------|--------------------------------------------------------|
| Ex: | reporting_bot | Jira Internal Directory | To generate the monthly time report for client billing |
| 1   |               |                         |                                                        |
| 2   |               |                         |                                                        |
| 3   |               |                         |                                                        |
|     |               |                         |                                                        |

#### **Migration Strategy**

Migrate accounts "as is"

Transform username format

Create new accounts (not recommended)

Other:\_\_\_\_\_

#### Details

e.g., Migrate all users including service accounts. Prefix all inactive usernames with "source\_".

# 5.8 Migration Testing

After proper planning, testing is the next most important part of any migration event. Make sure enough time and effort is devoted to testing. Remember that testers often have "regular work" demands competing for their time. Here are some worksheets and sample test cases to help in the testing phases.

## Test Team

Use **Worksheet 14: Jira Migration Test Team** to identify test team members and share important details, like application URLs and test case due dates. Download this worksheet! Get your customizable copy at <u>botron.io/worksheets</u>

Worksheet 14: Jira Migration Test Team

Use this worksheet to create teams to test the sandbox and production migrations. List each team member, their contact details, and what they will test.

#### **Staging Application**

The application for testing the migration procedure and migrated data.

| URL:                |          |                   |                |
|---------------------|----------|-------------------|----------------|
| Deployment Type:    | [] Cloud | [] Server         | [] Data Center |
| Testing Start Date: |          | Testing End Date: |                |

#### **Team Members**

| ID  | Name          | Contact Details          | Time Zone | Role       | Scope                                                                                                    |
|-----|---------------|--------------------------|-----------|------------|----------------------------------------------------------------------------------------------------|
| Ex: | Rachel Wright | rwright@jirastrategy.com | EST       | Jira Admin | <ul> <li>Main development workflow</li> <li>Default system dashboard</li> <li>Personal boards and dashboards</li> </ul> |
| 1   |               |                          |           |            |                                                                                                    |
| 2   |               |                          |           |            |                                                                                                    |
| 3   |               |                          |           |            |                                                                                                    |
|     |               |                          |           |            |                                                                                                    |

#### **Target Application**

The destination for migrated data.

| URL:                |          |                   |                |
|---------------------|----------|-------------------|----------------|
| Deployment Type:    | [] Cloud | [] Server         | [] Data Center |
| Testing Start Date: |          | Testing End Date: |                |

#### **Team Members**

| ID  | Name          | Contact Details          | Time Zone | Role       | Scope                                                                  |
|-----|---------------|--------------------------|-----------|------------|------------------------------------------------------------------------|
| Ex: | Rachel Wright | rwright@jirastrategy.com | EST       | Jira Admin | <ul><li> Issue count in all projects</li><li> Shared filters</li></ul> |
| 1   |               |                          |           |            |                                                                        |
| 2   |               |                          |           |            |                                                                        |
| 3   |               |                          |           |            |                                                                        |
|     |               |                          |           |            |                                                                        |

## Test Cases

There are two types of testing to complete. The migration team first validates the application's data and then, along with the end users, they validate the application's functionality.

Also check the application logs for any unexpected issues.

#### Data Tests

The first tests are for the migration team to simply make sure the migrated data is exactly what was expected. This testing phase answers questions like:

- Did all the schemes migrate as desired?
- Are the expected issue counts in each project accurate?
- Are all the needed users and groups present?

- Was all "do not migrate" data excluded?
- Were any special cases handled as desired?
- Etc.

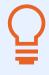

**Tip:** To automatically count elements, use the Command Line Interface (CLI) app, SQL, the REST API, or the "Database Statistics" section of the Admin > System > System Info page. Verifying specific elements should be done manually, however.

Use the information you previously compiled, in **Worksheet 7: Jira Migration Configuration Assessment**, in the <u>Configuration Assessment</u> section, to verify all configuration elements are as expected.

Worksheet 15: Jira Migration Configuration Testing is the same as Worksheet 7: Jira Migration Configuration Assessment except it includes a "result" column to record test findings.

Download this worksheet! Get your customizable copy at botron.io/worksheets

#### Worksheet 15: Jira Migration Configuration Testing

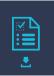

Use this worksheet to verify the expected source configuration elements appear in the sandbox and target applications. Use the "Results" column to note items that are present, missing, or unchanged. Use the information previously gathered in **Worksheet 7: Jira Migration Configuration Assessment**.

#### **Application Details**

URL:

#### Projects

#### **Projects**

Verify all items exist, or are omitted, as expected. Visit: Admin > Projects

| ID  | Кеу | Project Name | Project Lead | Migrate | Scope                                                                                | Result                                 |
|-----|-----|--------------|--------------|---------|--------------------------------------------------------------------------------------|----------------------------------------|
| Ex: | DEV | Development  | Kelly Smith  | Yes     | All issues                                                                           | Present (as expected)                  |
| Ex: | FIN | Finance      | Chris Jones  | Yes     | JQL: project = FIN and<br>(created > startOfYear()<br>or updated ><br>startOfYear()) | Present - more issues than<br>expected |

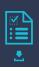

| ID  | Кеу  | Project Name | Project Lead | Migrate | Scope | Result                  |
|-----|------|--------------|--------------|---------|-------|-------------------------|
| Ex: | DEMO | Demo         | Kelly Smith  | No      | n/a   | Missing (as expected)   |
| Ex: | TEST | Test         | Kelly Smith  | Exists  | n/a   | Unchanged (as expected) |
| 1   |      |              |              |         |       |                         |
| 2   |      |              |              |         |       |                         |
| 3   |      |              |              |         |       |                         |
|     |      |              |              |         |       |                         |

#### **Project Categories**

Verify all items exist, or are omitted, as expected. Visit: Admin > Project categories

| ID  | Project Category Name | Projects Used By | Migrate | Result                  |
|-----|-----------------------|------------------|---------|-------------------------|
| Ex: | Development           | DEV, QA, APPS    | Yes     | Present (as expected)   |
| Ex: | Test                  | TEST, TASKS      | No      | Missing (as expected)   |
| Ex: | Demo                  | DEMO             | Exists  | Unchanged (as expected) |
| 1   |                       |                  |         |                         |
| 2   |                       |                  |         |                         |
| 3   |                       |                  |         |                         |
|     |                       |                  |         |                         |

#### **Project Roles**

Verify all items exist, or are omitted, as expected. Visit: Admin > System > Project roles

| ID  | Project Role Name | Projects Used By | Migrate | Result                  |
|-----|-------------------|------------------|---------|-------------------------|
| Ex: | Administrators    | n/a              | Exists  | Unchanged (as expected) |
| 1   |                   |                  |         |                         |
| 2   |                   |                  |         |                         |
| 3   |                   |                  |         |                         |
|     |                   |                  |         |                         |

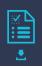

#### Issue Types

#### **Issue Types**

Verify all items exist, or are omitted, as expected. Visit: Admin > Issues > Issue types and Admin > Issues > Sub-tasks

| ID  | Issue Type Name | Notes | Migrate | Result                  |
|-----|-----------------|-------|---------|-------------------------|
| Ex: | Bug             | n/a   | Exists  | Unchanged (as expected) |
| 1   |                 |       |         |                         |
| 2   |                 |       |         |                         |
| 3   |                 |       |         |                         |
|     |                 |       |         |                         |

#### **Issue Type Schemes**

Verify all items exist, or are omitted, as expected. Visit: Admin > Issues > Issue type schemes

| ID  | Issue Type Scheme Name    | Issue Types                                                                                    | Notes | Migrate | Result                  |
|-----|---------------------------|------------------------------------------------------------------------------------------------|-------|---------|-------------------------|
| Ex: | Default Issue Type Scheme | <ul> <li>Task</li> <li>Sub-task</li> <li>Story (Default)</li> <li>Bug</li> <li>Epic</li> </ul> | n/a   | Exists  | Unchanged (as expected) |
| 1   |                           |                                                                                                |       |         |                         |
| 2   |                           |                                                                                                |       |         |                         |
| 3   |                           |                                                                                                |       |         |                         |
|     |                           |                                                                                                |       |         |                         |

#### Workflows

#### Workflows

Verify all items exist, or are omitted, as expected. Visit: Admin > Issues > Workflows

**Note:** Do not migrate inactive workflows

| ID | Workflow Name | Notes | Migrate | Result |
|----|---------------|-------|---------|--------|
| 1  |               |       |         |        |
| 2  |               |       |         |        |
| 3  |               |       |         |        |
|    |               |       |         |        |

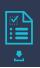

#### Workflows Schemes

Verify all items exist, or are omitted, as expected. Visit: Admin > Issues > Workflow schemes

**Note:** Do not migrate inactive workflow schemes

| ID  | Workflow Scheme Name                   | Workflow > Issue Type                                                                              | Usage                                            | Migrate | Result                  |
|-----|----------------------------------------|----------------------------------------------------------------------------------------------------|--------------------------------------------------|---------|-------------------------|
| Ex: | Software Simplified Workflow<br>Scheme | <ul> <li>Approval workflow for Bug &gt; Bug</li> <li>Simple workflow for Task &gt; Task</li> </ul> | <ul><li> Dev</li><li> QA</li><li> Apps</li></ul> | Exists  | Unchanged (as expected) |
| 1   |                                        |                                                                                                    |                                                  |         |                         |
| 2   |                                        |                                                                                                    |                                                  |         |                         |
| 3   |                                        |                                                                                                    |                                                  |         |                         |
|     |                                        |                                                                                                    |                                                  |         |                         |

#### Screens

#### Screens

Verify all items exist, or are omitted, as expected. Visit: Admin > Issues > Screens

| ID | Screen Name | Notes | Migrate | Result |
|----|-------------|-------|---------|--------|
| 1  |             |       |         |        |
| 2  |             |       |         |        |
| 3  |             |       |         |        |
|    |             |       |         |        |

#### **Screen Schemes**

Verify all items exist, or are omitted, as expected. Visit: Admin > Issues > Screen schemes

| ID | Screen Scheme Name | Notes | Migrate | Result |
|----|--------------------|-------|---------|--------|
| 1  |                    |       |         |        |
| 2  |                    |       |         |        |
| 3  |                    |       |         |        |
|    |                    |       |         |        |

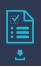

#### Issue Type Screen Schemes

Verify all items exist, or are omitted, as expected. Visit: Admin > Issues > Issue security schemes

| ID | Issue Type Screen Scheme Name | Notes | Migrate | Result |
|----|-------------------------------|-------|---------|--------|
| 1  |                               |       |         |        |
| 2  |                               |       |         |        |
| 3  |                               |       |         |        |
|    |                               |       |         |        |

#### Fields

#### **Fields**

Verify all items exist, or are omitted, as expected. Note any conflicting fields which also exist in the target application. Visit: Admin > Issues > Custom fields

| ID | Field Name | Notes | Migrate | Result |
|----|------------|-------|---------|--------|
| 1  |            |       |         |        |
| 2  |            |       |         |        |
| 3  |            |       |         |        |
|    |            |       |         |        |

#### **Field Configurations**

Verify all items exist, or are omitted, as expected. Visit: Admin > Issues > Field configurations

| ID | Field Configuration Name | Notes | Migrate | Result |
|----|--------------------------|-------|---------|--------|
| 1  |                          |       |         |        |
| 2  |                          |       |         |        |
| 3  |                          |       |         |        |
|    |                          |       |         |        |

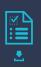

#### **Field Configuration Schemes**

Verify all items exist, or are omitted, as expected. Visit: Admin > Issues > Field configuration schemes

| ID | Field Configuration Scheme Name | Notes | Migrate | Result |
|----|---------------------------------|-------|---------|--------|
| 1  |                                 |       |         |        |
| 2  |                                 |       |         |        |
| 3  |                                 |       |         |        |
|    |                                 |       |         |        |

#### Priorities

#### **Priorities**

Verify all items exist, or are omitted, as expected. Visit: Admin > Issues > Priorities

| ID  | Priority Name | Notes | Migrate | Result                  |
|-----|---------------|-------|---------|-------------------------|
| Ex: | Highest       | n/a   | Exists  | Unchanged (as expected) |
| 1   |               |       |         |                         |
| 2   |               |       |         |                         |
| 3   |               |       |         |                         |
|     |               |       |         |                         |

#### **Priority Schemes**

Verify all items exist, or are omitted, as expected. Visit: Admin > Issues > Priority Schemes

| ID | Priority Scheme Name | Priorities | Notes | Migrate | Result |
|----|----------------------|------------|-------|---------|--------|
| 1  |                      |            |       |         |        |
| 2  |                      |            |       |         |        |
| 3  |                      |            |       |         |        |
|    |                      |            |       |         |        |

#### Issue Links

#### **Issue Links**

Verify all items exist, or are omitted, as expected. Visit: Admin > Issues > Issue linking

| ID  | Issues Link Name | Notes | Migrate | Result                  |
|-----|------------------|-------|---------|-------------------------|
| Ex: | Relates          | n/a   | Exists  | Unchanged (as expected) |
| 1   |                  |       |         |                         |
| 2   |                  |       |         |                         |
| 3   |                  |       |         |                         |
|     |                  |       |         |                         |

#### **Issue Attributes**

#### **Statuses**

Verify all items exist, or are omitted, as expected. Visit: Admin > Issues > Statuses

| ID  | Status Name | Notes | Migrate | Result                  |
|-----|-------------|-------|---------|-------------------------|
| Ex: | Closed      | n/a   | Exists  | Unchanged (as expected) |
| 1   |             |       |         |                         |
| 2   |             |       |         |                         |
| 3   |             |       |         |                         |
|     |             |       |         |                         |

#### Resolutions

Verify all items exist, or are omitted, as expected. Visit: Admin > Issues > Resolutions

| ID  | Resolution Name | Notes | Migrate | Result                  |
|-----|-----------------|-------|---------|-------------------------|
| Ex: | Duplicate       | n/a   | Exists  | Unchanged (as expected) |
| 1   |                 |       |         |                         |
| 2   |                 |       |         |                         |
| 3   |                 |       |         |                         |
|     |                 |       |         |                         |

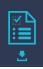

#### **Issue Security Schemes**

#### Issue Security Schemes

Verify all items exist, or are omitted, as expected. Visit: Admin > Issues > Issue security schemes

| ID | Issue Security Scheme Name | Projects | Notes | Migrate | Result |
|----|----------------------------|----------|-------|---------|--------|
| 1  |                            |          |       |         |        |
| 2  |                            |          |       |         |        |
| 3  |                            |          |       |         |        |
|    |                            |          |       |         |        |

#### Notifications

#### **Notification Schemes**

Verify all items exist, or are omitted, as expected. Visit: Admin > Issues > Notification schemes

| ID | Notification Scheme Name | Projects | Notes | Migrate | Result |
|----|--------------------------|----------|-------|---------|--------|
| 1  |                          |          |       |         |        |
| 2  |                          |          |       |         |        |
| 3  |                          |          |       |         |        |
|    |                          |          |       |         |        |

#### **Default Notifications**

Verify all items exist as expected.

| ID  | Default Notification Name | Granted To                                                               | Notes | Result                  |
|-----|---------------------------|--------------------------------------------------------------------------|-------|-------------------------|
| Ex: | Issue created             | <ul><li>Current Assignee</li><li>Reporter</li><li>All Watchers</li></ul> | n/a   | Unchanged (as expected) |
| 1   | Issue Created             |                                                                          |       |                         |
| 2   | Issue Updated             |                                                                          |       |                         |
| 3   | Issue Assigned            |                                                                          |       |                         |
| 4   | Issue Resolved            |                                                                          |       |                         |
| 5   | Issue Closed              |                                                                          |       |                         |
| 6   | Issue Commented           |                                                                          |       |                         |
| 7   | Issue Comment Edited      |                                                                          |       |                         |

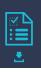

| 10 | Issue Deleted         |  |  |
|----|-----------------------|--|--|
| 11 | Issue Moved           |  |  |
| 12 | Work Logged On Issue  |  |  |
| 13 | Work Started On Issue |  |  |
| 14 | Work Stopped On Issue |  |  |
| 15 | Issue Worklog Updated |  |  |
| 16 | Issue Worklog Deleted |  |  |
| 17 | Generic Event         |  |  |

#### Permission

#### **Permission Schemes**

Verify all items exist, or are omitted, as expected. Visit: Admin > Issues > Permission schemes

| ID | Permission Scheme Name | Projects | Notes | Migrate | Result |
|----|------------------------|----------|-------|---------|--------|
| 1  |                        |          |       |         |        |
| 2  |                        |          |       |         |        |
| 3  |                        |          |       |         |        |
|    |                        |          |       |         |        |

#### **Default Permissions**

Verify all items exist as expected.

| ID  | Default Permission Name | Granted To                                                         | Notes | Result                  |
|-----|-------------------------|--------------------------------------------------------------------|-------|-------------------------|
| Ex: | Administer Projects     | Project role<br>• Administrators<br>Group<br>• jira-administrators | n/a   | Unchanged (as expected) |
| 1   | Administer Projects     |                                                                    |       |                         |
| 2   | Browse Projects         |                                                                    |       |                         |
| 3   | Manage Sprints          |                                                                    |       |                         |
| 4   | Service Desk Agent      |                                                                    |       |                         |
| 5   | View Development Tools  |                                                                    |       |                         |
| 6   | View Read-Only Workflow |                                                                    |       |                         |
| 7   | Assignable User         |                                                                    |       |                         |
| 8   | Assign Issues           |                                                                    |       |                         |

| 9  | Close Issues             |  |  |
|----|--------------------------|--|--|
| 10 | Create Issues            |  |  |
| 11 | Delete Issues            |  |  |
| 12 | Edit Issues              |  |  |
| 13 | Link Issues              |  |  |
| 14 | Modify Reporter          |  |  |
| 15 | Move Issues              |  |  |
| 16 | Resolve Issues           |  |  |
| 17 | Schedule Issues          |  |  |
| 18 | Set Issue Security       |  |  |
| 19 | Transition Issues        |  |  |
| 20 | Manage Watchers          |  |  |
| 21 | View Voters and Watchers |  |  |
| 22 | Add Comments             |  |  |
| 23 | Delete All Comments      |  |  |
| 24 | Delete Own Comments      |  |  |
| 25 | Edit All Comments        |  |  |
| 26 | Edit Own Comments        |  |  |
| 27 | Create Attachments       |  |  |
| 28 | Delete All Attachments   |  |  |
| 29 | Delete Own Attachments   |  |  |
| 30 | Delete All Worklogs      |  |  |
| 31 | Delete Own Worklogs      |  |  |
| 32 | Edit All Worklogs        |  |  |
| 33 | Edit Own Worklogs        |  |  |
| 34 | Work On Issues           |  |  |

#### User Objects

**Note:** Only migrate objects associated with migrated projects listed above. Do not migrate objects with errors (e.g. boards with deleted filters or filters with invalid JQL). Use the Integrity Check for Jira app to detect and address errors. Read more: <u>botron.io/amp-ic</u>

#### **Filters**

Verify all items exist, or are omitted, as expected. Visit: Admin > System > Shared filters

| ID | Filter Name | Notes | Migrate | Result |
|----|-------------|-------|---------|--------|
| 1  |             |       |         |        |
| 2  |             |       |         |        |
| 3  |             |       |         |        |
|    |             |       |         |        |

#### Dashboards

Verify all items exist, or are omitted, as expected. Visit: Admin > System > Shared dashboards

| ID  | Dashboard Name        | Filters                                               | Notes | Migrate | Result                  |
|-----|-----------------------|-------------------------------------------------------|-------|---------|-------------------------|
| Ex: | Development Dashboard | <ul><li> Filter=12234</li><li> Filter=10587</li></ul> | n/a   | Exists  | Unchanged (as expected) |
| 1   |                       |                                                       |       |         |                         |
| 2   |                       |                                                       |       |         |                         |
| 3   |                       |                                                       |       |         |                         |
|     |                       |                                                       |       |         |                         |

#### Boards

Verify all items exist, or are omitted, as expected. Visit: Boards > View all boards

| ID | Board Name | Filter | Notes | Migrate | Result |
|----|------------|--------|-------|---------|--------|
| 1  |            |        |       |         |        |
| 2  |            |        |       |         |        |
| 3  |            |        |       |         |        |
|    |            |        |       |         |        |

#### Customization

#### Apps

Verify all items exist, or are omitted, as expected. Also see **Worksheet 2: Jira Apps and Customizations** and **Worksheet 10: Jira App Decisions**. Visit: Admin > Manage apps > Manage apps

| ID | App Name | Notes | Migrate | Result |
|----|----------|-------|---------|--------|
| 1  |          |       |         |        |
| 2  |          |       |         |        |
| 3  |          |       |         |        |
|    |          |       |         |        |

#### **Application Links**

Verify all items exist, or are omitted, as expected. Visit: Admin > Applications > Application links

| ID  | Application Link Name | Notes                         | Migrate | Result         |
|-----|-----------------------|-------------------------------|---------|----------------|
| Ex: | Confluence            | https://confluence.domain.com | Yes     | Manually added |
| 1   |                       |                               |         |                |
| 2   |                       |                               |         |                |
| 3   |                       |                               |         |                |
|     |                       |                               |         |                |

#### Connections, Integrations, WebHooks, Listeners, and other customizations

Verify all items exist, or are omitted, as expected. Visit: Admin > Applications, Admin > System > WebHooks, Admin > System > Listeners, etc.

| ID | Customization Name | Notes | Migrate | Result |
|----|--------------------|-------|---------|--------|
| 1  |                    |       |         |        |
| 2  |                    |       |         |        |
| 3  |                    |       |         |        |
|    |                    |       |         |        |

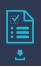

#### User Management

#### Users

Verify all items exist, or are omitted, as expected. Visit: Admin > User management

| ID | User Name | Notes | Migrate | Result |
|----|-----------|-------|---------|--------|
| 1  |           |       |         |        |
| 2  |           |       |         |        |
| 3  |           |       |         |        |
|    |           |       |         |        |

#### Groups

Verify all items exist, or are omitted, as expected. Visit: Admin > User management > Groups

| ID  | Group Name          | Members     | Notes | Migrate | Result                  |
|-----|---------------------|-------------|-------|---------|-------------------------|
| Ex: | jira-administrators | Kelly Smith | n/a   | Exists  | Unchanged (as expected) |
| 1   |                     |             |       |         |                         |
| 2   |                     |             |       |         |                         |
| 3   |                     |             |       |         |                         |
|     |                     |             |       |         |                         |

#### **Global Permissions**

Verify all items exist, or are omitted, as expected. Visit: Admin > System > Global permissions

| ID  | <b>Global Permission Name</b>        | Granted To                      | Notes | Migrate | Result                  |
|-----|--------------------------------------|---------------------------------|-------|---------|-------------------------|
| Ex: | Jira System Administrators           | Group:<br>• jira-administrators | n/a   | Exists  | Unchanged (as expected) |
| 1   | Jira System Administrators           |                                 |       |         |                         |
| 2   | Jira Administrators                  |                                 |       |         |                         |
| 3   | Browse Users                         |                                 |       |         |                         |
| 4   | Create Shared Objects                |                                 |       |         |                         |
| 5   | Manage Group Filter<br>Subscriptions |                                 |       |         |                         |
| 6   | Bulk Change                          |                                 |       |         |                         |
| 7   | Browse Archive                       |                                 |       |         |                         |

#### **Functional Tests**

After the migration team has verified that the expected data exists, the next test type is a functional check. Does Jira behave like it did before and/or as expected? Are users able to access their issues and objects?

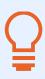

**Tip:** Ask end users help complete functional testing. Ask them to create additional test cases for their specific important scenarios. Encourage them to go through their daily work routines, which will help detect additional problems. For example, instead of simply spot checking a board, use it by ranking issues, transitioning issues, etc.

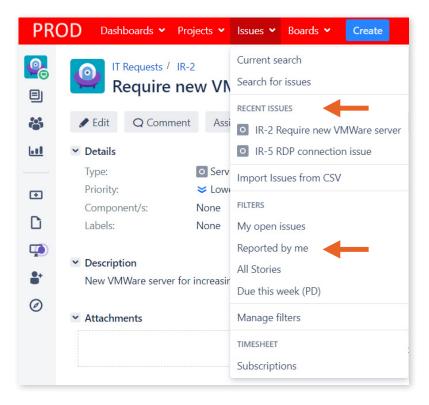

Image 40: Recent Issues and Filters

### Ç

#### Tips:

- Ask end users to bookmark their most frequently accessed areas, boards, and favorite objects. Any "recently accessed" history, like in navigation menus, for example, is not migrated. The screenshot shows shortcuts to recently visited issues and filters.
- Create test accounts and set up specific sample scenarios, so users know exactly what to test and look for. Consider creating an account to test as an application administrator, a project administrator, and a project role or group member with specific abilities (e.g., developers).

#### Worksheet 16: Jira Migration Test Cases

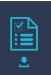

Use this worksheet to craft test cases to verify migrated Jira data. Get end users to help! Create test accounts and sample scenarios as needed. For each test case, record any specific details needed to perform the test. Fill in any variables noted with "<>" symbols. Perform these tests after both the test and final migrations. The results should be the same.

#### **Application Details**

| URL:                |         |                   |           |
|---------------------|---------|-------------------|-----------|
| Environment:        | [] Test | [] Staging        | [] Target |
| Testing Start Date: |         | Testing End Date: |           |

#### **Test Accounts**

| ID | Username           | Password              | Role                | Notes                   |
|----|--------------------|-----------------------|---------------------|-------------------------|
| 1  | test-regular       | <password></password> | Regular user        | General project access  |
| 2  | test-dev           | <password></password> | Regular user        | "jira-developers" group |
| 3  | test-project-admin | <password></password> | Project-level admin | DEV, QA, TEST projects  |
|    |                    |                       |                     |                         |

#### **Test Cases**

| ID  | Test                                                         | Details                                                                             | Tester        | Results                       |
|-----|--------------------------------------------------------------|-------------------------------------------------------------------------------------|---------------|-------------------------------|
| Ex: | <i>Is the application accessible to non-logged in users?</i> | <ul> <li>Visit: <url> before logging in</url></li> </ul>                            | Rachel Wright | Inaccessible<br>(as expected) |
| 1   | Is the application<br>accessible to non-<br>logged in users? | <ul> <li>Visit: <https: your-jira-url.com=""> before logging in</https:></li> </ul> |               |                               |

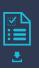

| ID | Test                                                          | Details                                                                                                    | Tester | Results |
|----|---------------------------------------------------------------|----------------------------------------------------------------------------------------------------|--------|---------|
| 2  | Does the System<br>Dashboard contain<br>expected information? | <ul> <li>Visit:<br/><https: dashboard.jspa="" secure="" your-jira-url.com=""></https:></li> <li>Gadget count: <number></number></li> <li>Issues in <gadget name=""> gadget: <number></number></gadget></li> </ul>                                                                                                    |        |         |
| 3  | Do all expected projects exist?                               | <ul> <li>Visit:</li> <li><https: browseprojects.js<="" li="" secure="" your-jira-url.com=""> <li>pa&gt;</li> <li>Project count: <number></number></li> </https:></li></ul>                                                                                                    |        |         |
| 4  | Do the expected issues<br>exist for each project?             | <ul> <li>Visit:<br/><https: browseprojects.js<br="" secure="" your-jira-url.com="">pa&gt;</https:></li> <li>Project <project-name> issue count: <number></number></project-name></li> <li>Project <project-name> issue count: <number></number></project-name></li> <li>Project <project-name> issue count: <number></number></project-name></li> <li></li> </ul>                                                                                                   |        |         |
| 5  | Does an existing issue<br>contain the expected<br>data?       | <ul> <li>Visit: <https: browse="" issue-1="" your-jira-url.com=""></https:></li> <li>Summary: <summary></summary></li> <li>Component: <component></component></li> <li>Reporter: <reporter></reporter></li> <li>Attachment: <filename></filename></li> <li>Link: <issue-id> linked as <link-type></link-type></issue-id></li> <li>Status: <status-name></status-name></li> <li>Comments: <number></number></li> <li>Work logged: <number> hours</number></li> </ul> |        |         |
| 6  | Can a new issue be created or cloned?                         | <ul><li>Project: <project-name></project-name></li><li>Issue type: <issue-type></issue-type></li></ul>                                                                                                    |        |         |
| 7  | Can an issue's<br>Description be<br>changed?                  | <ul> <li>Visit: <https: browse="" issue-1)<="" li="" your-jira-url.com=""> <li>Existing description: <description></description></li> <li>New description: <description></description></li> </https:></li></ul>                                                                                                    |        |         |
| 8  | Can an issue's assignee<br>be changed?                        | <ul> <li>Visit: <https: browse="" issue-1)<="" li="" your-jira-url.com=""> <li>Existing assignee: <assignee></assignee></li> <li>New assignee: <assignee></assignee></li> </https:></li></ul>                                                                                                    |        |         |
| 9  | Can an issue's status<br>be changed?                          | <ul> <li>Visit: <https: browse="" issue-1="" your-jira-url.com=""></https:></li> <li>Existing status: <status-name></status-name></li> <li>New status: <status-name></status-name></li> </ul>                                                                                                    |        |         |

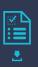

| ID | Test                                                                      | Details                                                                                                    | Tester | Results |
|----|---------------------------------------------------------------------------|----------------------------------------------------------------------------------------------------|--------|---------|
| 10 | Can an issue be<br>transitioned from<br>its first to its final<br>status? | <ul> <li>Visit: <https: browse="" issue-1="" your-jira-url.com=""></https:></li> <li>Workflow: <status-name> → <status-name> →</status-name></status-name></li> <li><status-name></status-name></li> <li>Validator: The <transition-name> transition, in the</transition-name></li> <li><status-name> status, is restricted to members of</status-name></li> <li>the <group-name> group</group-name></li> <li>Post Function: The <script-name> script is run on the</script-name></li> <li><transition-name> transition in the <status-name> status</status-name></transition-name></li> </ul>                                                                                                    |        |         |
| 11 | Do all expected<br>custom fields<br>exist?                                | <ul> <li>Visit: <https: browse="" issue-1="" your-jira-url.com=""></https:></li> <li>Field: <field-list></field-list></li> <li></li> </ul>                                                                                                    |        |         |
| 12 | Do all personal<br>filters exist?                                         | <ul> <li>Visit:<br/><https: managefilters.jspa<br="" secure="" your-jira-url.com="">&gt;</https:></li> <li>Filter count: <number></number></li> </ul>                                                                                                    |        |         |
| 13 | Do filters return<br>the expected<br>results?                             | <ul> <li>Visit: <https: ?filter="12345" issues="" your-jira-url.com=""></https:></li> <li>Issue count: <number></number></li> <li>Viewers: <user-list></user-list></li> <li>Editors: <user-list></user-list></li> </ul>                                                                                                    |        |         |
| 14 | Do all personal<br>dashboards exist?                                      | <ul> <li>Visit: <https: <br="" your-jira-url.com="">secure/ConfigurePortalPages.jspa&gt;</https:></li> <li>Dashboard count: <number></number></li> </ul>                                                                                                    |        |         |
| 15 | Do dashboards<br>show the expected<br>results?                            | <ul> <li>Visit: <https: <br="" your-jira-url.com="">secure/Dashboard.jspa?selectPageId=12345&gt;</https:></li> <li>Gadget count: <number></number></li> <li>Issues in <gadget name=""> gadget: <number></number></gadget></li> <li>Issues in <gadget name=""> gadget: <number></number></gadget></li> <li>Issues in <gadget name=""> gadget: <number></number></gadget></li> <li>Issues in <gadget name=""> gadget: <number></number></gadget></li> <li>Issues in <gadget name=""> gadget: <number></number></gadget></li> <li>Issues in <gadget name=""> gadget: <number></number></gadget></li> <li>Issues in <gadget name=""> gadget: <number></number></gadget></li> <li>Issues in <gadget name=""> gadget: <number></number></gadget></li> <li>Issues in <gadget name=""> gadget: <number></number></gadget></li> <li>Issues in <gadget name=""> gadget: <number></number></gadget></li> </ul> |        |         |
| 16 | Do all personal<br>boards exist?                                          | <ul> <li>Visit: <https: <br="" your-jira-url.com="">secure/ManageRapidViews.jspa&gt;</https:></li> <li>Board count: <number></number></li> </ul>                                                                                                    |        |         |

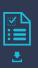

| ID | Test                                               | Details                                                                                                    | Tester | Results |
|----|----------------------------------------------------|----------------------------------------------------------------------------------------------------|--------|---------|
| 17 | Do boards show the expected results?               | <ul> <li>Visit: <https: <br="" your-jira-url.com="">secure/RapidBoard.jspa?rapidView=12345&gt;</https:></li> <li>Filter: <https: ?<br="" issues="" your-jira-url.com="">filter=12345&gt;</https:></li> <li>Issue count: <number></number></li> <li>Columns: <column-names></column-names></li> <li>Swimlanes: <swimlane-names></swimlane-names></li> <li>Estimates: <number> hours on <issue-id></issue-id></number></li> <li>Ranking: <issue-id> is above <issue-id></issue-id></issue-id></li> <li>Admins: <user-list></user-list></li> </ul> |        |         |
| 18 | Are all group<br>permissions as<br>expected?       | <ul><li>Group: <group-name></group-name></li><li>Permissions: <permissions-list></permissions-list></li></ul>                                                                                                    |        |         |
| 19 | Are all role<br>permissions as<br>expected?        | <ul> <li>Role: <role-name></role-name></li> <li>Project: <project-name></project-name></li> <li>Permissions: <permissions-list></permissions-list></li> </ul>                                                                                                    |        |         |
| 20 | Are all application links functioning as expected? | <ul> <li>Visit: <https: browse="" issue-1="" your-jira-url.com=""></https:></li> <li>Confluence link: <https: your-confluence-<br="">url.com/ spaces/KEY/pages/page-name&gt;</https:></li> </ul>                                                                                                    |        |         |
| 21 | Are all apps<br>functioning as<br>expected?        | <ul> <li><enter-details-for-each-app></enter-details-for-each-app></li> </ul>                                                                                                    |        |         |
| 22 | Are all integrations functioning as expected?      | <ul> <li><enter-details-for-each-integration></enter-details-for-each-integration></li> </ul>                                                                                                    |        |         |
| 23 | Are all customizations functioning as expected?    | <ul> <li><enter-details-for-each-customization></enter-details-for-each-customization></li> </ul>                                                                                                    |        |         |
|    |                                                    |                                                                                                    |        |         |

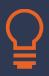

#### Tips:

- Always test and fix connections with other tools. When Jira can't connect to Bitbucket, for example, users cannot see code commit data.
- Use the Configuration Manager for Jira app to create a list of all source and target IDs. This
  is useful for reconnecting external integrations (e.g., Tableau) and updating scripts. Check
  the "Persist deployed snapshot to current system native ID mappings" checkbox on the
  app's settings page at: Admin > Configuration Manager > Settings. A downloadable .json file
  with the mapping information is created during the snapshot deployment step.

# 6.0 After Migration

Congratulations on completing the migration! That was likely a large effort. Take a moment to celebrate and thank the migration team. Hopefully, there were few support requests to address and it's time to work on post-migration duties!

#### **Post-migration Stats**

Ideally, you did any needed clean-up activities before the migration, but if you didn't, now is the time to address them.

Here's a real example of the before and after impact of merging a clean target application with a messy source application. Which Jira area would you clean up first?

Post-Migration Jira Clean Up

The target application is very clean but the source application is not. Clean up is necessary for dupe, unnecessary, and unused configuration elements. The migration's impact is:

| Jira Area             | Before | After |
|-----------------------|--------|-------|
| Components            | 108    | 288   |
| Custom Fields         | 101    | 169   |
| Issue Security Levels | 0      | 0     |
| Issue Types           | 20     | 32    |
| Priorities            | 9      | 9     |
| Projects              | 12     | 31    |
| Resolutions           | 6      | 13    |
| Screen Schemes        | 30     | 66    |
| Screens               | 61     | 161   |
| Statuses              | 32     | 60    |
| Versions              | 6      | 648   |
| Workflows             | 18     | 47    |
| Attachments           | 4934   | 30283 |
| Comments              | 11956  | 75748 |
| Issues                | 8243   | 40379 |
| Users                 | 504    | 1488  |
| Groups                | 40     | 43    |

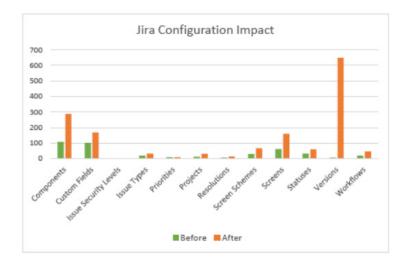

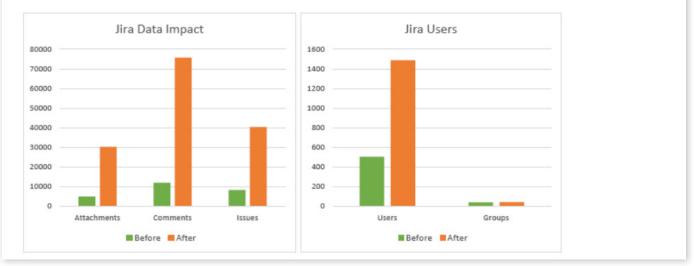

Image 41: Before and After Migration Stats

Regardless of when and how often you clean up, it's useful to compare the growth or reduction of key application settings throughout the years. By regularly compiling stats, you can predict growth and future needs.

#### **Source Application Decommission**

Now that the target application is ready for users, it's time to slowly decommission the source application. Do the following as appropriate:

- Prevent source application changes and make all source data "read only".
- Add an announcement banner directing users from the source application to the target application (Check out Announcer for Jira by Wittified: <u>botron.io/amp-announcer</u>).
- Create a URL redirect from the source application to the target application.
- Disable source login ability.
- Take the source application offline.

A Jira administrator's job is never done! After the source application is decommissioned, it's time to focus on ways to keep the target application healthy now and in the future. Here are some areas to address. The Configuration Manager for Jira app can help with all of them and other long-term maintenance needs. Read more: <u>botron.io/CMJ-use-cases</u>

### 6.1 Test Environment

The test or staging environment served you well during the migration. Keep it up and running for the long term. Use it to test future impactful efforts like vetting and installing third-party apps, major configuration changes, or periodic clean-up efforts. Always make sure there's a place to experiment and test changes without impacting real data and users. Verify changes in a staging environment before promoting them to production.

For Jira Cloud, you can sync issues and settings using an app from the Atlassian Marketplace.

For Jira Server and Data Center, use Configuration Manager for Jira to automate the promotion process and keep changes in sync between environments. Simply take a "Project Configuration" snapshot to deploy small configuration changes or a "System Configuration" snapshot to sync an entire application configuration. Here's an example:

#### System Configuration Snapshot

Use the "System Configuration" snapshot type in the Configuration Manager for Jira app to quickly refresh the configuration of a staging environment.

| SOURCE Dashboards - Projects - Issues - Boards -                                                                                                    | ireate                                   | Search                                   | Q 📌 📀               | ۰ 💽 |
|----------------------------------------------------------------------------------------------------|------------------------------------------|------------------------------------------|---------------------|-----|
| Create Configuration Snapshot                                                                                                    | •<br>Select                              | •<br>Preview                             | •<br>Created        |     |
| Select Snapshot Type                                                                                                    | System Configuration                     | Project Configuration                    | Project with Issues | D   |
| Name*       Full Configuration         Description          Include all Filters          Include all Filters          Include all Dashboards          Include Global App Data () |                                          |                                          |                     |     |
| Next                                                                                                    | <b>Create</b> Cancel                     |                                          |                     |     |
| Atlassian Jira <u>Project Management Software</u> (v                                                                                                    | 8.5.1#805001-sha1:c5b54a7) · <u>Abou</u> | <u>it Jira</u> · <u>Report a problem</u> |                     |     |
| A                                                                                                    | ATLASSIAN                                |                                          |                     |     |

Image 42: Configuration Manager for Jira System Configuration Snapshot

In the screenshot above, I've selected the "System Configuration" snapshot type, entered a name, and checked all the object selection boxes.

"Global App Data" is information from installed apps. Botron has partnered with some of the most popular Atlassian Marketplace app vendors to migrate app data using Configuration Manager for Jira. Read more about global app data at: <u>botron.io/CMJ-migrate-global-app</u>

Learn about integration partners in the <u>Apps Migration</u> section.

#### **Deploy System Configuration**

In Configuration Manager for Jira, click the "Deploy" link in the sidebar. On the *Deploy Configuration Snapshot* page, choose a snapshot and click the "Deploy" link in the "Actions" column on the right.

The next page shows two deployment modes: "Merge Configuration" and "Restore Configuration".

When needed data exists in the target application, use the **"Merge Configuration"** mode. This is the safest mode.

| TARGET Dashboards 🛩 Proje                                                                                                    | cts 🗙 Issues 👻 Create                                                                                                    |                                                              |                    |                  | Search           | Q <del>(</del> | • ? | ٥ |  |
|----------------------------------------------------------------------------------------------------|----------------------------------------------------------------------------------------------------|--------------------------------------------------------------|--------------------|------------------|------------------|----------------|-----|---|--|
| Deploy C                                                                                                    | onfiguration Snapsł                                                                                                    | hot                                                          | •<br>Select        | •<br>Analyze     | •<br>Migrate     | •<br>Deploy    |     |   |  |
| Choose Deploym                                                                                                    | nent Mode deployment info                                                                                                    | _                                                            |                    | Merge Configurat | ion Restore Cont | figuration (   | D   |   |  |
| Adds proje     Updates pr Deployment is co                                                                                                    | is, the deployment process:<br>cts and configuration elements, th<br>ojects and configuration elements,<br>mplete, and the configuration on t<br>tion please refer to the documentat               | , that <b>do</b> exist both in J<br>the JIRA server includes | IIRA and the snaps | hot              |                  |                |     |   |  |
| Step 1. Start<br>SNAPSHOT                                                                                                    |                                                                                                    | 2. Deployment P                                              | JIRA               | SNAPSHOT         | Deploy           |                |     |   |  |
| Do not merge chang Project roles in the targe Do not merge Global Global Permissions in th Do not merge Object Object Descriptions on t Do not merge chang | ts in the target will not be modifie<br>es in Project Roles<br>et will not be modified<br>I Permissions<br>e target will not be modified.<br>t Descriptions<br>the target instance will not be mod |                                                              |                    |                  |                  |                |     |   |  |
|                                                                                                    |                                                                                                    | Next                                                         | Cancel             |                  |                  |                |     |   |  |

Image 43: Configuration Manager for Jira Merge Deployment Mode

#### This means:

- All objects from the snapshot that are not present in the target application are added.
- Objects present in both applications are modified by the objects in the snapshot.

#### For example:

- A project called "Library" is present in the snapshot *but not* in the target application Result: The "Library" project will be created (added) using the configuration in the snapshot.
- A project called "Marketing" is present in the snapshot *and* in the target application. Result: The configuration of the "Marketing" project is replaced by the snapshot configuration.

• A project called "Human Resources" is *not* present in the snapshot but *is* present in the target application.

Result: The "Human Resources" project will not be changed in any way.

To remove data, restore data, or when no data exists in the target application, use the **"Restore Configuration"** mode. This mode is not recommended in a production environment unless you specifically intend to delete data.

| TARGET | Dashboards 🛩 Projects 🛩 Issues 🛩 Create                                                                                                    | Search               | Q 📌         | 0 O |  |
|--------|----------------------------------------------------------------------------------------------------|----------------------|-------------|-----|--|
|        | Deploy Configuration Snapshot Select Analyze                                                                                                    | •<br>Migrate         | •<br>Deploy |     |  |
|        | Choose Deployment Mode perconnent intro          Imagination       Merge Configuration       Restore Configuration       Imagination       Imagination       Imagi                        |                      |             |     |  |
|        | Using Restore mode may result in unrecoverable deletion of projects and their issues. Make sure you ba                                                                                                    | ackup first!         |             |     |  |
|        | • When the deployment is complete, the configuration on the JIRA server is identical to the configuration                                                                                                    | n from the snapshot. |             |     |  |
|        | SNAPSHOT     JIRA     SNAPSHOT     JIRA     SNAP       Image: Deploy     Image: Deploy <td< th=""><th>SHOT JIRA</th><th></th><th></th><th></th></td<> | SHOT JIRA            |             |     |  |
|        | Advanced Options  Do not restore Versions and Components Do not restore Versions and Components Do not restored configuration will not contain any versions or components. Do not merge changes in Project Roles Project roles in the target will not be modified Do not restore Global Permissions The restored configuration will not contain any global permissions. Do not merge Object Descriptions Object Descriptions on the target instance will not be modified. Do not merge changes to Avatars Avatars on the target instance will not be modified.                                                                                                    |                      |             |     |  |
|        | Next Cancel                                                                                                    |                      |             |     |  |

Image 44: Configuration Manager for Jira Restore Deployment Mode

#### This means:

- The configuration of the target Jira instance is *replaced* by the configuration in the snapshot.
- Objects present in the snapshot are added.
- Objects present in both applications are *replaced* by the objects in the snapshot.

- Objects not in the snapshot are *deleted* from the target application.
- After the deployment, the target application's configuration is identical to the snapshot's configuration.

For example:

- A project called "Library" is present in the snapshot *but not* in the target application. Result: The "Library" project will be created (added) using the configuration in the snapshot.
- A project called "Marketing" is present in the snapshot *and* in the target application. Result: The configuration of the "Marketing" project is replaced by the snapshot configuration.
- A project called "Human Resources" is *not* present in the snapshot but *is* present in the target application.

Result: The "Human Resources" project is *deleted*.

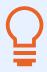

**Tip:** The "Restore Configuration" mode deletes projects and issues not included in the snapshot. **Deletions cannot be reversed**. Always back up the target application prior to deployment.

| 🕇 Dashboards 🖌 Projec  | ts 🗙 Issues 🗙          | Create                                                        |               | 2                      | Search             | Q           | <b>⋪</b> <sup>£</sup> | 2 |
|------------------------|------------------------|---------------------------------------------------------------|---------------|------------------------|--------------------|-------------|-----------------------|---|
| Deploy Conf            | iguration S            | napshot                                                       | Select        | Analyze                | •<br>Migrate       | D           | •<br>Deploy           |   |
| Custom Fields Deletion | ON DEPLOYMENT II       | NFO                                                           |               |                        |                    |             | (                     | ? |
|                        |                        | l for deletion by the restore of an exclude them from the lis |               |                        | st remain on the s | ystem in ca | ase                   |   |
| Field Id               | Name                   | Туре                                                          | Plugin Id 🔻   |                        |                    | Actions     | ٥v                    |   |
| customfield_10400      | Affected<br>Department | Select List (multiple choices)                                | com.atlassiar | n.jira.plugin.system.c | ustomfieldtypes    | Exclude     |                       |   |

Image 45: Configuration Manager for Jira Field Deletion Warning

The screenshot above shows the "Affected Department" custom field, of type "Select List (multiple choices)" will be deleted because this exact field does not exist in the source application.

Next, handle any conflicts and complete the remaining steps in the deployment wizard.

Read more about managing multiple environments here: <u>botron.io/CMJ-test-stage-prod</u>

Additionally, read about cloning here: botron.io/CMJ-jira-clones

**Tip:** Have a lot of projects? Automate the snapshot and deployment process using Jira's REST API to stagger snapshot creation and deployment. Automation also ensures the proper settings are consistently selected and eliminates user error. Read more: <u>botron.io/CMJ-REST-API</u>

### 6.2 Project Templates

If you just did a clean-up, the last thing you want to do is mess the configuration up again! An easy way to prevent over-customization is to create project templates. I suggest starting with three project templates: one for development projects, one for support projects, and one for task-based projects.

Let's use a common development configuration as an example. Here's what the settings might look like:

- An Issue Type Scheme that includes the Epic, Story, Bug, Task, and Sub-task issue types.
- Screens that contain dev-specific fields like Fix Version, Affects Version, Story Points, and Sprint.
- A special workflow for Bugs with a validation step.

Once you've created project standards, document the settings so users know what features are included. Apply the standard configuration when a new project is requested. Don't create custom configuration elements until there's a real business need.

The Configuration Manager for Jira app makes templating easy. Simply take a "Project Configuration" snapshot of an existing project using the desired standard settings. Then use the "New Project" deployment mode to create a new project with the exact same configuration. The snapshot includes all project configuration elements, plus filters, dashboards, and boards, if desired.

| Create C        | onfiguration Snapshot                                                                                                    | •<br>Select   | •<br>Filters  | •<br>Boards | •<br>Dashboa<br>rds | •<br>Apps | •<br>Preview      | •<br>Created |
|-----------------|----------------------------------------------------------------------------------------------------|---------------|---------------|-------------|---------------------|-----------|-------------------|--------------|
| Select Snapshot | Туре                                                                                                    |               | System Config | uration P   | roject Configu      | iration   | Project with Issu | ies 🧿        |
| Name*           | Development                                                                                                    |               |               |             |                     |           |                   |              |
| Project(s)*     | Development × v                                                                                                    |               |               |             |                     |           |                   |              |
| Description     | <ul> <li>Include custom fields with value in at le</li> <li>Include Project Filters</li> <li>Include Project Boards</li> </ul> | east one issu | le            |             |                     |           |                   |              |
|                 | Nex                                                                                                    | t Crea        | ate Canco     | el          |                     |           |                   |              |

Image 46: Configuration Manager for Jira "Project Configuration" Snapshot Mode

Create a snapshot of the "Development" project, as shown in the screenshot above.

| Deploy Co                               | onfiguration Snapshot                                                                          | •<br>Select             | •<br>Analyze                | •<br>Migrate              | •<br>Deploy   |
|-----------------------------------------|------------------------------------------------------------------------------------------------|-------------------------|-----------------------------|---------------------------|---------------|
| elect Deploymen                         | t Mode deployment info                                                                         |                         |                             | Merge Project             | lew Project   |
| • The snapshot cont                     | ains issues and related data                                                                   |                         |                             |                           |               |
| New project mode:                       | create a new project, apply the project configu                                                | uration from the snapsl | not, import all projec      | t issues                  |               |
| Merge mode: merg<br>the target project. | e the snapshot project configuration into the t                                                | arget project, then imp | oort all project issues     | that are not already      | present in    |
| New Project                             |                                                                                                |                         |                             |                           |               |
| Name*                                   | Offshore Development                                                                           |                         |                             |                           |               |
|                                         | Max. undefined characters.                                                                     |                         |                             |                           |               |
| Key*                                    | OD (?)                                                                                         |                         |                             |                           |               |
|                                         | Max. 10 characters.                                                                            |                         |                             |                           |               |
| Advanced Options                        |                                                                                                |                         |                             |                           |               |
|                                         | Do not merge changes to Project Roles                                                          |                         |                             |                           |               |
|                                         | Project Roles on the target instance will not be modifi                                        | ied.                    |                             |                           |               |
|                                         | Do not merge Object Descriptions                                                               |                         |                             |                           |               |
|                                         | Object Descriptions on the target instance will not be                                         | modified.               |                             |                           |               |
|                                         | Do not merge changes to Avatars Avatars on the target instance will not be medified            |                         |                             |                           |               |
|                                         | Avatars on the target instance will not be modified.  Do not perform re-indexing during the de | ployment                |                             |                           |               |
|                                         | Re-indexing will not be performed after issue data is i<br>triggered afterwards.               | 1                       | ne will be considerably rec | luced but re-indexing mus | t be manually |
| Attachments*                            |                                                                                                |                         |                             |                           |               |
|                                         | The path where the attachment files reside on this system                                      |                         |                             |                           |               |
|                                         |                                                                                                |                         |                             |                           |               |
|                                         | Nex                                                                                            | t Cancel                |                             |                           |               |

Image 47: Configuration Manager for Jira "New Project" Deployment Mode

Deploy the "Development" snapshot as a new project called "Offshore Development". The new project will have the exact same settings as the existing project.

Read more about project templating with Configuration Manager for Jira at: <u>botron.io/CMJ-project-template</u>

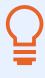

**Tip:** Appfire (Botron's parent company) has two additional apps that help delegate project administration and creation to trusted users. Check out Wittified's Delegated Project Admin Pro for Jira at <u>botron.io/amp-admin</u> and Delegated Project Creator for Jira at <u>botron.io/amp-dpc</u>.

### 6.3 Disaster Recovery and Backup

What is the disaster recovery plan? How quickly can you access backups or stand up a new application in an emergency? Use Configuration Manager for Jira, in addition to the regular database backup procedure, to quickly deploy the "last known good" configuration. Take regular snapshots for safekeeping. Automate the snapshot process with the REST API. Read more: <u>botron.io/CMJ-project-backup-CMDB</u>

Q

Tip: Store snapshots in a source control application.

See also the <u>Back Up</u> section in the "Migration Process" chapter.

### 6.4 Archive Strategy

Jira Data Center and Jira Cloud Premium have internal archive capabilities. But what if you have a different Jira type or need to move data to a separate or "archival" application? Configuration Manager for Jira handles this case and incremental archival. Read more about archive options at: <u>botron.io/CMJ-project-archive</u> and <u>botron.io/CMJ-incremental-archiving</u>

See also the <u>Archiving Projects</u> section in the "Migration Process" chapter.

### 6.5 Post-Migration Training

After the migration, give the side-by-side comparison demos you previously gave again, and this time, also include any additional changes users should expect.

Start with the sample **Jira Server and Jira Data Center for Application Administrators** and **Jira Cloud for Users** "Demo Agendas" in the <u>Migration Considerations</u> section and add any of the following additional items needed:

- URL changes
- Process differences:
  - ° e.g., the final status for all workflows changed from "Closed" to "Done"
  - ° e.g., the "Prioritization Board" is now called "Strategic Company Initiatives"
- Login differences:
  - ° e.g., the username format changed from "first.last" to "first.last@domain.com"
- Data differences:
  - ° e.g., the following projects were archived: <project-list>
  - e.g., the following projects were not migrated: <project-list>

Q

**Tip:** Remind users to check their filters, dashboards, and boards. Specify where to report any questions or problems encountered.

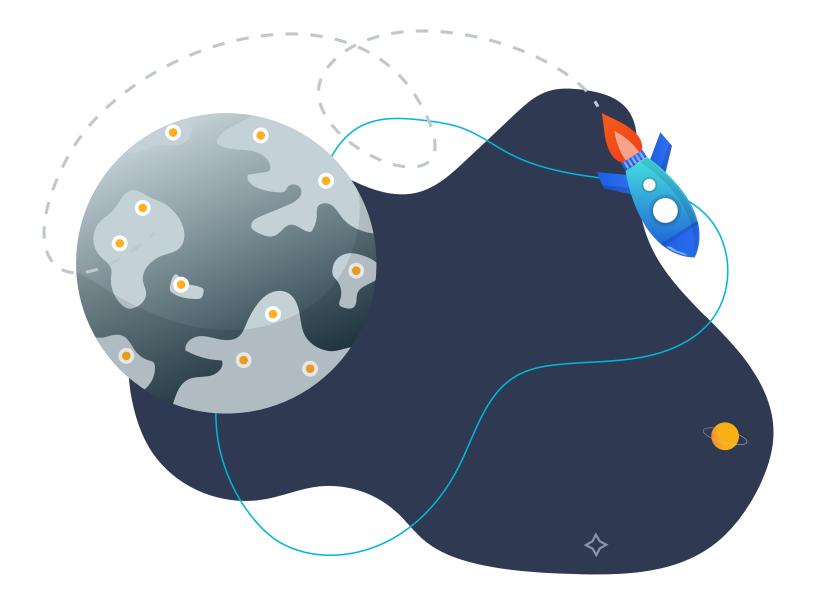

# 7.0 Q&A

Botron Atlassian Apps (an Appfire company) is the creator of Configuration Manager for Jira and other helpful apps for Jira administrators. They understand the intricacies of Jira configuration and have completed many migrations for organizations of all sizes. Their migration tips and stories are shared below.

### 7.1 What are the worst migration mistakes?

#### **Poor Planning**

Organizations often rush to migrate without performing enough pre-migration analysis. They don't take the necessary time for due diligence. This often creates sub-optimal results. When proper analysis isn't done, impactful setting differences are missed, data is mistakenly omitted, and Jira doesn't function the way users expect.

When security and permission settings aren't handled properly, users don't see data they expect. Users can't find their issues or objects, panic, and file lots of emergency support requests. Sometimes the reverse is true — users have access to data they *shouldn't* see. These scenarios are easily avoided with a proper security analysis.

At one company, the attachment size limit was considerably smaller in the target application. Users were not able to attach their files and quickly found alternate ways to store data. This led to important information stored in multiple locations, which was undesirable.

If email settings aren't considered, end users may receive more or fewer notifications than expected. Always check notification schemes, workflows that send email, and email addresses embedded in Jira or Jira Service Management projects.

Organizations don't always have a plan to handle data from third-party apps. This needs to be part of the up-front planning process, not considered at the end of the migration.

#### **Poor Communication**

Stakeholders don't always do a good job communicating and managing expectations. Make sure the migration process isn't a surprise to users! At a minimum, users need to verify that their data is as expected in the staging and production environments. Involve users early and often.

#### **Poor Wind-down**

When the source application is not locked down after the migration, users can log in to the old location and modify data, and there is no longer a single source of truth.

#### **Other Challenges**

Sometimes organizations use Jira in ways that create additional migration challenges. For example, one company used hard-coded URLs instead of the built-in issue linking function. All the issue links broke and had to be updated in the database.

Another company had over a million diagrams statically linked to Jira issues. Issue keys and issue IDs changed in the target application, so scripting a way to update the links was challenging.

In one application, the re-index process took two days to complete! Luckily, this was discovered during testing. The migration planning stopped so the application could be cleaned up to reduce the index size. The migration testing continued after a manageable re-index duration was obtained.

# 7.2 What is the biggest migration misconception?

#### **No Strategy Needed**

You need to determine the overall goals before you start. Is the goal to:

- Have the target application behave exactly the way it does in the source application?
- Migrate all data "as is"?
- Only migrate development project data?
- Give users different abilities than they had before?
- Clean up the configuration before the migration or clean up after?

Determine goals in the beginning and make sure the strategy supports them. Without goals, there's no way to measure success.

#### **Migration is Simple**

The biggest migration misconception is that migration or consolidation is an easy process. You simply pick up your data and move it, right? It's rarely that simple. Application settings are usually more complex than you think. There are probably settings you forgot about or don't even know exist.

Ideally, you'll predict conflicts before they arise, quickly mitigate issues when they occur, and be ready to compromise when needed.

#### **Migration is Quick**

Organizations often underestimate time and complexity. Having many users, schemes, and apps always equals more migration time. Allow more time than you think you'll need, especially in the planning and testing phases. Be sure to take your time, do a trial run (or many runs), and don't migrate to the production application until everything is perfect.

# 7.3 How can you manage risk during the migration process?

#### **Focus on Security**

Security and permissions are especially important but sometimes overlooked. For example, the source application is *private*, but the target application is mistakenly *public*! Or the source and target applications have the same group name, but their usage or abilities differ. Without careful analysis, security differences can have undesired consequences. Review the security model and global permissions in depth and look for differences and potential conflicts. Use the "Power Admin" feature in the Configuration Manager for Jira app to analyze group usage across multiple Jira locations at the same time.

| ARR jira-administrators<br>Admin Jira Service Desk 3 Members                |                                                               |              | Type: Group           |                             |                |         | Edit | Сору | Expo |
|-----------------------------------------------------------------------------|---------------------------------------------------------------|--------------|-----------------------|-----------------------------|----------------|---------|------|------|------|
| mmary                                                                       |                                                               |              |                       |                             |                |         |      |      |      |
| TAL                                                                         | SECURITY                                                      |              |                       | ORKFLOWS                    | JQL            |         |      |      |      |
| ONFIGURED IN 7 PROJECTS                                                     | CONFIGURED IN 7 PROJECTS                                      |              |                       | ONFIGURED IN 0 PROJECTS     | 0 Agile Boards |         |      |      |      |
| JBSCRIBED TO 0 FILTERS                                                      | <ul><li>32 Permissions</li><li>6 Global Permissions</li></ul> | 0 Events 0 V |                       | Workflows                   | 0 Filters      |         |      |      |      |
| CCESSING 4 FILTERS                                                          | O Issue Security Schen                                        | 205          |                       |                             |                |         |      |      |      |
| CCESSING O DASHBOARDS                                                       | issue security schen                                          | ies .        |                       |                             |                |         |      |      |      |
| etails                                                                      |                                                               |              |                       |                             |                |         |      |      |      |
| earch                                                                       | Type Proje                                                    | cts          |                       |                             |                |         |      |      |      |
|                                                                             |                                                               | Ture         | 15                    | Designation                 | I a scalar a s | A - 11  |      |      |      |
| me                                                                          |                                                               | Туре         | ID                    | Projects ::                 | Locations      | Actions |      |      |      |
| Delete Own Worklogs<br>Ability to delete own worklogs                       | made on issues.                                               | Permission   | DELETE_OWN_WORKLOGS   | CONFIGURED IN 2 PROJECT     | rs 🍳           |         |      |      |      |
| Create Issues                                                               |                                                               |              |                       |                             | 0              |         |      |      |      |
| Ability to create issues.                                                   |                                                               | Permission   | CREATE_ISSUES         | CONFIGURED IN 2 PROJECT     | s 🍳            |         |      |      |      |
| Delete Own Comments<br>Ability to delete own comment                        | s made on issues.                                             | Permission   | DELETE_OWN_COMMENTS   | CONFIGURED IN 2 PROJECT     | s ()           |         |      |      |      |
| Work On Issues<br>Ability to log work done agains<br>Tracking is turned on. | t an issue. Only useful if Time                               | Permission   | WORK_ON_ISSUES        | CONFIGURED IN 2 PROJECT     | s (9           |         |      |      |      |
| Modify Reporter<br>Ability to modify the reporter w<br>issue.               | hen creating or editing an                                    | Permission   | MODIFY_REPORTER       | CONFIGURED IN 7 PROJECT     | s ()           |         |      |      |      |
| Manage Watchers<br>Ability to manage the watchers                           | of an issue.                                                  | Permission   | MANAGE_WATCHERS       | CONFIGURED IN 7 PROJECT     | s ()           |         |      |      |      |
| <b>Edit Issues</b><br>Ability to edit issues.                               |                                                               | Permission   | EDIT_ISSUES           | CONFIGURED IN 3 PROJECT     | s 🍳            |         |      |      |      |
| View Voters and Watchers<br>Ability to view the voters and w                | atchers of an issue.                                          | Permission   | VIEW_VOTERS_AND_WATCH | ERS CONFIGURED IN 2 PROJECT | s 🛇            |         |      |      |      |
| Add Comments<br>Ability to comment on issues.                               |                                                               | Permission   | ADD_COMMENTS          | CONFIGURED IN 2 PROJECT     | s ()           |         |      |      |      |
| Edit Own Comments<br>Ability to edit own comments n                         | nade on issues.                                               | Permission   | EDIT_OWN_COMMENTS     | CONFIGURED IN 2 PROJECT     | s 📎            |         |      |      |      |

Image 48: Power Admin Group Details Page

The screenshot shows the "jira-administrators" group is used in seven projects and four filters. The group has 32 permissions and six are global. The group is not used in filter subscriptions, dashboards, notification schemes, or workflows.

Alternatively, you can gather group usage information manually, but it's tedious and error prone.

#### **Involve Users**

Make sure end users are aware of the migration project and have them participate in the testing process. Have a good communication plan that sets expectations, deadlines, and lists everything users should check. For example, users should always verify their most important boards and dashboards work as expected.

#### **Test and Test Again**

Test the migration process multiple times in a staging environment. Know exactly how long each process takes to complete. Pay special attention to lengthy steps like re-indexing, copying data, and copying attachments.

#### **Use Tools**

Tools are always safer than custom scripts, direct database changes, or the native Jira backup/ restore utility. These options are error prone and don't provide roll back capabilities.

Use the "Integrity Check" feature in the Configuration Manager for Jira app to detect and address problems. Don't migrate broken objects!

A common example is a broken board. If the filter powering a board is deleted, the board is no longer usable. The board loads strangely and shows the error in the screenshot below. The board needs to be deleted, but there's no way to do it in the Jira UI.

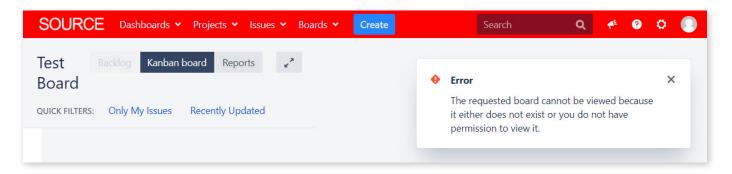

Image 49: Broken Board

Until recently, the only way to delete the board was directly in the database. Making database changes is always risky, however. Instead, use the new "Quick fix" function in the Integrity Check for Jira app to solve the problem. See other common "Quick fix" actions at: <u>botron.io/CMJ-quick-fix</u>

| Select integrity check options:  Check all filters  Check all agile boards  Check all dashboards  Check all dashboards  Check all da | 0     | Configura                                                                                                    | tion In                                                      | tegrity Check                                                                                                    |                                                   |                                                   |
|----------------------------------------------------------------------------------------------------|-------|----------------------------------------------------------------------------------------------------|--------------------------------------------------------------|----------------------------------------------------------------------------------------------------|---------------------------------------------------|---------------------------------------------------|
| <ul> <li>Check all agile boards</li> <li>Check all dashboards</li> <li>Run Integrity Check Cancel Integrity Check</li> <li>Download CSV Download JSON</li> <li>Failure 377 configuration elements were checked and 1 violations were found. See details in the table below.</li> <li>Type Description</li> <li>Missing object Agile Board 'Test Board (pso012)' refers to the missing Quick fix available</li> <li>Details: Agile Board 'Test Board (pso012)' refers to the missing filter 10200.</li> <li>Solution: Modify agile Board 'Test Board (pso012)' refers to the missing filter. This error may be caused by an inconsistency in the Jira database and may not be evident in the Jira UI.</li> <li>Location:</li> </ul>                                                                                                    | Selec | ct integrity check                                                                                                    | options:                                                     |                                                                                                    |                                                   |                                                   |
| <ul> <li>Check all dashboards</li> <li>Run Integrity Check Cancel Integrity Check</li> <li>Download CSV Download JSON</li> <li>Failure<br/>377 configuration elements were checked and 1 violations were found. See details in the table below.</li> <li>Type Description</li> <li>Missing object Agile Board 'Test Board (pso012)' refers to the missing Quick fix available</li> <li>Details:<br/>Agile Board 'Test Board (pso012)' refers to the missing filter 10200.</li> <li>Solution:<br/>Modify agile Board 'Test Board (pso012)' to point to an existing filter or remove the reference to the missing filter. This error may be caused by an inconsistency in the Jira database and may not be evident in the Jira UI.</li> <li>Location:</li> </ul>                                                                                                    |       | Check all filters                                                                                                    |                                                              |                                                                                                    |                                                   |                                                   |
| Run Integrity Check     Cancel Integrity Check   Download CSV Download JSON  Type   Description      Type   Description     Missing object   Agile Board 'Test Board (pso012)' refers to the missing filter 10200.     Solution:   Modify agile Board 'Test Board (pso012)' to point to an existing filter or remove the reference to the missing filter. This error may be caused by an inconsistency in the Jira database and may not be evident in the Jira UI.   Location:   Test Board (pso012)                                                                                                    |       | Check all agile                                                                                                    | poards                                                       |                                                                                                    |                                                   |                                                   |
| Image: Second Second Secon                                 |       | Check all dash                                                                                                    | oards                                                        |                                                                                                    |                                                   |                                                   |
| Image: Second Second Secon                                 | Ru    | un Intearity Cheo                                                                                                    | <b>k</b> Car                                                 | ncel Integrity Check                                                                                                    |                                                   |                                                   |
| 377 configuration elements were checked and 1 violations were found. See details in the table below.         Type       Description         ✓       Missing object       Agile Board 'Test Board (pso012)' refers to the missing guick fix available         Details:       Agile Board 'Test Board (pso012)' refers to the missing filter 10200.       Quick fix available         Solution:       Modify agile Board 'Test Board (pso012)' to point to an existing filter or remove the reference to the missing filter. This error may be caused by an inconsistency in the Jira database and may not be evident in the Jira UI.         Location:       Test Board (pso012)         Modify agile Board 'Test Board (pso012)' to point to an existing filter or remove the reference to the missing filter. This error may be caused by an inconsistency in the Jira database and may not be evident in the Jira UI.         Location:       10200                                                                                                    |       | in integrity ener                                                                                                    |                                                              | lice integrity check                                                                                                    | Download CS\                                      | / Download JSOI                                   |
| Details:<br>Agile Board 'Test Board (pso012)' refers to the missing filter 10200.<br>Solution:<br>Modify agile Board 'Test Board (pso012)' to point to an existing filter or remove the reference to the missing filter. This<br>error may be caused by an inconsistency in the Jira database and may not be evident in the Jira UI.<br>Location:<br>Test Board (pso012)<br>(AGILE BOARD)                                                                                                    | •     | 377 configura                                                                                                    | ion elem                                                     |                                                                                                    | re found. See details in                          | the table below.                                  |
| Agile Board 'Test Board (pso012)' refers to the missing filter 10200.<br>Solution:<br>Modify agile Board 'Test Board (pso012)' to point to an existing filter or remove the reference to the missing filter. This<br>error may be caused by an inconsistency in the Jira database and may not be evident in the Jira UI.<br>Location:<br>Test Board (pso012)<br>(AGILE BOARD)                                                                                                    | •     | <b>377</b> configura<br>Type                                                                                                    |                                                              | Description<br>Agile Board 'Test Board (pso012)' ref                                                                                                    |                                                   | Quick fix                                         |
| Modify agile Board 'Test Board (pso012)' to point to an existing filter or remove the reference to the missing filter. This error may be caused by an inconsistency in the Jira database and may not be evident in the Jira UI.  Location:  Test Board (pso012) (AGILE BOARD)  10200                                                                                                    | •     | 377 configura<br>Type<br>Missing                                                                                                    |                                                              | Description<br>Agile Board 'Test Board (pso012)' ref                                                                                                    |                                                   | Quick fix                                         |
| error may be caused by an inconsistency in the Jira database and may not be evident in the Jira UI.  Location:  Test Board (pso012) (AGILE BOARD)  10200                                                                                                    | •     | 377 configurat<br>Type<br>Missing                                                                                                    | object                                                       | Description<br>Agile Board 'Test Board (pso012)' ref<br>filter <b>10200</b> .                                                                                                    |                                                   | Quick fix                                         |
| Location:<br>Test Board (pso012)<br>(AGILE BOARD) 10200                                                                                                    | •     | 377 configurat<br>Type<br>Missing<br>Details:<br>Agile Board 'Tes                                                                                         | object                                                       | Description<br>Agile Board 'Test Board (pso012)' ref<br>filter <b>10200</b> .                                                                                                    |                                                   | Quick fix                                         |
| Test Board (pso012)<br>(AGILE BOARD)                                                                                                    | •     | 377 configura<br>Type<br>Missing<br>Details:<br>Agile Board 'Tes<br>Solution:                                                                             | object<br>t Board (p:                                        | Description<br>Agile Board 'Test Board (pso012)' ref<br>filter <b>10200</b> .                                                                                                    | fers to the missing                               | Quick fix<br>available                            |
| (AGILE BOARD)                                                                                                    | •     | 377 configurat<br>Type<br>Missing<br>Details:<br>Agile Board 'Tes<br>Solution:<br>Modify agile Bo                                                         | object<br>t Board (p:<br>ard 'Test B                         | Description<br>Agile Board 'Test Board (pso012)' ref<br>filter <b>10200</b> .<br>so012)' refers to the missing filter <b>10200</b> .<br>oard (pso012)' to point to an existing filter or | fers to the missing<br>remove the reference to th | Quick fix<br>available<br>he missing filter. This |
| 10200                                                                                                    | •     | 377 configura<br>Type<br>Missing<br>Details:<br>Agile Board 'Tes<br>Solution:<br>Modify agile Bo<br>error may be ca                                       | object<br>t Board (p:<br>ard 'Test B                         | Description<br>Agile Board 'Test Board (pso012)' ref<br>filter <b>10200</b> .<br>so012)' refers to the missing filter <b>10200</b> .<br>oard (pso012)' to point to an existing filter or | fers to the missing<br>remove the reference to th | Quick fix<br>available<br>he missing filter. This |
|                                                                                                    | •     | 377 configura<br>Type<br>Type<br>Missing<br>Details:<br>Agile Board 'Tes<br>Solution:<br>Modify agile Bo<br>error may be ca<br>Location:<br>Test Board (p | object<br>t Board (p:<br>ard 'Test B<br>used by ar<br>so012) | Description<br>Agile Board 'Test Board (pso012)' ref<br>filter <b>10200</b> .<br>so012)' refers to the missing filter <b>10200</b> .<br>oard (pso012)' to point to an existing filter or | fers to the missing<br>remove the reference to th | Quick fix<br>available<br>he missing filter. This |

Image 50: Integrity Check for Jira Results

In the screenshot above, click the "Delete" button to remove the board and solve the problem.

# Conclusion

You've reached the end of the book, which means you should have a good understanding of the scope of a migration. Was it more involved than you thought? It always is for me. If you take nothing else away from this book, I hope it's to spend as much time as possible in the *planning* and *testing* phases. Your upfront effort will determine the success of your migration. I know there's a lot to do and many decisions to make. Don't be overwhelmed; just complete one step at a time. I know you can do it!

There's a lot of great migration information available, but until now, it was all scattered in different locations. I wrote this book to create one master resource to answer all your major migration questions and provide a comprehensive plan to follow. I hope I've accomplished that and put you on the right path. If you have Jira questions, I'd love to hear from you.

My contact information is below. Good luck with your Jira journey, and I'll see you online.

- Rachel

Email: <u>rwright@jirastrategy.com</u> Linkedin: <u>linkedin.com/in/rlwww</u> Twitter: <u>@rlw\_www</u>

# Worksheets

Use the following worksheets to help you plan and execute a migration. Worksheets are grouped by chapter and listed in order of appearance.

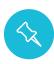

**Note:** All the worksheets in this book are compiled in separate, editable files for you to download, customize, or print. Feel free to add your branding, change the information, or remove sections that don't apply. Use them all or just the ones you need. Store this information in Google Docs, Confluence, or wherever your other Jira documentation is located. Download the worksheets at <u>botron.io/worksheets</u>

| 1.0 Introduction                                         | 6.0 After Migration |
|----------------------------------------------------------|---------------------|
| n/a                                                      | n/a                 |
| 2.0 Jira Deployment Differences                          | 7.0 Q&A             |
| 2.3 Worksheet 1: Jira Migration Survey                   | n/a                 |
| 2.4 Worksheet 2: Jira Apps and Customizations            |                     |
| 3.0 Migration Options                                    |                     |
| n/a                                                      |                     |
| 4.0 Governance, Approval and Change Management           |                     |
| 4.1 Worksheet 3: Jira Migration Stakeholders             |                     |
| 4.1 Worksheet 4: Jira Migration Team                     |                     |
| 5.0 Migration Process                                    |                     |
| 5.1 Worksheet 5: Jira Migration Checklist                |                     |
| 5.2 Worksheet 6: Jira Migration Decisions List           |                     |
| 5.2 Worksheet 7: Jira Migration Configuration Assessment |                     |
| 5.5 Worksheet 8: Jira Migration Timeline                 |                     |

- 5.5 Worksheet 8: Jira Migration Timeline
- 5.5 Worksheet 9: Jira Migration Communication Plan
- 5.5 <u>Worksheet 10: Jira Migration App Decisions</u>
- 5.6 Worksheet 11: Jira Migration Configuration Freeze
- 5.6 Worksheet 12: Jira Migration Sample Launch Plan
- 5.7 Worksheet 13: Jira Migration User Account Strategy
- 5.8 Worksheet 14: Jira Migration Test Team
- 5.8 Worksheet 15: Jira Migration Configuration Testing
- 5.8 Worksheet 16: Jira Migration Test Cases

# Sources and Documentation

Use the following links for further information. Links are grouped by chapter and listed in order of appearance.

#### **1.0 Introduction**

- Accelerating our journey to the cloud, together <u>botron.io/atl-cloud-journey</u>
- Atlassian Marketplace <u>botron.io/amp</u>

#### 2.0 Jira Deployment Differences

- Compare Atlassian cloud vs. server <u>botron.io/atl-cloud-vs-server</u>
- Functional differences in Jira Cloud product botron.io/atl-jira-cloud-vs-server
- User management differences in cloud and server <u>botron.io/atl-cloud-server-user-management</u>
- Server vs. Data Center what's right for you? botron.io/atl-server-v-dc
- Jira Server and Data Center feature comparison botron.io/atl-jira-server-dc-compare
- Jira Software Plans and pricing botron.io/atl-jira-pricing
- Security at Atlassian <u>botron.io/atl-security</u>
- Compliance at Atlassian <u>botron.io/atl-compliance</u>
- Privacy at Atlassian <u>botron.io/atl-privacy</u>
- Free trials
  - o Download Jira Data Center <u>botron.io/atl-jira-dc</u>
  - Cloud migration free trial <u>botron.io/atl-explore-cloud</u>
- Worksheets for this book <u>botron.io/worksheets</u>

#### **3.0 Migration Options**

- Jira Cloud focused
  - Atlassian cloud products <u>botron.io/atl-explore-cloud</u>
  - Compare cloud migration methods <u>botron.io/atl-cloud-migrate-methods</u>
  - o Atlassian cloud migration support scope <u>botron.io/atl-cloud-migrate-methods</u>
  - o Shared migration roles and responsibilities botron.io/atl-shared-roles
  - Use the Jira Cloud Migration Assistant to migrate from server to cloud <u>botron.io/atl-explore-cloud</u>
  - Use Jira Site Import to migrate from server to cloud <u>botron.io/atl-jira-site-import</u>

- What gets migrated with the Jira Cloud Migration Assistant <u>botron.io/atl-jira-cloud-migration-assistant-what</u>
- FAQs about migrating to Jira or Confluence Cloud <u>botron.io/atl-cloud-migrate-FAQ</u>
- Jira Server and Data Center focused
  - Jira Data Center sample deployment and monitoring strategy <u>botron.io/atl-jira-dc-sample-deploy</u>
  - o Jira Data Center size profiles <u>botron.io/atl-jira-dc-size-profiles</u>
  - o Jira Data Center FAQs botron.io/atl-jira-dc-faq
  - o Moving to Jira Data Center <u>botron.io/atl-migrate-server-to-dc</u>
  - o Running Jira Data Center in a cluster <u>botron.io/atl-jira-dc-cluster</u>
  - o Set up a Jira Data Center cluster <u>botron.io/atl-jira-dc-cluster-setup</u>
  - Upgrading Jira Data Center with zero downtime <u>botron.io/atl-jira-upgrade-dc</u>
  - Running Jira Data Center on a single node <u>botron.io/atl-jira-dc-single</u>
  - Evaluate apps for Data Center migration <u>botron.io/atl-dc-apps-eval</u>
- Exporting issues <u>botron.io/atl-cloud-export-issues</u>
- Export Content to Word, PDF, HTML and XML <u>botron.io/atl-export-content</u>

#### 4.0 Governance, Approval, and Change Management

• n/a

#### **5.0 Migration Process**

- Integrity Check for Jira <u>botron.io/amp-ic</u>
- Configuration Manager for Jira <u>botron.io/amp-cmj</u>
- Atlassian Data Center migration checklist botron.io/atl-dc-migrate-checklist
- Backing up data <u>botron.io/atl-data-backup</u>
- Restoring data <u>botron.io/atl-restore-data</u>
- Restoring a project from backup <u>botron.io/atl-project-backup-restore</u>
- Archiving a project <u>botron.io/atl-project-archive</u>
- Premier Support Offering Details <u>botron.io/atl-premier-support</u>
- Jira Performance Testing Available Tools <u>botron.io/atl-jira-performance-test-tools</u>
- Jira Cloud Migration Assistant <u>botron.io/amp-cloud-migration-asst</u>

- What gets migrated with the Jira Cloud Migration Assistant <u>botron.io/atl-jira-cloud-migration-assistant-what</u>
- Use the Jira Cloud Migration Assistant to migrate from server to cloud botron.io/atl-jira-cloud-migration-assistant
- Use Jira Site Import to migrate from server to cloud <u>botron.io/atl-jira-site-import</u>
- Data Center on Azure <u>botron.io/atl-dc-azure</u>
- Deploying Data Center on AWS and Azure just got a lot easier <u>botron.io/atl-aws-azure</u>
- Jira Data Center Migration App <u>botron.io/amp-dc-migration-app</u>
- How to use the Data Center Migration app to migrate Jira to an AWS cluster <u>botron.io/atl-dc-migration-app-aws-cluster</u>
- Getting started with Jira Data Center on AWS botron.io/atl-jira-dc-aws-start
- Configuration Manager for Jira
  - Configuration Object Support Matrix <u>botron.io/CMJ-config-objects</u>
  - List of Integrated Apps <u>botron.io/CMJ-apps-list</u>
  - Data Loss Prevention <u>botron.io/CMJ-prevent-data-loss</u>
  - o Transactional Deployment & Roll back Strategy <u>botron.io/CMJ-rollback-strategy</u>
  - o Integrity Check <u>botron.io/CMJ–integrity–check</u>
  - o Audit Logging <u>botron.io/CMJ-audit-logging</u>
  - Supported Versions <u>botron.io/amp-cmj-versions</u>
  - o Installation and Upgrade Guide <u>botron.io/CMJ-install-upgrade</u>
  - Licensing <u>botron.io/CMJ-license</u>
  - o Choose a Snapshot <u>botron.io/CMJ-choose-snapshot</u>
  - o Apps <u>botron.io/PA–apps</u>
  - Analyzing Changes <u>botron.io/CMJ-snapshot-change-analysis</u>
  - Selective Merge <u>botron.io/CMJ-selective-merge</u>
  - o Move Attachments <u>botron.io/CMJ–move–attachments</u>
  - Support <u>botron.io/support</u>
  - App Integrations <u>botron.io/CMJ-apps-integration</u>
  - Service Provider Interface <u>botron.io/CMJ–SPI</u>
  - kreuzwerker Case Study <u>botron.io/kreuz-case-study</u>

- Jira Command Line Interface (CLI) botron.io/amp-cli
- Infrastructure recommendations for enterprise Jira instances on AWS <u>botron.io/atl-infrastructure-recs-aws</u>
- Jira Sizing Guide <u>botron.io/atl-jira-size-guide</u>
- Atlassian Partner Directory botron.io/atl-partners
- Atlassian Migration Services Referral <u>botron.io/atl-dc-partners</u>
- Configuration Manager for Jira Documentation <u>botron.io/CMJ-overview</u>
- Power Admin: Documentation <u>botron.io/PA-overview</u>
- Integrity Check for Jira: Documentation <u>botron.io/IC-overview</u>
- Rachel Wright's Jira Server vs. Jira Cloud Interface Comparison <u>botron.io/rw-server-cloud-compare</u>
- ScriptRunner for Jira app <u>botron.io/amp-scriptrunner</u>

#### 6.0 After Migration

- Configuration Manager for Jira
  - Use Cases <u>botron.io/CMJ–use–cases</u>
  - Migrate Global App Data <u>botron.io/CMJ–migrate–global–app</u>
  - Test Staging Production <u>botron.io/CMJ-test-stage-prod</u>
  - Jira Clones <u>botron.io/CMJ-jira-clones</u>
  - REST API: Configuration Manager <u>botron.io/CMJ-REST-API</u>
  - Project Templates <u>botron.io/CMJ-project-template</u>
  - Project Backup and CMDB <u>botron.io/CMJ-project-backup-CMDB</u>
  - Project Archiving <u>botron.io/CMJ-project-archive</u>
  - Incremental Archiving <u>botron.io/CMJ-incremental-archiving</u>
  - Quick Fix <u>botron.io/CMJ–quick–fix</u>
- Delegated Project Admin Pro for Jira botron.io/amp-admin
- Delegated Project Creator for Jira <u>botron.io/amp-dpc</u>

#### 7.0 Q&A

• n/a

## Index

#### A

Approval 8, 44, 48, 104, 172, 174 App(s) 10, 36, 78, 81, 82, 86, 87, 89, 92, 93, 101, 111, 157, 172, 175, 176 Command Line Interface (CLI) 108, 137, 176 Configuration Manager for Jira 11, 32, 33, 41, 81, 87, 88, 89, 90, 91, 92, 93, 94, 95, 96, 97, 98, 99, 100, 101, 102, 103, 104, 105, 106, 107, 108, 110, 111, 113, 114, 129, 130, 131, 132, 154, 156, 157, 158, 159, 160, 161, 162, 163, 164, 166, 168, 169, 174, 175, 176 Delegated Project Admin Pro for Jira 163, 176 Delegated Project Creator for Jira 163 Integrity Check for Jira 81, 82, 90, 113, 114, 169, 170, 174, 176 Power Admin 77, 78, 90, 101, 113, 131, 168, 176 ScriptRunner for Jira 41, 110, 176 Archive 37, 50, 78, 79, 164, 174, 176 Atlassian Solution Partner 87 Attachment(s) 43, 76, 108, 166 Audit log 50, 96, 105, 124

#### В

Backup 37, 38, 76, 112, 122, 164, 169, 174, 176 Buy-in 7

#### С

Change Management 8, 44, 172, 174 Classic Project 10, 15 Clean-up 11, 34, 42, 50, 77, 83, 155, 156, 161 Cloud 8, 10, 11, 12, 13, 15, 25, 32, 33, 37, 38, 39, 40, 41, 42, 78, 79, 84, 85, 86, 112, 126, 127, 131, 132, 156, 164, 173, 174, 175, 176 Cluster 10, 11, 13

Configuration Assessment 61, 127, 132, 137, 172 Configuration Manager for Jira 11, 32, 33, 41, 81, 87, 88, 89, 90, 91, 92, 93, 94, 95, 96, 97, 98, 99, 100, 101, 102, 103, 104, 105, 106, 107, 108, 110, 111, 113, 114, 129, 130, 131, 132, 154, 156, 157, 158, 159, 160, 161, 162, 163, 164, 166, 168, 169, 174, 175, 176 Deploy Configuration Snapshot 97, 98, 157 Project Configuration Snapshot 93, 156, 161, 162 Project with Issues Snapshot 93, 94 Snapshot 11, 93, 94, 95, 96, 97, 98, 107, 108, 156, 157, 162, 175 System Configuration Snapshot 93, 156, 157 Conflict(s) 101, 124, 129, 130, 131 Consolidation 39, 127 CSV Import 86 Customization(s) 25, 161

#### D

Database Administrator 13

Data Center 3, 7, 8, 10, 11, 12, 13, 15, 25, 34, 35, 36, 37, 39, 40, 47, 59, 78, 80, 84, 86, 87, 89, 90, 97, 112, 113, 114, 126, 127, 132, 156, 164, 173, 174, 175 Data Loss 88, 111 Disaster 10, 25, 112, 164 Disaster Recovery 10, 25, 112, 164

#### F

Freeze Configuration 122

#### G

Goal(s) 37, 129, 167 Governance 8, 44, 174 Group(s) 2, 50, 130, 168, 169, 179

Instance Health Check 80

Integrity Checker 80, 81, 91

#### 

Jira Administrator(s) 7, 11, 113, 166, 179 Jira Cloud. See Cloud Jira Cloud Migration Assistant 32, 33, 84, 85, 173, 174, 175 Jira Core 10 lira Data Center. See Data Center Jira Data Center Migration App 86, 87, 175 Jira Server. See Server Jira Service Management 10, 49, 85, 87, 101, 113, 166 Jira Site Import 32, 33, 85, 173, 175 Jira Software 10, 101, 173 L Launch 124, 125

Lead 130

Load Balancer 34, 86, 97

#### М

Merge 9, 39, 88, 103, 105, 106, 112, 127, 131, 132, 175 Migration Checklist 51, 89, 111, 126, 172 Migration Process 2, 7, 8, 39, 51, 59, 76, 89, 105, 111, 123, 166, 168, 169

#### Ν

Next-gen 10, 11, 15, 85, 127 Next-gen project 127 Node 10, 11, 36, 97, 174

#### Ρ

Performance 13, 80, 83, 91, 174 Plan(s) 30, 36, 39, 41, 43, 44, 47, 49, 59, 76, 84, 112, 122, 124, 164, 166, 169, 171, 172 Production Application 11, 168 Project Manager(s) 8 Project Templates 161, 176 R Refresh Environment 122

Risk(s) 88, 168

#### S

Server 2, 3, 7, 8, 10, 11, 12, 13, 14, 15, 25, 32, 33, 34, 35, 37, 38, 39, 40, 41, 42, 47, 79, 80, 84, 86, 89, 90, 112, 113, 114, 126, 127, 128, 131, 132, 156, 164, 173, 174, 176 Source Application 11, 26, 37, 42, 60, 61, 75, 77, 83, 86, 88, 101, 103, 105, 107, 109, 112, 132, 155, 156, 160, 167, 168 Staging Application 11, 89, 93, 96, 97, 124 Stakeholders 2, 44, 46, 51, 60, 126, 166, 172

#### Τ

Target Application 11, 36, 39, 60, 75, 84, 85, 86, 87, 88, 93, 96, 97, 100, 101, 102, 103, 104, 105, 107, 108, 110, 126, 128, 129, 132, 155, 156, 158, 159, 160, 166, 167, 168 Tester(s) 135 Testing 8, 107, 111, 122, 135, 137, 172, 174 Test Cases 8, 48, 61, 107, 122, 132, 135, 150 Test Environment 156 Test Team 135, 172 Training 2, 34, 43, 106 Post-Migration Training 106

Pre-Migration Training 126

#### U

User(s) 2, 9, 12, 13, 14, 15, 33, 34, 37, 38, 41, 43, 50, 79, 81, 87, 105, 107, 108, 112, 113, 123, 126, 127, 129, 130, 131, 132, 161, 173, 179

#### W

Worksheet 11, 46, 47, 51, 75, 89, 111, 116, 126, 127, 132, 133, 135, 137, 151, 172

# About the Author

#### Rachel Wright

Rachel has a unique set of skills and experience you won't find elsewhere. As the founder of a Web Development company for 13 years, she understands business and software development tools, and has lived the software development life cycle. As a prioritization specialist for five years, she helped business and IT teams analyze, prioritize, schedule, and track strategic company projects. And as a certified Jira Administrator, Rachel thoroughly understands Jira configuration best practices and how decisions today affect the application in the future.

She literally wrote the book on Jira strategy and effective administration. Her consulting experience is diverse — helping development, support, and business teams in all different industries and environments.

Finally, Rachel is well known in the Atlassian community as a frequent speaker, trainer, user group leader, and community champion. This uncommon combination of skills and experience creates a deep understanding and holistic, unbiased, and informed approach for setting up, cleaning up, migrating, and maintaining Atlassian applications.

#### Connect with Rachel at:

rwright@jirastrategy.com linkedin.com/in/rlwww @rlw www

### Special Thanks

Thank you to the wonderful reviewers, editors, and designers who vetted my recommendations, clarified my thoughts, and formatted this book to make it a useful resource. They are:

| Abby Nitta       | Maria Timova      |
|------------------|-------------------|
| Betsy Walker     | Piers Morgan      |
| Boris Georgiev   | Rossen Marinkov   |
| Edward Grosse    | Saran Taharnkleaw |
| George Dinkov    | Shankar Asam      |
| Holly Wright     | Teodora Vasileva  |
| Kelsey LaMastres | ThaoLinh Judin    |
| Kiran Panduga    | Vladimir Yakimov  |

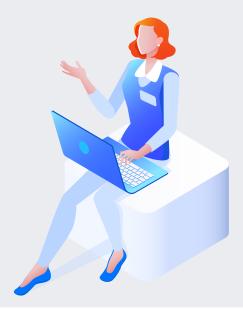

## **Configuration Manager for Jira**

More than 4,000 companies worldwide and over half of the Fortune 100 have trusted Configuration Manager for Jira to manage their Jira configurations at scale and solve their most complex migration challenges.

Try it free today!

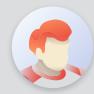

0

"A must-have for any enterprise maintaining the Jira instance health, applying incremental configuration changes to projects or system, great for project templates and moving filters, agile boards, and even dashboards."

- Charles C.

"Configuration Manager has been a vital Jira App assisting with both the daily management of our Jira Data Center Instance as well as the migration and consolidation of multiple Instances."

- Alex J.

0

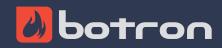